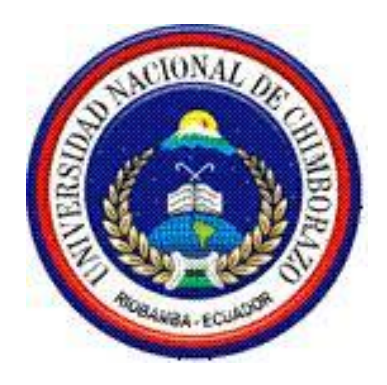

# **UNIVERSIDAD NACIONAL DE CHIMBORAZO**

# **FACULTAD DE INGENIERÍA**

ESCUELA DE INGENIERÍA EN ELECTRÓNICA Y TELECOMUNICACIONES

**"Trabajo de grado previo a la obtención del Título de Ingeniero en Electrónica y Telecomunicaciones"**

# **TRABAJO DE GRADUACION**

**Título del proyecto**

# **DISEÑO E IMPLEMENTACIÓN DE UNA RED DE APLICACIONES BANCARIAS E INTERNET PARA LA COOPERATIVA DE AHORRO Y CRÉDITO PEQUEÑA EMPRESA DE PASTAZA Y SUS AGENCIAS**

**Autor: Byron Ronald Vallejo Barragán**

**Director: Ing. Daniel Santillán**

**Riobamba – Ecuador**

**2013**

Los miembros del Tribunal de Graduación del proyecto de investigación de título:

# DISEÑO E IMPLEMENTACIÓN DE UNA RED DE APLICACIONES BANCARIAS E INTERNET PARA LA COOPERATIVA DE AHORRO Y CRÉDITO PEQUEÑA EMPRESA DE PASTAZA Y SUS AGENCIAS

Presentado por:

#### **Byron Ronald Vallejo Barragán**

Dirigida por:

## **Ing. Daniel Santillán**

Una vez escuchada la defensa oral y revisado el informe final del proyecto de investigación con fines de graduación escrito en la cual se ha constatado el cumplimiento de las observaciones realizadas, remite la presente para uso y custodia en la biblioteca de la Facultad de Ingeniería de la UNACH.

Para constancia de lo expuesto firman:

**Ing. Yessenia Cevallos ------------------Presidente del Tribunal Firma** 

**Ing. Daniel Santillán ------------------- Director del proyecto** Firma

**Ing. Fernando Molina -------------------- Miembro del Tribunal interventiva del Tribunal del Tribunal del Tribunal del Tribunal del Tribunal del Tribunal del Tribunal del Tribunal del Tribunal del Tribunal del Tribunal del Tribunal del Tribunal del Tribunal del T** 

# **AUTORÍA DE LA INVESTIGACIÓN**

"La responsabilidad del contenido de este Proyecto de Graduación, nos corresponde exclusivamente a: Byron Ronald Vallejo Barragán; y al patrimonio intelectual de la misma a la Universidad Nacional de Chimborazo.

#### **AGRADECIMIENTO**

Mi agradecimiento muy sincero a la Universidad Nacional de Chimborazo a la Facultad de Ingeniería y a la querida Escuela de Electrónica y Telecomunicaciones por abrirme las puertas para la terminación de la carrera.

A mi familia por todo el apoyo brindado. Al director de la tesis Ing. Daniel Santillán por la confianza. A la empresa Equysum Cia. Ltda por abrirme las puertas para la realización de la tesis.

### **DEDICATORIA**

Dedico este proyecto de tesis a mi padre Byron Vallejo, a mi madre Nelly Barragán y a mi hermana Pamela Vallejo. Por estar conmigo siempre en cada paso que doy, dándome ánimos y fortaleza para seguir adelante en los momentos más difíciles de mi carrera.

# *Byron Ronald Vallejo Barragán*

# **INDICE GENERAL**

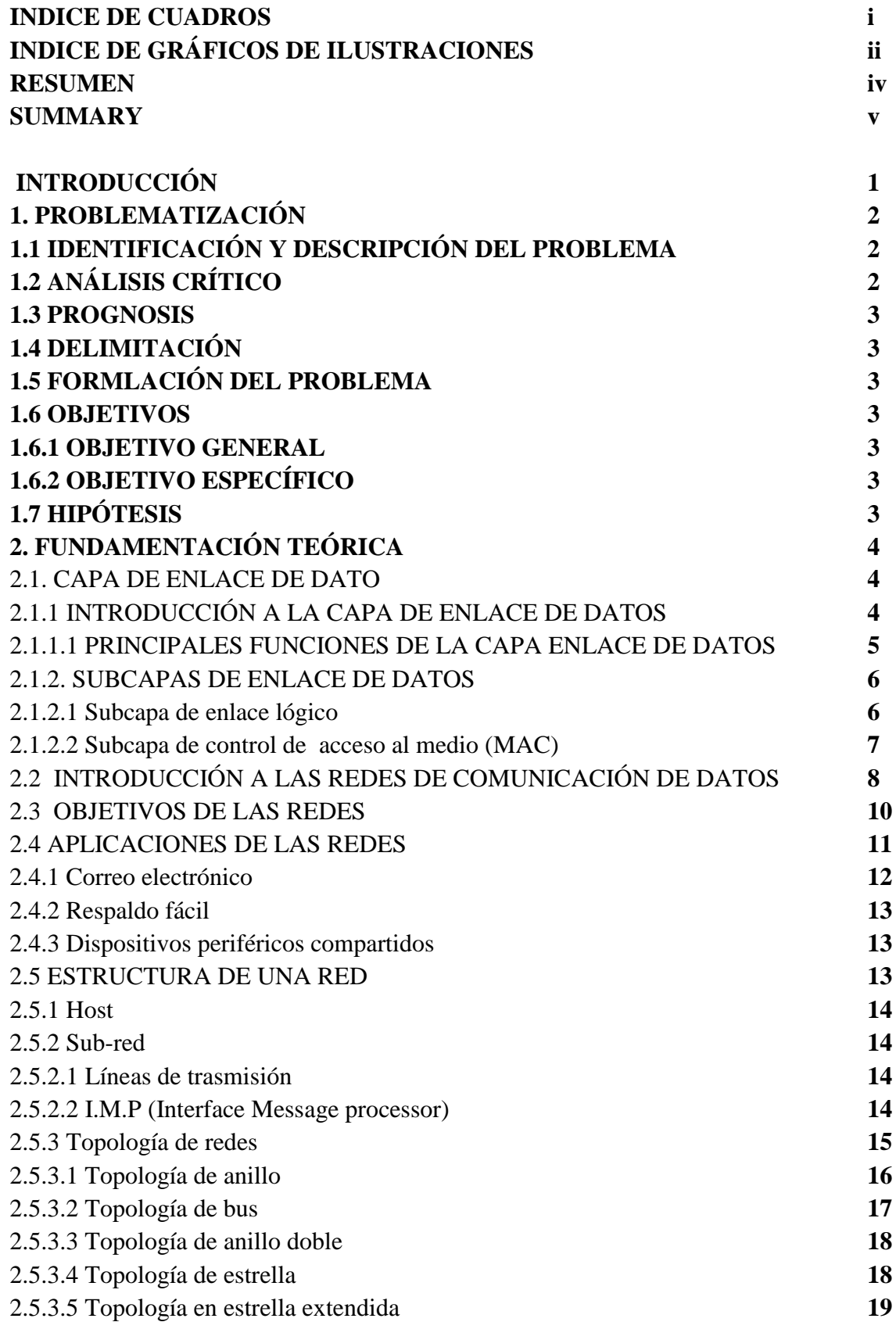

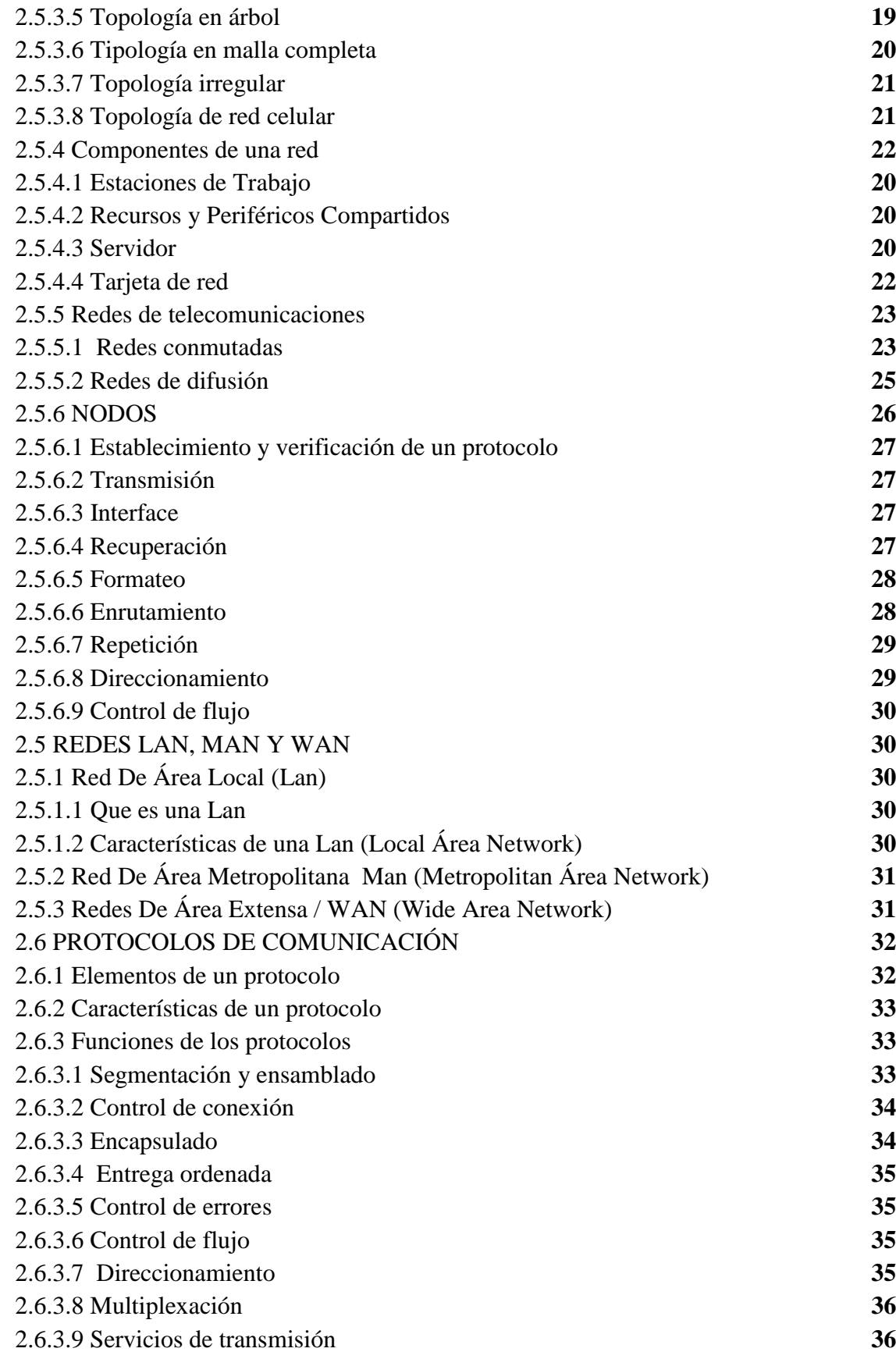

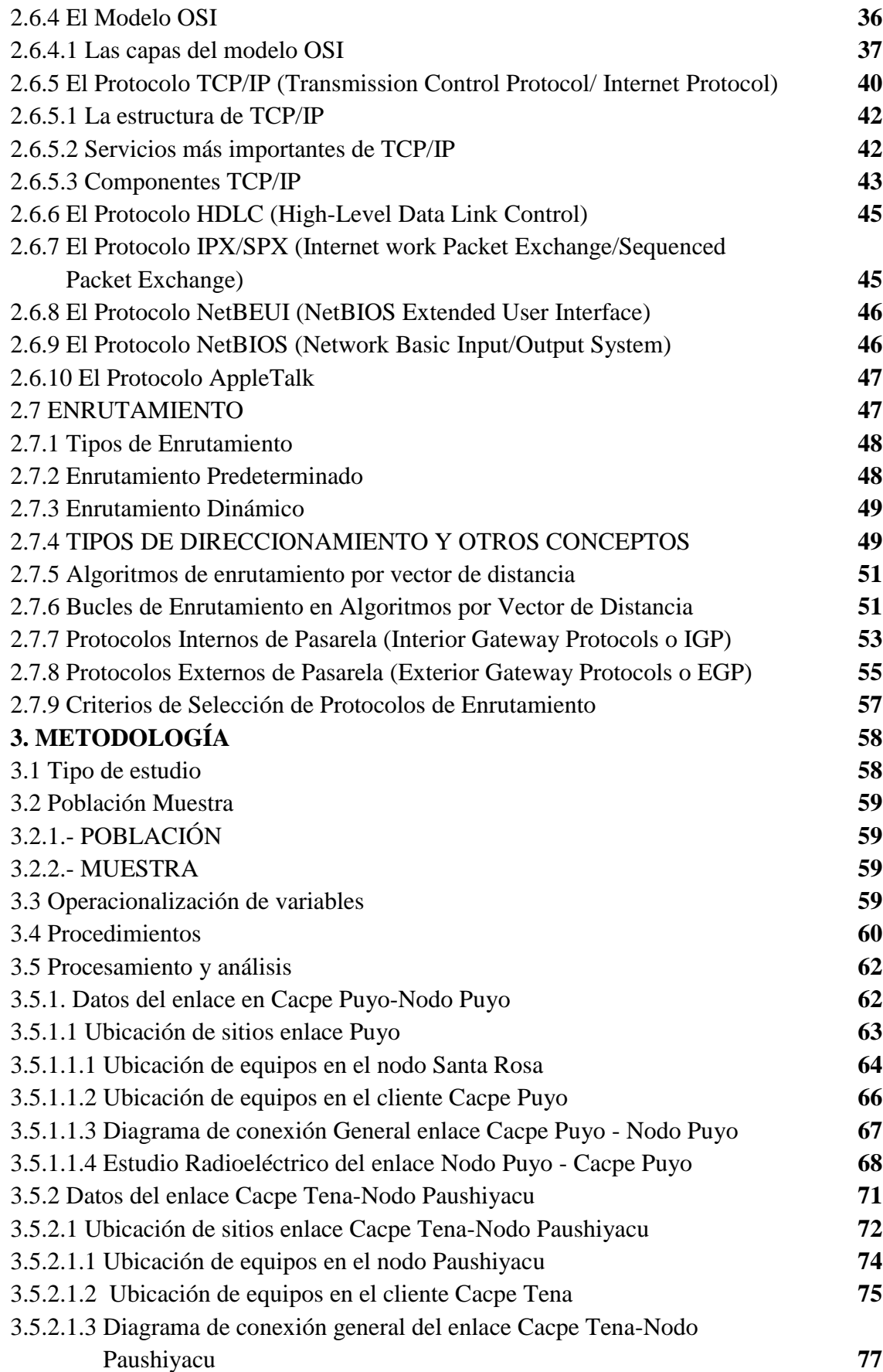

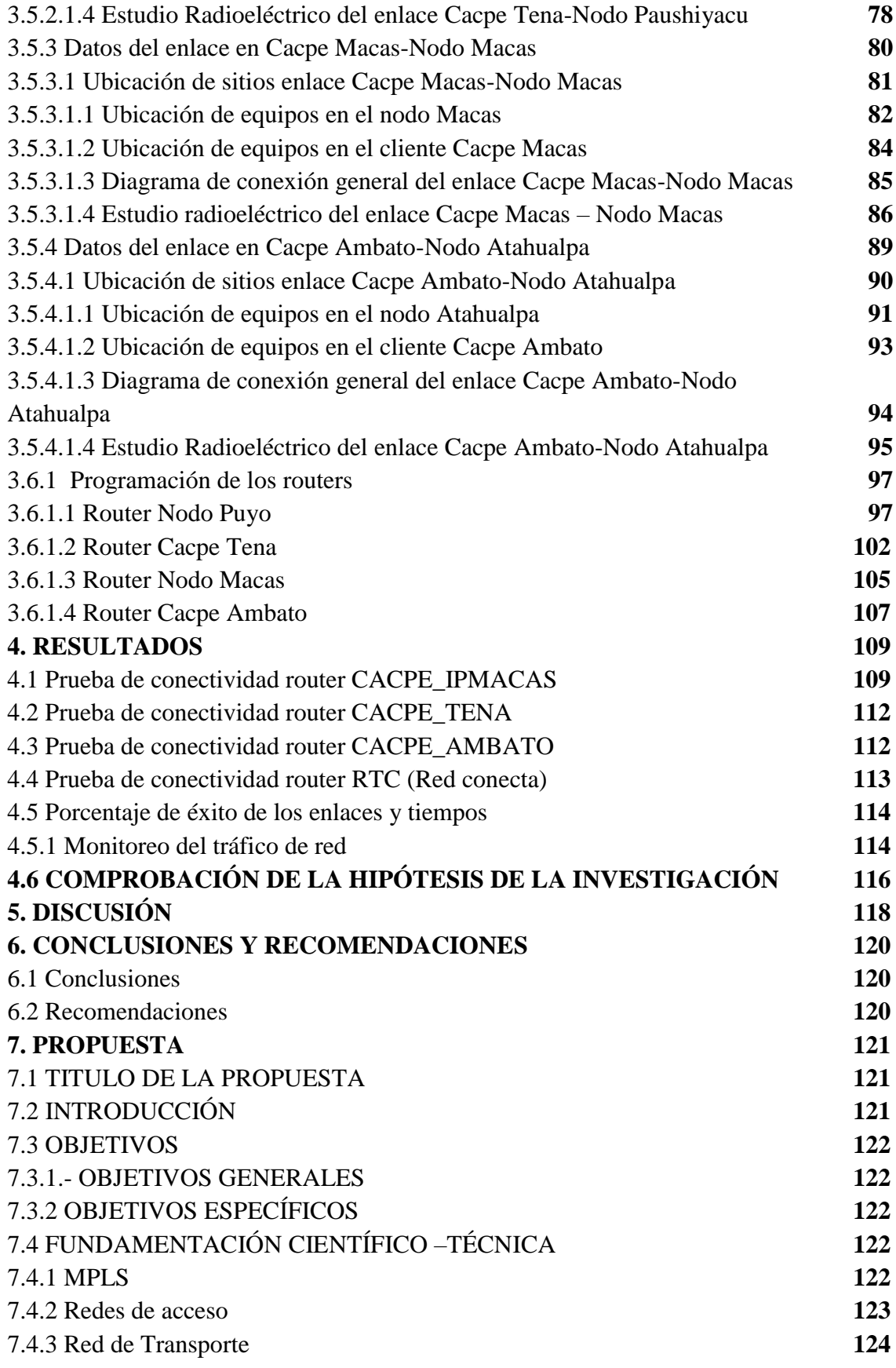

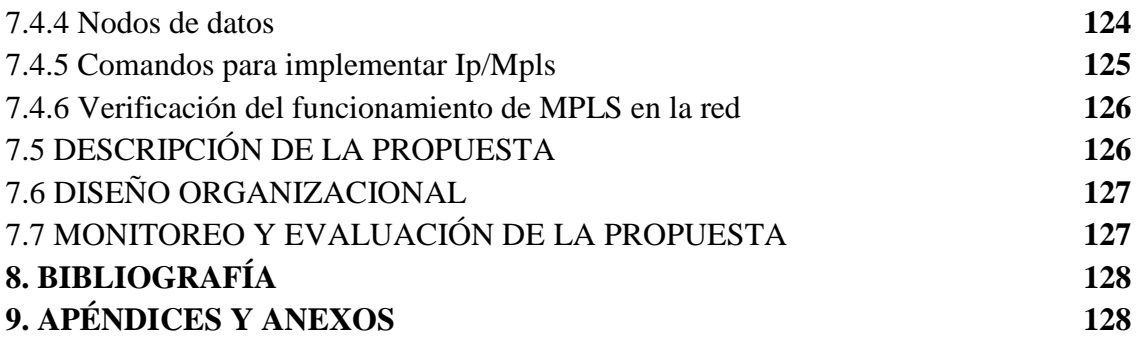

# **ÍNDICE DE CUADROS**

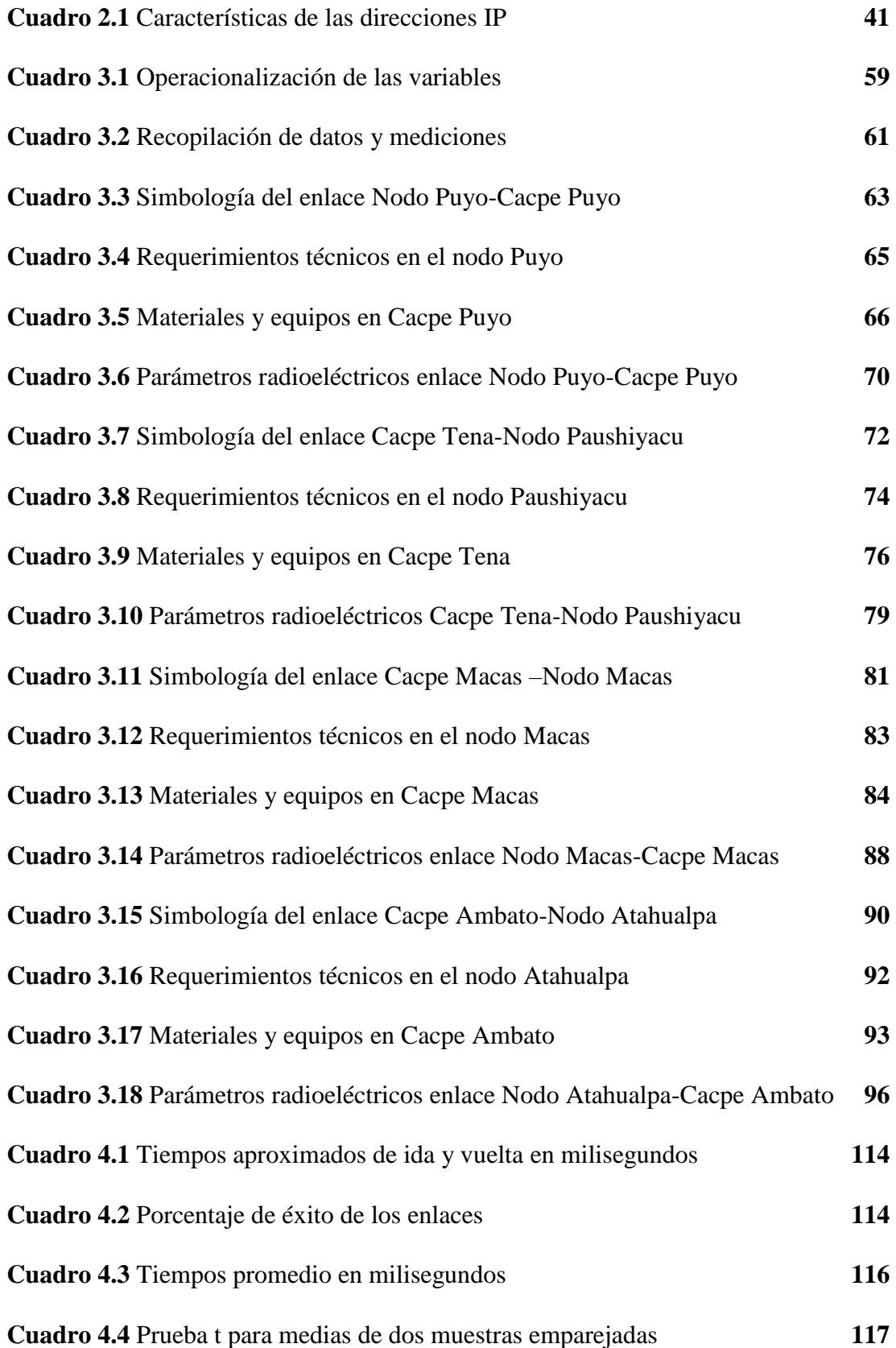

# **ÍNDICE DE GRÁFICOS DE ILUSTRACIONES**

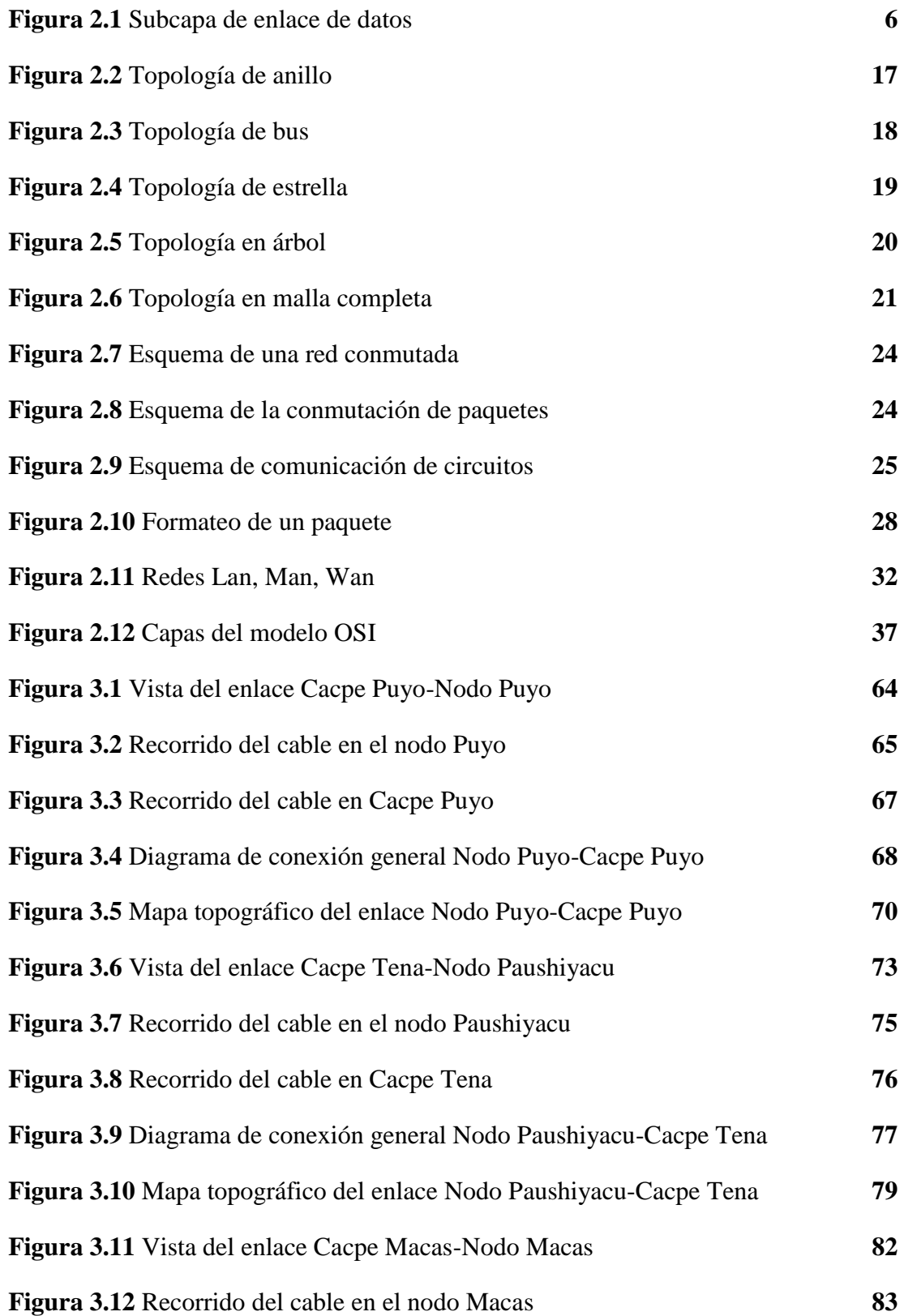

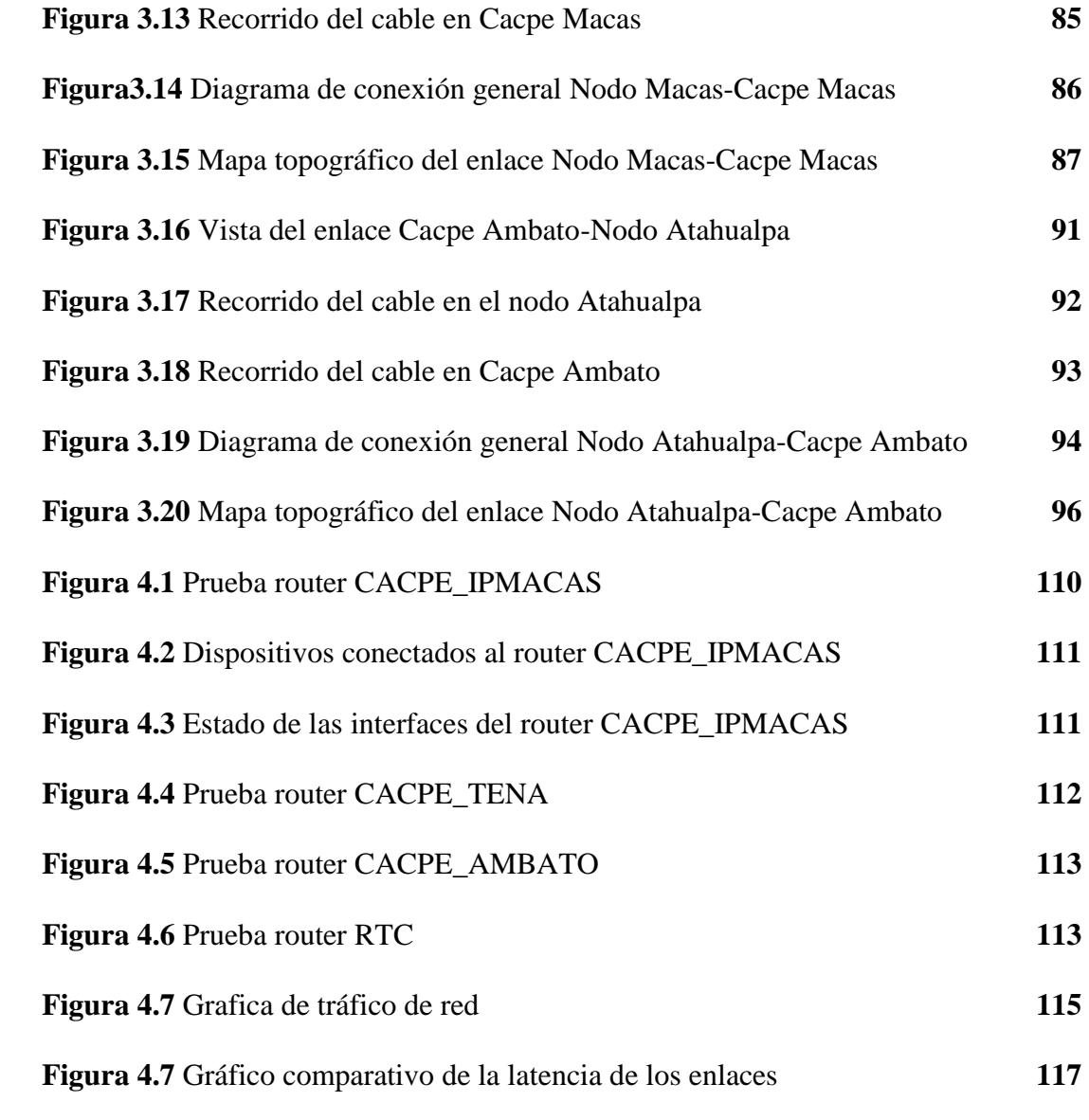

#### **RESUMEN**

Con la finalidad de mejorar la calidad y servicio de la Cooperativa de Ahorro y Crédito de la Pequeña Empresa de Pastaza este proyecto se orienta al diseño e implementación de una red de enlace de aplicaciones bancarias e internet a través de Equysum Cia. Ltda.

El problema radica en el enlace entre la matriz Puyo y la agencia Ambato, existe la perdida de paquetes y tiempos de retardo muy altos con el enlace que brinda otra empresa y en las agencias Macas y Tena no contaban con el servicio de enlace de datos.

Para la habilitación de estos servicios se ha considerado las condiciones de tráfico equipamiento para los enlaces y el acceso remoto a la red mediante telnet para así tener un monitoreo constante de los equipos de red, con la red de enlace de datos se tiene una seguridad en las transacciones bancarias y un control de sistema financiero econx que maneja la cooperativa.

Se realiza una investigación Experimental ya que se controla las características del problema y se hace uso del método hipotético-deductivo, el método analítico, también se realizara una investigación de Campo ya que se trabaja con los datos reales de cada sucursal de la cooperativa y Documental por el uso de en las especificaciones técnicas de los equipos.

Se concluye un óptimo servicio de parte de la red ya que se tiene tiempos bajos de retardo y una conformidad de parte de socios y empleados de la cooperativa por el ahorro de tiempo en los trámites, control y acceso remoto a cada uno de los routers y radios de la red de enlace de datos de la Cacpe.

#### **SUMMARY**

In order to improve the quality and service of the Cooperative Savings and Credit Small Business of Pastaza this project addresses the design and implementation of a network link and internet banking applications through the limited company Equysum.

The problem is the link between the parent and the agency Puyo Ambato, there is packet loss and delay very high with the link provided in another company and Tena and Macas agencies lacked the data link service.

For enabling these services are considered traffic conditions and equipment for remote access links to the network using telnet in order to have constant monitoring of network equipment, network with data link has a safety the banking and financial system control that handles the cooperative econx.

Experimental research is performed as it controls the characteristics of the problem and makes use of the hypothetical-deductive method, the analytical method, also conduct field research as you work with the actual data for each branch of the cooperative and Documentary for use in the technical specification of the equipment.

We conclude optimum service from the network because it has low time delay and compliance of members and employees of the cooperative for the time savings in processing, control and remote access to each of the routers and radio network data link CACPE.

# **INTRODUCCIÓN**

Debido a que la Cooperativa de Ahorro y Crédito Pequeña Empresa de Pastaza y sus sucursales no cuenta con una buena red de enlace de datos siendo esta de vital importancia para el desarrollo económico de la cooperativa, hoy en día las técnicas de comunicación han mejorado e inclusive se desarrollan nuevos métodos de comunicación la red de enlace de datos es de gran importancia debido a que acortan fronteras y hacen una forma fácil de comunicación en lugares distantes donde quizás los medios se encuentren acortados permitiendo incrementar la capacidad y velocidad del sistema bancario, por ello Equysum Cia Ltda requiere de la implementación de una red de enlace de datos eficiente por ello solicita a la Universidad Nacional de Chimborazo y específicamente a la Escuela de Ingeniería en Electrónica y Telecomunicaciones desarrollar este proyecto.

El diseño de la red como del área de cobertura se realiza basándose en la topografía del sector, así como también con los requerimientos de la Cooperativa, para el transporte del tráfico a todas las sucursales se usa la red wan de Conecel SA usando las radio bases más cercanas al cliente y con la mayor línea de vista ya que se realizará por medio de radio enlaces usando los radios Nanostation 5 esta será una red basada en ip utiliza la tecnología de comunicación de paquetes que nos evita posibles problemas de desconexión.

La cooperativa usara el sistema econx que es el sistema que se va a enlazar y es el que actualmente usan todas las sucursales, además la red de enlace de datos requiere el sistema Red Conecta que es un sistema a nivel nacional que enlaza todas las cooperativas del país dando la facilidad de hacer cualquier trámite bancario en cualquier cooperativa, se dará el servicio de internet solo a la Matriz en Puyo(768kbps) y a la sucursal de Tena(512kbps) tanto Macas(512kbps) y

Ambato(256kbps) solo será el servicio de enlace de datos inter urbano con la Matriz.

Se analizará las condiciones de tráfico, equipamientos y técnicas de acceso a la red.

### **1. PROBLEMATIZACION**

# **1.1 IDENTIFICACIÓN Y DESCRIPCIÓN DEL PROBLEMA**

La Cooperativa de Ahorro y Crédito Pequeña Empresa de Pastaza tiene problemas con la red de enlace de datos y el internet, en la matriz Puyo y sucursal Ambato actualmente tiene el servicio con otra empresa pero existe muchas pérdidas de paquetes el servicio es lento promedio hasta de 67 ms en su enlace más largo además esto hace imposible la utilización de las aplicaciones en tiempo real y el tiempo de respuesta para reparaciones es muy extenso lo que provoca molestias en los socios de dicha cooperativa, y sus agencias.

# **1.2 ANÁLISIS CRÍTICO**

El problema surge porque la red con la empresa anterior no tienen un monitoreo constante de los enlaces, existe una latencia de hasta 67 ms en su enlace más largo lo cual hace que el sistema financiero econx sea lento y las aplicaciones en tiempo real sean imposibles de usar. Cuanto mayor es el valor del retardo, más difícil es para los protocolos de la capa transporte sostener altos anchos de banda. Si pensamos en TCP, si enviamos tantos segmentos como nos permita la ventana de transmisión, no podremos volver a enviar un segmento hasta que no recibamos el asentimiento (ack) generado por el destino, y esto depende del retardo, su tiempo de respuesta a problemas es demasiado largo ya que no cuentan con personal en todas las sucursales de Cooperativa de Ahorro y Crédito Pequeña Empresa de Pastaza, esto provoca que el sistema bancario sea inestable y que los socios pierdan su tiempo con sus transacciones bancarias.

#### **1.3 PROGNOSIS**

La red de enlace de datos es muy importante ya que esta provee de información entre las distintas sucursales mediante el sistema bancario, sin un sistema estable la Cooperativa de Ahorro y Crédito Pequeña Empresa de Pastaza prestaría un servicio lento perdería socios lo que causaría que la quiebra de la misma.

## **1.4 DELIMITACIÓN**

Este proyecto se desarrolla en la matriz de la Cooperativa de Ahorro y Crédito Pequeña Empresa de Pastaza Puyo y sus agencias en Ambato, Tena, Macas y en las radiobases de Conecel ya que se utilizara la red Wan de Conecel la cual solo nos proporcionara el canal para trasmitir el enlace de datos.

# **1.5 FORMULACIÓN DEL PROBLEMA**

¿Se puede diseñar e implementar una red de aplicaciones bancarias e internet para la cooperativa de ahorro y crédito pequeña empresa de Pastaza y sus agencias?

## **1.6 OBJETIVOS**

### **1.6.1 OBJETIVO GENERAL**

Analizar las condiciones de tráfico, equipamiento y técnicas de acceso a la red de aplicaciones bancarias e internet de la matriz Puyo.

### **1.6.2 OBJETIVO ESPECÍFICO**

- Diseñar y simular la red.
- Implementar y definir listas de acceso de la red.

# **1.7 HIPÓTESIS**

Con la implementación de la red de enlace de datos se reducen los tiempos de latencia en la matriz de la Cacpe y sus agencias.

# **2. FUNDAMENTACIÓN TEÓRICA**

# **2.1: CAPA DE ENLACE DE DATOS**

# **2.1.1 INTRODUCCIÓN A LA CAPA DE ENLACE DE DATOS**

La Capa de Enlace de Datos es la responsable del intercambio de datos entre un host cualquiera y la red a la que está conectado, permitiendo la correcta comunicación y trabajo conjunto entre las capas superiores (Red, Transporte y Aplicación) y el medio físico de transporte de datos<sup>1</sup>.

Su principal objetivo es proporcionar una comunicación eficiente, libre de errores, entre dos máquinas adyacentes, pertenecientes a la misma red/subred. Para ello se encarga de la notificación de errores, la topología de la red y el control de flujo en la transmisión de tramas<sup>2</sup>.

Cuando la conexión entre dos host es punto a punto, como en el caso de que ambos host pertenezcan a la misma red/subred, la Capa de Enlace de Datos se encarga de que los datos se envíen con seguridad a través del medio físico (Capa Física) y sin errores de transmisión. En otro tipo de conexiones no puede realizar este cometido, siendo entonces las capas superiores las encargadas del mismo<sup>3</sup>.

La Capa de Enlace de Datos es la encargada de la transmisión y direccionamiento de datos entre host situados en la misma red/subred, mientras que la capa de Red (Internet) es la encargada de la transmisión y direccionamiento de datos entre host situados en redes diferentes<sup>4</sup>.

La Capa de Enlace de Datos proporciona sus servicios a la Capa de Red, suministrando un tránsito de datos confiable a través de un enlace físico. Al hacerlo, la capa de enlace de datos se ocupa del direccionamiento físico (comparado con el lógico), la topología de red, el acceso a la red, la notificación

<sup>&</sup>lt;sup>1</sup>Fuente: www. sites.google.com/site/comdatosgrupo4/contenidos/cap2\_capa-enlace-datos

<sup>2</sup> Fuente: www.itescam.edu.mx/principal/sylabus/fpdb/recursos/r56452.DOC

<sup>3</sup>Fuente: www.sonricks.com

<sup>4</sup>Fuente: www.sonricks.com

de errores, formación y entrega ordenada de tramas y control de flujo<sup>5</sup>. Por lo tanto, su principal misión es convertir el medio de transmisión en un medio libre de errores de cualquier tipo.

# **2.1.1.1 PRINCIPALES FUNCIONES DE LA CAPA ENLACE DE DATOS**

- Establece los medios necesarios para una comunicación confiable y eficiente entre dos máquinas en red.
- $\triangleright$  Agrega una secuencia especial de bits al principio y al final del flujo inicial de bits de los paquetes, estructurando este flujo bajo un formato predefinido llamado trama o marco, que suele ser de unos cientos de bytes. Los sucesivos marcos forman trenes de bits, que serán entregados a la Capa Física para su transmisión.
- $\triangleright$  Sincroniza el envío de las tramas, transportandolas de una forma confiable libre de errores. Para detectar y controlar los errores se añaden bits de paridad, se usan CRC (Códigos Cíclicos Redundantes) y envío de acuses de recibo positivo y negativo, y para evitar tramas repetidas se usan números de secuencia en ellas.
- Envía los paquetes de nodo a nodo, ya sea usando un circuito virtual o como datagramas.
- $\triangleright$  Controla la congestión de la red. <sup>6</sup>
- $\triangleright$  Regula la velocidad de tráfico de datos.
- Controla el flujo de tramas mediante protocolos que prohiben que el remitente envíe tramas sin la autorización explícita del receptor, sincronizando así su emisión y recepción.
- $\triangleright$  Se encarga de la de secuencia, de enlace lógico y de acceso al medio (soportes físicos de la red).

<sup>5</sup> Fuente: www.itescam.edu.mx

<sup>6</sup> Fuente: Capítulo 2 Capa enlace de datos;

www.usuaris.tinet.cat/acl/html\_web/redes/osi/osi\_3.html

### **2.1.2. SUBCAPAS DE ENLACE DE DATOS**

En la actual tecnología TCP/IP, el estándar más aceptado para la Capa de Enlace de Datos es el definido por la IEE, que diferencia dos subcapas independientes como se observa en la figura 2.1:

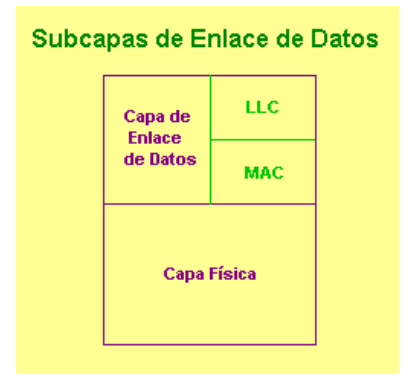

**Figura 2.1.-** Subcapa de enlace de datos<sup>7</sup>

### **2.1.2.1. Subcapa de enlace logico**

Subcapa de Enlace Lógico (LLC), que permite que una parte de la capa de enlace de datos funcione independientemente de las tecnologías existentes. Esta subcapa proporciona versatilidad en los servicios de los protocolos de la capa de red que está sobre ella, mientras se comunica de forma efectiva con las diversas tecnologías que están por debajo. El LLC como subcapa, participa como proceso de encapsulamiento.

La Subcapa de Enlace Lógico transporta los datos de protocolo de la red, un paquete IP, y agrega más información de control para ayudar a entregar ese paquete IP en el destino, agregando dos componentes de direccionamiento, el Punto de Acceso al Servicio Destino (DSAP) y el Punto de Acceso al Servicio Fuente (SSAP). Luego este paquete IP reempaquetado viaja hacia la subcapa

<sup>7</sup>Fuente: www.sites.google.com/site/comdatosgrupo4

MAC para que la tecnología especifica requerida le adicione datos y los encapsule.<sup>8</sup>

La subcapa LLC de la Capa de Enlace de Datos administra la comunicación entre los dispositivos a través de un solo enlace a una red. LLC se define en la especificación IEEE 802.2 y soporta tanto servicios orientados a conexión como servicios no orientados a conexión, utilizados por los protocolos de las capas superiores. IEEE 802.2 define una serie de campos en las tramas de la capa de enlace de datos que permiten que múltiples protocolos de las capas superiores compartan un solo enlace de datos físico.

#### **2.1.2.2. Subcapa de control de acceso al medio (MAC).**

Subcapa de Control de acceso al medio (MAC), que se refiere a los protocolos que sigue el host para acceder a los medios físicos, fijando así cuál de los computadores transmitirá datos binarios en un grupo en el que todos los computadores están intentando transmitir al mismo tiempo<sup>9</sup>.

#### **Control de acceso al medio**

Una red es un entorno en el que diferentes host y dispositivos comparten un medio de transmisión común. Es necesario por ello establecer técnicas que permitan definir qué host está autorizado para transmitir por el medio común en cada momento. Esto se consigue por medio de una serie de protocolos conocidos con el nombre de Control de Acceso al Medio (protocolos MAC). <sup>10</sup>

Según la forma de acceso al medio, los protocolos MAC pueden ser:

**Determinísticos**: en los que cada host espera su turno para transmitir. Un ejemplo de este tipo de protocolos determinísticos es Token Ring, en el que por la red circula una especie de paquete especial de datos, denominado token, que da

<sup>8</sup> Fuente: www.itescam.edu

<sup>9</sup> Fuente: www.slideshare.net/AlexGilces/capa-enlace-de-datos

 $10$ Fuente: www.fundamentosderedesenero $7422$ .wikispaces.com

derecho al host que lo posée a transmitir datos, mientras que los demás deben esperar a que quede el token libre.

**No determinísticos:** que se basan en el sistema de "escuchar y transmitir". Un ejemplo de este tipo de protocolos es el usado en las LAN Ethernet, en las que cada host "escucha" el medio para ver cuando no hay ningún host transmitiendo, momento en el que transmite sus datos $^{11}$ .

# **2.2 INTRODUCCIÓN A LAS REDES DE COMUNICACIÓN DE DATOS**

Las redes de computadoras se remontan a los primeros sistemas de tiempo compartido, al principio de los años sesenta, cuando una computadora era un recurso escaso y caro.

Una vez demostrado que un grupo de usuarios más o menos reducido podía compartir una misma computadora, era natural preguntarse si muchas personas muy distantes podrían compartir los recursos disponibles (discos, terminales, impresoras, e incluso programas especializados y bases de datos) en sus respectivas computadoras de tiempo compartido $^{12}$ .

A medida que las redes de computadoras fueron captando más personas, compañías tales como XEROX e IBM comenzaron a desarrollar su propia tecnología en redes de computadoras, comenzando por lo general, con redes de área local. Las redes de alcance amplio, pasaron a ser usadas no solo para la comunicación entre computadoras conectadas directamente sino también para comunicar las redes de área local.

Los servicios comerciales que concentraron una cantidad de bases de datos como DIALOG, empezaron alrededor de 1972. Los sistemas de conferencia computarizada comenzaron en 1976 y posteriormente encontraron viabilidad

<sup>&</sup>lt;sup>11</sup>Fuente: Tecnológico Tuxla Gutierrez ; Fundamentos de redes, unidad 5.

<sup>12</sup> Fuente: www.newsisco.com; Las redes y sus orígenes.

comercial en servicios centralizados como Delphi así como en sistemas algo más distribuidos como Compuserve<sup>13</sup>.

Una Red es un conjunto de computadoras independientes (hosts) capaces de comunicarse electrónicamente. Consiste en una infraestructura física a través de la cual se transporta la información desde la fuente hasta el destino, y con base en esa infraestructura se ofrecen a los usuarios los diversos servicios de telecomunicaciones. Se denominará "red de telecomunicaciones" a la infraestructura encargada del transporte de la información. Para recibir un servicio de telecomunicaciones, un usuario utiliza un equipo terminal a través del cual obtiene entrada a la red por medio de un canal de acceso. Cada servicio de telecomunicaciones tiene distintas características, puede utilizar diferentes redes de transporte, y, por tanto, el usuario requiere de distintos equipos terminales. Por ejemplo, para tener acceso a la red telefónica, el equipo terminal requerido consiste en un aparato telefónico; para recibir el servicio de telefonía celular, el equipo terminal consiste en teléfonos portátiles con receptor y transmisor de radio, etcétera.

Se puede establecer una analogía entre las telecomunicaciones y los transportes. En los transportes, la red está constituida por el conjunto de carreteras de un país y lo que en ellas circulan son vehículos, que a su vez dan servicio de transporte a personas o mercancías. En las telecomunicaciones se transporta información a través de redes de transporte de información.

Los servicios prestados por las redes de computadoras se han difundido ampliamente y alcanzan ya a la mayoría en las naciones. A medida que su diversidad continúa en aumento, gran parte de las redes académicas, se conectan entre sí, por lo menos con el propósito de intercambiar correo electrónico $14$ .

<sup>13</sup>Fuente: Universidad de Yacambú www.oocities.org

<sup>14</sup>Fuente: www.newsisco.com; Las redes y sus orígenes.

#### **2.3 OBJETIVOS DE LAS REDES.**

Las redes en, consisten en "compartir recursos", y uno de los objetivos es hacer que todos los programas, datos y equipo estén disponibles para cualquiera de la red que así lo solicite, sin importar la localización física del recurso y del usuario. En otras palabras, el hecho de que el usuario se encuentre a grandes distancias de los datos, no debe evitar que este los pueda utilizar como si fueran originados localmente<sup>15</sup>.

El objetivo consiste en proporcionar una alta fiabilidad, al contar con fuentes alternativas de suministro. Por ejemplo todos los archivos podrían duplicarse en dos o tres máquinas, de tal manera que si una de ellas no se encuentra disponible, podría utilizarse una de las otras copias. Además, la presencia de múltiples CPU significa que si una de ellas deja de funcionar, las otras pueden ser capaces de encargarse de su trabajo, aunque se tenga un rendimiento global menor<sup>16</sup>.

Otro objetivo es el ahorro económico. Los ordenadores pequeños tienen una mejor relación costo / rendimiento, comparada con la ofrecida por las máquinas grandes. Estas son, a grandes rasgos, diez veces más rápidas que el más rápido de los microprocesadores, pero su costo es miles de veces mayor. Este desequilibrio ha ocasionado que muchos diseñadores de sistemas construyan sistemas constituidos por poderosos ordenadores personales, uno por usuario, con los datos guardados una o más máquinas que funcionan como servidor de archivo compartido $17$ .

Este objetivo conduce al concepto de redes con varios ordenadores en el mismo edificio. A este tipo de red se le denomina LAN (red de área local), en contraste con lo extenso de una WAN (red de área extendida), a la que también se conoce como red de gran alcance.

Un punto muy relacionado es la capacidad para aumentar el rendimiento del sistema en forma gradual a medida que crece la carga, simplemente añadiendo más procesadores. Con máquinas grandes, cuando el sistema está lleno, deberá

<sup>15</sup> Fuente: www.tecnocomp.com; Redes y cableado.

<sup>16</sup>Fuente: epositorio.utb.edu

 $17$  Fuente: Juan Galeón: Historia de las redes computacionales

reemplazarse con uno más grande, operación que por lo normal genera un gran gasto y una perturbación inclusive mayor al trabajo de los usuarios.

Otro objetivo del establecimiento de una red de ordenadores, es que puede proporcionar un poderoso medio de comunicación entre personas que se encuentran muy alejadas. Con el ejemplo de una red es relativamente fácil para dos o más personas que viven en lugares separados, escribir informes juntos. Cuando un autor hace un cambio inmediato, en lugar de esperar varios días para recibirlos por carta. Esta rapidez hace que la cooperación entre grupos de individuos que se encuentran alejados, y que anteriormente había sido imposible de establecer, pueda realizarse ahora.

La principal razón por la cual se han desarrollado las redes de telecomunicaciones es que el costo de establecer un enlace dedicado entre dos usuarios de una red sería elevadísimo, sobre todo considerando que no todo el tiempo todos los usuarios se comunican entre sí. Es mucho mejor contar con una conexión dedicada para que cada usuario tenga acceso a la red a través de su equipo terminal, pero una vez dentro de la red los mensajes utilizan enlaces que son compartidos con otras comunicaciones de otros usuarios. Se puede decir que los siguientes son entre otros unos de los principales objetivos de las redes:

- Facilita la información a los usuarios.
- $\triangleright$  Compartir recursos.
- Desarrollar nuevas tecnologías.
- Descentralizar la información.
- $\triangleright$  Esparcirlas bases de datos.

### **2.4 APLICACIONES DE LAS REDES**

El reemplazo de una máquina grande por estaciones de trabajo sobre una LAN no ofrece la posibilidad de introducir muchas aplicaciones nuevas, aunque podrían mejorarse la fiabilidad y el rendimiento. Sin embargo, la disponibilidad de una WAN (ya estaba antes) si genera nuevas aplicaciones viables, y algunas de ellas pueden ocasionar importantes efectos en la totalidad de la sociedad. Para dar una idea sobre algunos de los usos importantes de redes de ordenadores, veremos ahora brevemente tres ejemplos: el acceso a programas remotos, el acceso a bases de datos remotas y facilidades de comunicación de valor añadido<sup>18</sup>. Una compañía que ha producido un modelo que simula la economía mundial puede permitir que sus clientes se conecten usando la red y corran el programa para ver cómo pueden afectar a sus negocios las diferentes proyecciones de inflación, de tasas de interés y de fluctuaciones de tipos de cambio. Con frecuencia se prefiere este planteamiento que vender los derechos del programa, en especial si el modelo se está ajustando constantemente o necesita de una máquina muy grande para correrlo<sup>19</sup>.

Todas estas aplicaciones operan sobre redes por razones económicas: el llamar a un ordenador remoto mediante una red resulta más económico que hacerlo directamente. La posibilidad de tener un precio más bajo se debe a que el enlace de una llamada telefónica normal utiliza un circuito caro y en exclusiva durante todo el tiempo que dura la llamada, en tanto que el acceso a través de una red, hace que solo se ocupen los enlaces de larga distancia cuando se están transmitiendo los datos. Una tercera forma que muestra el amplio potencial del uso de redes, es su empleo como medio de comunicación (INTERNET)<sup>20</sup>. Como por ejemplo, el tan conocido por todos, correo electrónico (e-mail), que se envía desde una terminal, a cualquier persona situada en cualquier parte del mundo que disfrute de este servicio. Además de texto, se pueden enviar fotografías e imágenes.

# **2.4.1 Correo electrónico**

 $\overline{a}$ 

El correo electrónico (e-mail) que se envía desde una terminal, a cualquier persona situada en cualquier parte del mundo que disfrute de este servicio.

Además de texto, se pueden enviar fotografías e imágenes. Estas aplicaciones operan sobre redes por razones económicas: el llamar a un ordenador remoto

<sup>18</sup> Fuente: Omar Hernández; www.monografias.com

<sup>19</sup>Fuente: Introducción a las redes; www.profesores.frc.utn.edu.ar

 $^{20}$ Fuente: www.neo.lcc.uma.es/evirtual/cdd/tutorial/modelos/Estruc.html , 2007

mediante una red resulta más económico que hacerlo directamente. La posibilidad de tener un precio más bajo se debe a que el enlace de una llamada telefónica normal utiliza un circuito caro y en exclusiva durante todo el tiempo que dura la llamada, en tanto que el acceso a través de una red, hace que solo se ocupen los enlaces de larga distancia cuando se están transmitiendo los datos $21$ .

#### **2.4.2 Respaldo fácil**

.

 $\overline{a}$ 

En las empresas, la información es extremadamente valiosa, de tal forma que es importante asegurarse de que los empleados respalden su información. Una forma de dirigir este problema es manteniendo toda la información de valor en un dispositivo de almacenamiento compartido al cual los empleados tienen acceso mediante la red<sup>22</sup>.

#### **2.4.3 Dispositivos periféricos compartidos**

Es una aplicación importante ya que se puede tener una sola impresora y compartirla con el resto de la red, al compartir ese dispositivo el costo se hace justificable.

#### **2.5 ESTRUCTURA DE UNA RED**

Arpanet (USA) es una de las primeras redes abierta más importante. Sus siglas vienen de Advanced Research Projects Agency, que pertenece al DOD o Department of Defense. A finales de los años 60 esta red conectaba los departamentos de ciencias de varias universidades y algunas empresas privadas $^{23}$ . Actualmente cubre medio mundo. Mucho del presente conocimiento sobre redes es consecuencia directa del proyecto Arpanet que diferencia en una red los siguientes elementos:

<sup>21</sup> Fuente: Alonso, Antonio , Información Y Telecomunicaciones, www.omega.ilce.edu.mx:3000/sites/ciencia/volumen3/

<sup>&</sup>lt;sup>22</sup>Fuente: AG Perez www. bvs.sld.cu/revistas/aci/vol9  $\overline{3}$  02/aci03301.htm, 2001

 $23$  Fuente: Aula virtual Universidad Autónoma de Mexico

## **2.5.1 Host**

Máquinas que ejecutan aplicaciones de usuario. En esta definición se incluyen los mecanismos de acceso a la sub-red.

## **2.5.2 Sub-red**

Mecanismos que permiten el paso de información de un host a otro. En la mayor parte de las redes de área extendida, una sub-red consiste de dos componentes diferentes: las líneas de transmisión y los IMP:

## **2.5.2.1 Líneas de trasmisión**

Es una estructura material utilizada para dirigir la transmisión de energía en forma de ondas electromagnéticas, comprendiendo el todo o una parte de la distancia entre dos lugares que se comunican. Es el medio físico a través del cual se realiza la transmisión de datos.

## **2.5.2.2 I.M.P (**Interface Message processor**)**

Llamados nodos, conmutadores de paquetes, ordenadores de comunicaciones, intercambiadores de datos, sistemas intermedios, etc. Son ordenadores especializados que sólo ejecutan programas de comunicaciones. Su misión es habilitar una conexión entre en dos o más líneas de transmisión $^{24}$ .

Cuando los datos llegan por una línea de entrada, el elemento de conmutación deberá seleccionar una línea de salida para reexpedirlos.

En términos generales, puede decirse que hay dos tipos de diseño para la sub-red de comunicación:

Canales de difusión

 $\overline{a}$ 

 $\triangleright$  Canales punto a punto.

 $^{24}$ Fuente: www. neo.lcc.uma.es/evirtual/cdd/tutorial/modelos/Estruc.html

En redes locales tienen por lo general una topología simétrica, en cambio las de área extendida usan topologías irregulares.

# **2.5.3 Topología de redes**

Topología de red es la forma en que se distribuyen los cables de la red para conectarse con el servidor y con cada una de las estaciones de trabajo. La topología de una red es similar a un plano de la red dibujado en un papel, ya que se pueden tender cables a cada estación de trabajo y servidor de la red.

La topología determina donde pueden situarse las estaciones de trabajo, la facilidad con que se tenderá el cable y el corte de todo el sistema de cableado. La flexibilidad de una red en cuanto a sus necesidades futuras se refiere, depende en gran parte de la topología establecida.

La topología ideal para una red va a depender de diferentes factores, como el número de máquinas a interconectar, el tipo de acceso al medio físico que deseemos.

Podemos distinguir tres aspectos diferentes a la hora de considerar una topología:

1. La topología física, que es la disposición real de las máquinas, dispositivos de red y cableado (los medios) en la red.

2. La topología lógica, que es la forma en que las máquinas se comunican a través del medio físico. Los dos tipos más comunes de topologías lógicas son broadcast (Ethernet) y transmisión de tokens (Token Ring)

3. La topología matemática, mapas de nodos y enlaces, a menudo formando patrones.

La topología de broadcast simplemente significa que cada host envía sus datos hacia todos los demás hosts del medio de red. Las estaciones no siguen ningún orden para utilizar la red, sino que cada máquina accede a la red para transmitir datos en el momento en que lo necesita. Esta es la forma en que funciona Ethernet.

En cambio, la transmisión de tokens controla el acceso a la red al transmitir un token eléctrico de forma secuencial a cada host. Cuando un host recibe el token significa que puede enviar datos a través de la red. Si el host no tiene ningún dato para enviar, transmite el token hacia el siguiente host y el proceso se vuelve a repetir $^{25}$ .

### **2.5.3.1 Topología de anillo**

La topología de anillo se compone de un solo anillo formado por computadoras y cables. El anillo, como su propio nombre indica, consiste en conectar linealmente entre sí todos los ordenadores, en un bucle cerrado como lo muestra la figura 2.2. La información se transfiere en un solo sentido a través del anillo, mediante un paquete especial de datos, llamado testigo, que se transmite de un nodo a otro, hasta alcanzar el nodo destino<sup>26</sup>.

El cableado de la red en anillo es el más complejo, debido por una parte al mayor coste del cable, así como a la necesidad de emplear unos dispositivos denominados Unidades de Acceso Multiestación (MAU) para implementar físicamente el anillo.

A la hora de tratar con fallos y averías, la red en anillo presenta la ventaja de poder derivar partes de la red mediante los MAU's, aislando dichas partes defectuosas del resto de la red mientras se determina el problema. Un fallo, pues, en una parte del cableado de una red en anillo, no debe detener toda la red. La adición de nuevas estaciones no supone una complicación excesiva, puesto que una vez más los MAU's aíslan las partes a añadir hasta que se hallan listas, no siendo necesario detener toda la red para añadir nuevas estaciones.

<sup>25</sup> Fuente: Carlos Alberto Murillo; www.monografias.com

<sup>26</sup> Fuente: Tesis Universidad Politecnica Salesiana

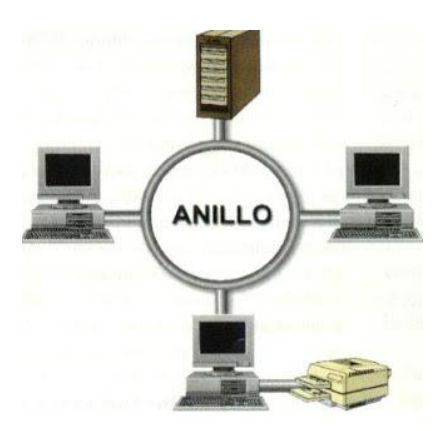

**Figura 2.2**.- Topología de anillo <sup>27</sup>

### **2.5.3.2 Topología de bus**

En la topología de bus todos los nodos (computadoras) están conectados a un circuito común (bus) como lo muestra la figura 2.3. La información que se envía de una computadora a otra viaja directamente o indirectamente, si existe un controlador que enruta los datos al destino correcto. La información viaja por el cable en ambos sentidos a una velocidad aproximada de 10/100 Mbps y tiene en sus dos extremos una resistencia (terminador). Se pueden conectar una gran cantidad de computadoras al bus, si un computador falla, la comunicación se mantiene, no sucede lo mismo si el bus es el que falla. El tipo de cableado que se usa puede ser coaxial, par trenzado o fibra óptica. En una topología de bus, cada computadora está conectada a un segmento común de cable de red. El segmento de red se coloca como un bus lineal, es decir un cable largo que va de un extremo a otro de la red, y al cual se conecta cada nodo de ésta. El cable puede ir por el piso, las paredes, el techo o por varios lugares, siempre y cuando sea un segmento  $\text{continuous}^{28}.$ 

<sup>27</sup>Fuente: www.topoja.blogspot.com/

<sup>28</sup>Fuente: www.unicrom.com

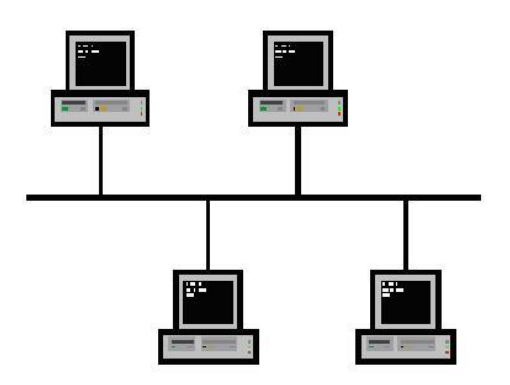

**Figura 2.3.**- Topología de bus<sup>29</sup>

## **2.5.3.3 Topología de anillo doble**

Una topología en anillo doble consta de dos anillos concéntricos, donde cada host de la red está conectado a ambos anillos, aunque los dos anillos no están conectados directamente entre sí. Es análoga a la topología de anillo, con la diferencia de que, para incrementar la confiabilidad y flexibilidad de la red, hay un segundo anillo redundante que conecta los mismos dispositivos. La topología de anillo doble actúa como si fueran dos anillos independientes, de los cuales se usa solamente uno por vez.

## **2.5.3.4 Topología de estrella**

La topología en estrella tiene un nodo central desde el que se irradian todos los enlaces hacia los demás nodos. Por el nodo central, generalmente ocupado por un hub, pasa toda la información que circula por la red como se observa en la figura 2.4.

<sup>29</sup> Fuente: www.wikipedia.com

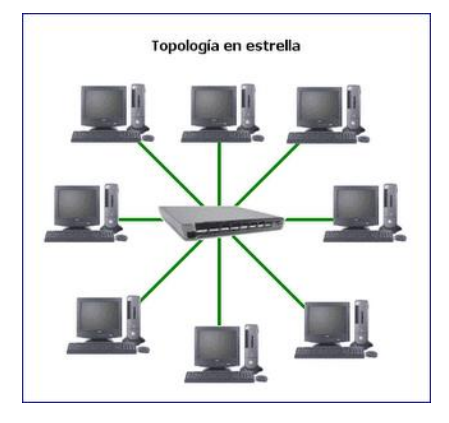

**Figura 2.4.-** Topología de estrella <sup>30</sup>

La ventaja principal es que permite que todos los nodos se comuniquen entre sí de manera conveniente. La desventaja principal es que si el nodo central falla, toda la red se desconecta<sup>31</sup>.

# **2.5.3.5 Topología en estrella extendida**

La topología en estrella extendida es igual a la topología en estrella, con la diferencia de que cada nodo que se conecta con el nodo central también es el centro de otra estrella. Generalmente el nodo central está ocupado por un hub o un switch, y los nodos secundarios por hubs. La ventaja de esto es que el cableado es más corto y limita la cantidad de dispositivos que se deben interconectar con cualquier nodo central. La topología en estrella extendida es sumamente jerárquica, y busca que la información se mantenga local. Esta es la forma de conexión utilizada actualmente por el sistema telefónico.

## **2.5.3.5 Topología en árbol.**

La topología en árbol es una variante de la de estrella. Como en la estrella, los nodos del árbol están conectados a un concentrador central que controla el tráfico de la red. Sin embargo, no todos los dispositivos se conectan directamente al concentrador central.

<sup>30</sup> Fuente: www.telematicayredes06-20.blogspot.com

<sup>31</sup> Fuente: www.salmo-01.tripod.com

La mayoría de los dispositivos se conectan a un concentrador secundario que, a su vez, se conecta al concentrador central.

El controlador central del árbol es un concentrador activo. Un concentrador activo contiene un repetidor, es decir, un dispositivo hardware que regenera los patrones de bits recibidos antes de retransmitidos $^{32}$ .

En la figura 2.5 se observa que la topología de árbol combina características de la topología de estrella con la BUS. Consiste en un conjunto de subredes estrella conectadas a un BUS. Esta topología facilita el crecimiento de la red.

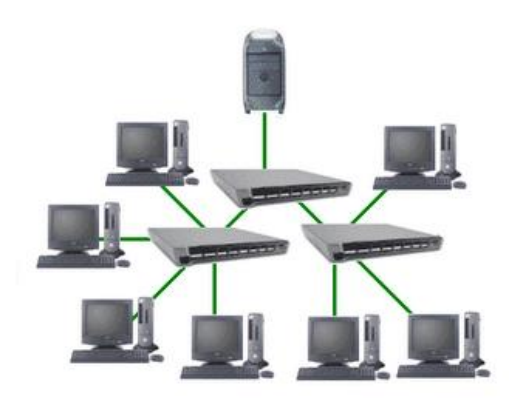

**Figura 2.5.-** Topología en árbol <sup>33</sup>

## **2.5.3.6 Tipología en malla completa.**

En la figura 2.6 se observa una topología de malla completa, cada nodo se enlaza directamente con los demás nodos. Las ventajas son que, como cada todo se conecta físicamente a los demás, creando una conexión redundante, si algún enlace deja de funcionar la información puede circular a través de cualquier cantidad de enlaces hasta llegar a destino. Además, esta topología permite que la información circule por varias rutas a través de la red<sup>34</sup>.

<sup>32</sup> Fuente: Roberto Parada; www.es.scribd.com/doc

<sup>33</sup> Fuente: Instituto Politécnico Nacional

<sup>34</sup> Fuente: www.tisgpal1-3.wikispaces.com/file/view/Topología+malla.doc

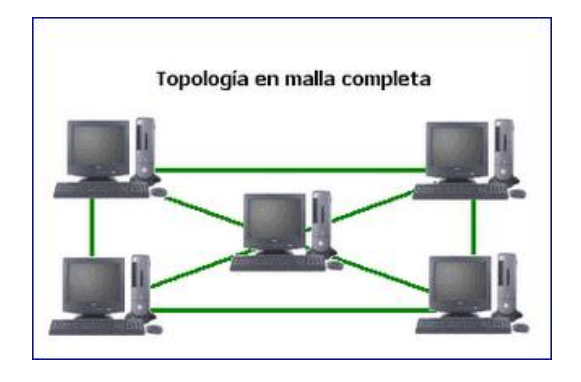

**Figura 2.6.-** Topología en malla completa<sup>35</sup>

La desventaja física principal es que sólo funciona con una pequeña cantidad de nodos, ya que de lo contrario la cantidad de medios necesarios para los enlaces, y la cantidad de conexiones con los enlaces se torna abrumadora.

## **2.5.3.7 Topología irregular**

En este tipo de topología no existe un patrón obvio de enlaces y nodos. El cableado no sigue un modelo determinado; de los nodos salen cantidades variables de cables. Las redes que se encuentran en las primeras etapas de construcción, o se encuentran mal planificadas, a menudo se conectan de esta manera<sup>36</sup>. Las topologías LAN más comunes son:

- Ethernet: topología de bus lógica y en estrella física o en estrella extendida.
- Token Ring: topología de anillo lógica y una topología física en estrella.
- FDDI: topología de anillo lógica y topología física de anillo doble.

## **2.5.3.8 Topología de red celular**

La topología celular se compone áreas circulares o hexagonales, cada una de las tiene un nodo individual en el centro. La topología celular es un área geográfica dividida en regiones (celdas) para los fines de la tecnología inalámbrica. En esta tecnología no existen enlaces físicos; sólo hay ondas electromagnéticas. La ventaja obvia de una topología celular (inalámbrica) es que no existe ningún

<sup>35</sup> Fuente: redes-uvm.blogspot.com

<sup>36</sup> Fuente: www.pcdoctor.com.mx
medio tangible aparte de la atmósfera terrestre o el del vacío del espacio exterior (y los satélites) $37$ . Las desventajas son que las señales se encuentran presentes en cualquier lugar de la celda y, de ese modo, pueden sufrir disturbios y violaciones de seguridad. Como norma, las topologías basadas en celdas se integran con otras topologías, ya sea que usen la atmósfera o los satélites.

#### **2.5.4 Componentes de una red.**

#### **2.5.4.1 Estaciones de Trabajo**

Cuando una computadora se conecta a una red, la primera se convierte en un nodo de la última y se puede tratar como una estación de trabajo o cliente. Las estaciones de trabajos pueden ser computadoras personales con el DOS, Macintosh, Unix, OS/2 o estaciones de trabajos sin discos<sup>38</sup>.

#### **2.5.4.2 Recursos y Periféricos Compartidos**

Entre los recursos compartidos se incluyen los dispositivos de almacenamiento ligados al servidor, las unidades de discos ópticos, las impresoras, los trazadores y el resto de equipos que puedan ser utilizados por cualquiera en la red.

## **2.5.4.3 Servidor**

Este ejecuta el sistema operativo de red y ofrece los servicios de red a las estaciones de trabajo.

#### **2.5.4.4 Tarjeta de red**

Se le llama también comúnmente NIC "Net Interface Card". Es una tarjeta para expansión de capacidades que tiene la función de enviar y recibir datos por medio de cables en las redes de área local ("LAN "Local Area Network" - computadoras cercanas interconectadas entre sí), esto es entre redes de computadoras. La tarjeta de red se inserta dentro de las ranuras de expansión ó "Slots" integradas en la

<sup>37</sup> Fuente: Javier Pozo; www.dis.um.es

<sup>38</sup> Fuente: Componentes de una red; www.angelfire.com

tarjeta principal ("Motherboard") y se atornilla al gabinete para evitar movimientos y por ende fallas. Todas las tarjetas de red cableadas integran uno o varios puertos para conectar los conectores de los cables<sup>39</sup>.

Las tarjetas de red compiten actualmente en el mercado contra adaptadores USB-RJ45, tarjetas de red Wi-Fi y adaptadores USB-WiFi.

# **2.5.5 Redes de telecomunicaciones**

En general se puede afirmar que una red de telecomunicaciones consiste en las siguientes componentes: a) un conjunto de nodos en los cuales se procesa la información, y b) un conjunto de enlaces o canales que conectan los nodos entre sí y a través de los cuales se envía la información desde y hacia los nodos<sup>40</sup>.

Desde el punto de vista de su arquitectura y de la manera en que transportan la información, las redes de pueden ser clasificadas en:

# **2.5.5.1 Redes conmutadas**

La red telecomunicaciones consiste en una sucesión alternante de nodos y canales de comunicación, es decir, después de ser transmitida la información a través de un canal, llega a un nodo, éste a su vez, la procesa lo necesario para poder transmitirla por el siguiente canal para llegar al siguiente nodo<sup>41</sup>, y así sucesivamente como lo muestra la figura 2.7.

<sup>39</sup> Fuente: www.informaticamoderna.com

<sup>40</sup> Fuente: www.informaticamoderna.com

<sup>41</sup>Fuente: bibliotecadigital.ilce.edu.mx/sites/ciencia/volumen3

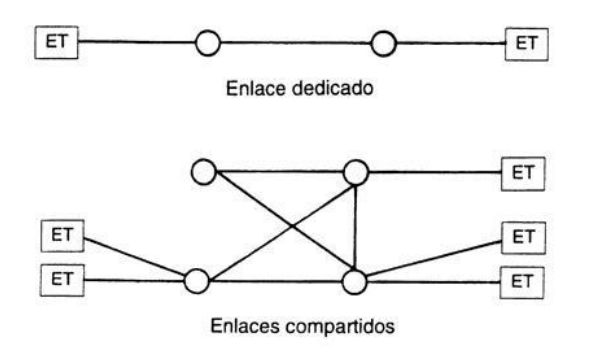

**Figura 2.7.-** Esquema de una red conmutada<sup>42</sup>

Existen dos tipos de conmutación en este tipo de redes: conmutación de paquetes y conmutación de circuitos. En la conmutación de paquetes, el mensaje se divide en pequeños paquetes independientes, a cada uno se le agrega información de control (por ejemplo, las direcciones del origen y del destino), y los paquetes circulan de nodo en nodo, posiblemente siguiendo diferentes rutas. Al llegar al nodo al que está conectado el usuario destino, se reensambla el mensaje y se le entrega como se ilustra en la figura 2.8.

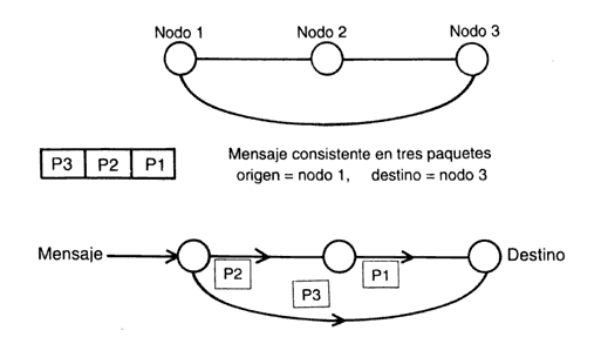

**Figura 2.8.-** Esquema de la conmutación de paquetes<sup>43</sup>

Esta técnica se puede explicar por medio de una analogía con el servicio postal. Supongamos que se desea enviar todo un libro de un punto a otro geográficamente separado. La conmutación de paquetes equivale a separar el libro en sus hojas, poner cada una de ellas en un sobre, poner a cada sobre la dirección del destino y depositar todos los sobres en un buzón postal. Cada sobre recibe un tratamiento

<sup>42</sup>Fuente: bibliotecadigital.ilce.edu.mx/sites/ciencia/volumen3

<sup>43</sup> Fuente: www.bliotecadigital.ilce.edu.mx

independiente, siguiendo posiblemente rutas diferentes para llegar a su destino, pero una vez que han llegado todos a su destino, se puede re ensamblar el libro<sup>44</sup>.

Por otra parte, en la figura 2.9 se observa la conmutación de circuitos que busca y reserva una trayectoria entre los usuarios, se establece la comunicación y se mantiene esta trayectoria durante todo el tiempo que se esté transmitiendo información.

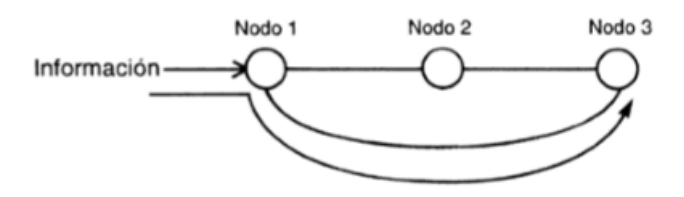

**Figura 2.9.**- Esquema de comunicación de circuitos<sup>45</sup>

Para establecer una comunicación con esta técnica se requiere de una señal que reserve los diferentes segmentos de la ruta entre ambos usuarios, y durante la comunicación el canal quedará reservado precisamente para esta pareja de usuarios.

# **2.5.5.2 Redes de difusión**

Las redes de difusión tienen un solo canal de difusión compartido por todas las máquinas de la red. Los mensajes cortos (paquetes) que envía una máquina son recibidos por todas las demás. Un campo de dirección dentro del paquete específica a quien se dirige. Al recibir un paquete, una máquina verifica el campo de dirección. Si el paquete está dirigido a ella, lo procesa; si está dirigido a otra máquina lo ignora.

<sup>44</sup>Fuente: www.sites.upiicsa.ipn.mx/polilibros/portal/Polilibros

<sup>45</sup> Fuente: bibliotecadigital.ilce.edu.mx

Los sistemas de difusión generalmente también ofrecen la posibilidad de dirigir un paquete a todos los destinos colocando un código especial en el campo de dirección. Cuando se transmite un paquete con este código, cada máquina lo recibe y lo procesa. Este modo de operación se le llama difusión (broadcasting). Algunos sistemas de difusión también contemplan la transmisión a un subconjunto de las máquinas, algo conocido como multidifusión.

Las redes de difusión se dividen en estáticas y dinámicas, dependiendo de cómo se asigna el canal. Una asignación estática típica, divide los intervalos discretos y ejecuta un algoritmo de asignación cíclica, permitiendo a cada máquina trasmitir únicamente cuando llega su turno. La asignación estática, desperdicia la capacidad del canal cuando una máquina no tiene nada que decir durante su segmento asignado, por lo que muchos sistemas intentan asignar el canal dinámicamente.

Los métodos de asignación dinámica, pueden ser centralizados o descentralizados. En el método de asignación de canal centralizado hay una sola entidad, la cual determina quién es la siguiente. En el descentralizado no existe una unidad central, cada máquina debe decidir por sí misma si transmite o no.

## **2.5.6 NODOS**

 $\overline{a}$ 

Los nodos, parte fundamental en cualquier red de telecomunicaciones, son los equipos encargados de realizar las diversas funciones de procesamiento que requieren cada una de las señales o mensajes que circulan o transitan a través de los enlaces de la red. Desde un punto de vista topológico, los nodos proveen los enlaces físicos entre los diversos canales que conforman la red<sup>46</sup>. Los nodos de una red de telecomunicaciones son equipos (en su mayor parte digitales, aunque pueden tener alguna etapa de procesamiento analógico, como un modulador) que realizan las siguientes funciones:

<sup>46</sup> Fuente: Oscar Rodríguez Jiménez ; Unitec

#### **2.5.6.1 Establecimiento y verificación de un protocolo**

Los nodos de la red de telecomunicaciones realizan los diferentes procesos de comunicación de acuerdo con un conjunto de reglas que les permiten comunicarse entre sí. El conjunto de reglas se conoce con el nombre de protocolos de comunicaciones, y se ejecutan en los nodos para garantizar transmisiones exitosas entre sí, utilizando para ello los canales que los enlazan $47$ .

#### **2.5.6.2 Transmisión**

Existe la necesidad de hacer un uso eficiente de los canales, por, en esta función, los nodos de la red adaptan al canal la información o los mensajes en los cuales está contenida, para su transporte eficiente y efectivo a través de la red.

# **2.5.6.3 Interface**

En esta función el nodo se encarga de proporcionar al canal las señales que serán transmitidas, de acuerdo con el medio de que está formado el canal. Esto es, si el canal es de radio, las señales deberán ser electromagnéticas a la salida del nodo, independientemente de la forma que hayan tenido a su entrada y también de que el procesamiento en el nodo haya sido por medio de señales eléctricas<sup>48</sup>.

## **2.5.6.4 Recuperación**

Cuando durante una transmisión se interrumpe la posibilidad de terminar exitosamente la transferencia de información de un nodo a otro, el sistema, a través de sus nodos, debe ser capaz de recuperarse y reanudar en cuanto sea posible la transmisión de aquellas partes del mensaje que no fueron transmitidas con éxito<sup>49</sup>.

<sup>47</sup> Fuente: Oscar Rodríguez Jiménez ; Unitec

<sup>48</sup> Fuente: Alonso Antonio ; Información Y Telecomunicaciones,

<sup>49</sup> Fuente: www.docente.ucol.mx/

#### **2.5.6.5 Formateo**

Cuando un mensaje transita a lo largo de una red, pero principalmente cuando existe una interconexión entre redes que manejan distintos protocolos, puede ser necesario que en los nodos se modifique el formato de los mensajes para que todos los nodos de la red (o de la conexión de redes) puedan trabajar exitosamente con dicho mensaje<sup>50</sup>; esto se conoce con el nombre de formateo o, en su caso, de reformateo en la figura 2.10. se muestra el formato típico de un paquete.

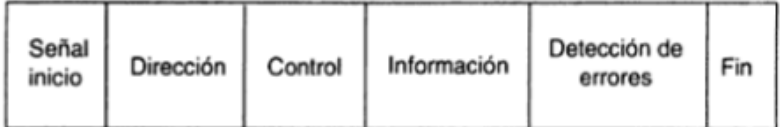

# **Figura 2.10.**- Formateo de un paquete<sup>51</sup>

# **2.5.6.6 Enrutamiento**

Cuando un mensaje llega a un nodo de la red de telecomunicaciones, forzosamente debe tener información acerca de los usuarios de origen y destino; es decir, sobre el usuario que lo generó y aquel al que está destinado. Sin embargo, cada vez que el mensaje transita por un nodo y considerando que en cada nodo hay varios enlaces conectados por los que, al menos en teoría, el mensaje podría ser enviado a cualquiera de ellos, en cada nodo se debe tomar la decisión de cuál debe ser el siguiente nodo al que debe enviarse el mensaje para garantizar que llegue a su destino rápidamente. Este proceso se denomina enrutamiento a través de la red. La selección de la ruta en cada nodo depende, entre otros factores, de la situación instantánea de congestión de la red, es decir,

<sup>50</sup> Fuente: www.cudi.edu.mx

<sup>51</sup> Fuente: Ronald Vallejo

del número de mensajes que en cada momento están en proceso de ser transmitidos a través de los diferentes enlaces de la red $52$ .

#### **2.5.6.7 Repetición**

Existen protocolos que entre sus reglas tienen una previsión por medio de la cual el nodo receptor detecta si ha habido algún error en la transmisión. Esto permite al nodo destino solicitar al nodo previo que retransmita el mensaje hasta que llegue sin errores y el nodo receptor pueda, a su vez, retransmitirlo al siguiente nodo $5<sup>3</sup>$ .

# **2.5.6.8 Direccionamiento**

Un nodo requiere la capacidad de identificar direcciones para poder hacer llegar un mensaje a su destino, principalmente cuando el usuario final está conectado a otra red de telecomunicaciones<sup>54</sup>.

# **2.5.6.9 Control de flujo**

 $\overline{a}$ 

Todo canal de comunicaciones tiene una cierta capacidad de manejar mensajes, y cuando el canal está saturado ya no se deben enviar más mensajes por medio de ese canal, hasta que los mensajes previamente enviados hayan sido entregados a sus destinos.

Dependiendo de la complejidad de la red, del número de usuarios que tiene conectados y a quienes les proporciona servicio, no es indispensable que todas las redes de telecomunicaciones tengan instrumentadas todas las funciones precedentes en sus nodos. Por ejemplo, si una red consiste solamente en dos nodos a cada uno de los cuales están conectados una variedad de usuarios, es

<sup>52</sup>Fuente: Karen Enoes Viña Castillo; Tesis de la Universidad Tecnica de Ambato

<sup>53</sup>Fuente: www. rezi.com/ons6l\_hpqyha/redes-de-telecomunicaciones

<sup>54</sup> Fuente: www.bibliotecadigital.ilce.edu.mx/sites/ciencia/volumen3

evidente que no se requieren funciones tales como direccionamiento o enrutamiento en los dos nodos que forman la red<sup>55</sup>.

# **2.5 REDES LAN, MAN Y WAN**

# **2.5.1 Red De Área Local (Lan)**

# **2.5.1.1 Que es una Lan**

Una LAN conecta varios dispositivos de red en una área de corta distancia (decenas de metros) delimitadas únicamente por la distancia de propagación del medio de transmisión coaxial (hasta 500 metros), par trenzado (hasta 90 metros) o fibra óptica (decenas de metros), espectro disperso o infrarrojo (decenas de metros).

Una LAN podría estar delimitada también por el espacio en un edificio, un salón, una oficina, hogar pero a su vez podría haber varias LAN en estos mismos espacios. En redes basadas en IP, se puede concebir una LAN como una subred, pero esto no es necesariamente cierto en la práctica.

# **2.5.1.2 Características de una Lan (Local Área Network)**

- Tecnología broadcast (difusión) con el medio de transmisión compartido.
- $\triangleright$  Capacidad de transmisión comprendida entre 1 Mbps y 1 Gbps.
- Extensión máxima no superior a 3 km (una FDDI puede llegar a 200 km).
- $\triangleright$  Uso de un medio de comunicación privado.
- $\triangleright$  La simplicidad del medio de transmisión que utiliza (cable coaxial, cables telefónicos y fibra óptica).
- La facilidad con que se pueden efectuar cambios en el hardware y el software.
- Gran variedad y número de dispositivos conectados.
- Posibilidad de conexión con otras redes.
- Limitante de 100 m, puede llegar a más si se usan repetidores.

<sup>55</sup>Fuente: www. docente.ucol.mx

Ejemplos: Su aplicación más extendida es la interconexión de ordenadores personales y estaciones de trabajo en oficinas, fábricas, escuelas, pequeñas empresas, cabinas o cyber de internet, etc., para compartir recursos e intercambiar datos y aplicaciones. En definitiva, permite que dos o más máquinas se comuniquen.

# **2.5.2 Red De Área Metropolitana Man (Metropolitan Área Network)**

Una MAN es una colección de LAN o CAN dispersas en una ciudad (decenas de kilómetros). Una MAN utiliza tecnologías tales como ATM, Frame Relay, etc. para conectividad a través de medios de comunicación tales como cobre, fibra óptica, y microondas.

Son implementadas por los proveedores de servicio de Internet, que son normalmente los proveedores del servicio telefónico. Las MAN normalmente están basadas en estándares SONET/SDH o WDM, que son estándares de transporte por fibra óptica.

Ejemplos: Estas redes trabajan entre ciudades como lo podrían hacer los bancos con sus agencias bancarias o los hospitales con las clínicas, etc.

# **2.5.3 Redes De Área Extensa / WAN (Wide Area Network)**

Una WAN es una colección de LAN dispersadas geográficamente cientos de kilómetros una de otra. Un dispositivo de red llamado enrutador es capaz de conectar LAN a una WAN.

Las WAN utilizan comúnmente tecnologías ATM (Asynchronous Transfer Mode), Frame Relay, etc. para conectividad a través de medios de comunicación tales como fibra óptica, microondas, celular y vía satélite.

Tenemos a corporaciones como MICROSOFT, IBM, HP, con las sedes en los países.

A diferencia de las LAN, las WAN casi siempre utilizan ruteadores. Debido a que la mayor parte del tráfico en una WAN se presenta dentro de las LAN que conforman ésta, los ruteadores ofrecen una importante función, pues aseguran que las LAN obtengan solamente los datos destinados a él, en la figura 2.11 se puede observar la diferencia entre las distintas redes<sup>56</sup>. **TAR**  $2 \times 32$ 

**Figura 2.11** Redes Lan, Man, Wan<sup>57</sup>

# **2.6 PROTOCOLOS DE COMUNICACION**

Un protocolo es el conjunto de normas para comunicarse dos o más entidades (objetos que se intercambian información).

# **2.6.1 Elementos de un protocolo**

Los elementos que definen un protocolo son:

- $\triangleright$  Sintaxis: formato, codificación y niveles de señal de datos.
- $\triangleright$  Semántica: información de control y gestión de errores.
- Temporización: coordinación entre la velocidad y orden secuencial de las

<sup>56</sup> Fuente: www.eveliux.com/mx/redes-lan-can-man

<sup>57</sup> Fuente: Lan, Man, Wan ; www.ebah.com.br

 $\triangleright$  señales.

# **2.6.2 Características de un protocolo**

- $\triangleright$  Simétrico/asimétrico: los simétricos son aquellos en que las dos entidades que se comunican son semejantes en cuanto a poder tanto emisores como consumidores de información. Un protocolo es asimétrico si una de las entidades tiene funciones diferentes de la otra (por ejemplo en clientes y servidores).
- Monolítico/estructurado: monolítico es aquel en que el emisor tiene el control en una sola capa de todo el proceso de transferencia. En protocolos estructurados, hay varias capas que se coordinan y que dividen la tarea de comunicación.
- Directo/indirecto: los enlaces punto a punto son directos pero los enlaces entre dos entidades en diferentes redes son indirectos ya que intervienen elementos intermedios.
- $\triangleright$  Normalizado/no normalizado: los no normalizados son aquellos creados específicamente para un caso concreto y que no va a ser necesario conectarlos con agentes externos. En la actualidad, para poder intercomunicar muchas entidades es necesaria una normalización<sup>58</sup>.

# **2.6.3 Funciones de los protocolos**

# **2.6.3.1 Segmentación y ensamblado**

Generalmente es necesario dividir los bloques de datos en unidades pequeñas e iguales en tamaño, y este proceso se le llama segmentación. El bloque básico de segmento en una cierta capa de un protocolo se le llama PDU (Unidad de datos de protocolo). La necesidad de la utilización de bloque es por:

La red sólo admite la transmisión de bloques de un cierto tamaño.

El control de errores es más eficiente para bloques pequeños.

<sup>58</sup>Fuente: www.linti.unlp.edu.ar/trabajos

- Para evitar monopolización de la red para una entidad, se emplean bloques pequeños y así una compartición de la red.
- $\triangleright$  Con bloques pequeños las necesidades de almacenamiento temporal son menores.

Hay ciertas desventajas en la utilización de segmentos:

- La información de control necesaria en cada bloque disminuye la eficiencia en la transmisión.
- Los receptores pueden necesitar interrupciones para recibir cada bloque, con lo que en bloques pequeños habrá más interrupciones.
- > Cuantas más PDU, más tiempo de procesamiento<sup>59</sup>.

# **2.6.3.2 Control de conexión**

Hay bloques de datos sólo de control y otros de datos y control. Cuando se utilizan data gramas, todos los bloques incluyen control y datos ya que cada PDU se trata como independiente. En circuitos virtuales hay bloques de control que son los encargados de establecer la conexión del circuito virtual. Hay protocolos más sencillos y otros más complejos, por lo que los protocolos de los emisores y receptores deben de ser compatibles al menos .Además de la fase de establecimiento de conexión (en circuitos virtuales) está la fase de transferencia y la de corte de conexión. Si se utilizan circuitos virtuales habrá que numerar los PDU y llevar un control en el emisor y en el receptor de los números.

# **2.6.3.3 Encapsulado**

Se trata del proceso de adherir información de control al segmento de datos. Esta información de control es el direccionamiento del emisor/receptor, código de detección de errores y control de protocolo.

 $59$ Fuente: www.clasev.net/v $2$ /course

#### **2.6.3.4 Entrega ordenada**

El envío de PDU puede acarrear el problema de que si hay varios caminos posibles, lleguen al receptor PDU desordenados o repetidos, por lo que el receptor debe de tener un mecanismo para reordenar los PDU. Hay sistemas que tienen un mecanismo de numeración con módulo algún número; esto hace que el módulo sean lo suficientemente alto como para que sea imposible que haya dos segmentos en la red al mismo tiempo y con el mismo número

#### **2.6.3.5 Control de errores**

Generalmente se utiliza un temporizador para retransmitir una trama una vez que no se ha recibido confirmación después de expirar el tiempo del temporizador. Cada capa de protocolo debe de tener su propio control de errores<sup>60</sup>.

## **2.6.3.6 Control de flujo**

Hay controles de flujo de parada y espera o de ventana deslizante. El control de flujo es necesario en varios protocolos o capas, ya que el problema de saturación del receptor se puede producir en cualquier capa del protocolo<sup>61</sup>.

# **2.6.3.7 Direccionamiento**

 $\overline{a}$ 

Cada estación o dispositivo intermedio de almacenamiento debe tener una dirección única. A su vez, en cada terminal o sistema final puede haber varios agentes o programas que utilizan la red, por lo que cada uno de ellos tiene asociado un puerto.

Además de estas direcciones globales, cada estación o terminal de una subred debe de tener una dirección de subred (generalmente en el nivel MAC).

Hay ocasiones en las que se usa un identificador de conexión; esto se hace así cuando dos estaciones establecen un circuito virtual y a esa conexión la numeran

<sup>60</sup> Fuente: www.arquitectura-protocolos.wikispaces.com

<sup>61</sup> Fuente: Roger A. Gallardo Cerdeño ; T.S.U. Informatica

(con un identificador de conexión conocido por ambas). La utilización de este identificador simplifica los mecanismos de envío de datos ya que por ejemplo es más sencillo que el direccionamiento global.

Algunas veces se hace necesario que un emisor emita a varias entidades a la vez y para eso se les asigna un direccionamiento similar a todas<sup>62</sup>.

# **2.6.3.8 Multiplexación**

Es posible multiplexar las conexiones de una capa hacia otra, es decir que de una única conexión de una capa superior, se pueden establecer varias conexiones en una capa inferior (y al revés).

# **2.6.3.9 Servicios de transmisión**

Los servicios que puede prestar un protocolo son:

- $\triangleright$  Prioridad: hay mensajes (los de control) que deben tener prioridad respecto a otros.
- $\triangleright$  Grado de servicio: hay datos que deben de retardarse y otros acelerarse (vídeo).
- $\triangleright$  Seguridad.

# **2.6.4 El Modelo OSI**

 $\overline{a}$ 

El sistema de comunicaciones del modelo OSI estructura el proceso en varias capas que interaccionan entre sí. Una capa proporciona servicios a la capa superior siguiente y toma los servicios que le presta la siguiente capa inferior.

De esta manera, el problema se divide en sub-problemas más pequeños y por tanto más manejables.

Para comunicarse dos sistemas, ambos tienen el mismo modelo de capas.

<sup>62</sup> Fuente: CAPT. DE M.G DANIEL ALFREDO CHAMORRO ENRÍQUEZ; Tesis Espe

La capa más alta del sistema emisor se comunica con la capa más alta del sistema receptor, pero esta comunicación se realiza vía capas inferiores de cada sistema .La única comunicación directa entre capas de ambos sistemas es en la capa inferior (capa física).

Los datos parten del emisor y cada capa le adjunta datos de control hasta que llegan a la capa física. En esta capa son pasados a la red y recibidos por la capa física del receptor. Luego irán siendo captados los datos de control de cada capa y pasados a una capa superior. Al final, los datos llegan limpios a la capa superior.

Cada capa tiene la facultad de poder trocear los datos que le llegan en trozos más pequeños para su propio manejo. Luego serán reensamblados en la capa paritaria de la estación de destino<sup>63</sup>.

## **2.6.4.1 Las capas del modelo OSI**

Es el modelo de red descriptivo, que fue creado por la Organización Internacional para la Estandarización (ISO) en el año 1984. Es un marco de referencia para la definición de arquitecturas en la interconexión de los sistemas de comunicaciones en la figura 2.12 se pude observar el orden de sus capas.

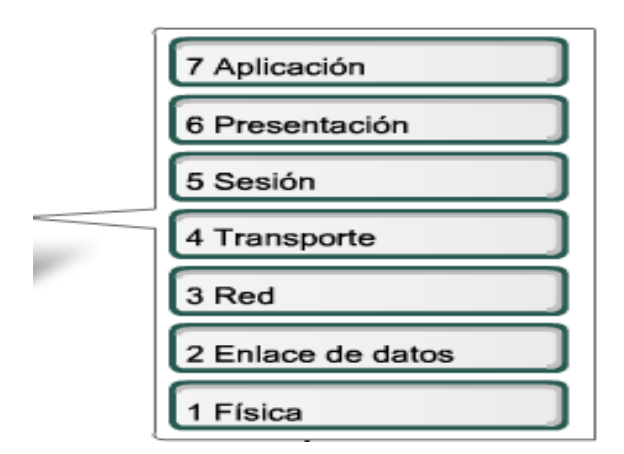

Figura 2.12.- Capas del modelo OSI<sup>64</sup>

<sup>63</sup>Fuente: Jacinto Ruiz Catalán ; www.emagister.com/curso-redes-transmicion-datos-2

<sup>64</sup> Fuente: Curricula de Cisco

**Capa física.-** Define las especificaciones eléctricas, mecánicas, de procedimiento y funcionales para activar, mantener y desactivar el enlace físico entre sistemas finales. Las características tales como niveles de voltaje, temporización de cambios de voltaje, velocidad de datos físicos, distancias de transmisión máximas, conectores físicos y otros atributos similares son definidos por las especificaciones de la capa física. Si desea recordar la Capa 1 en la menor cantidad de palabras posible, piense en señales y medios.

**Capa enlace de datos.-** La capa de enlace de datos proporciona tránsito de datos confiable a través de un enlace físico. Al hacerlo, la capa de enlace de datos se ocupa del direccionamiento físico (comparado con el lógico) , la topología de red, el acceso a la red, la notificación de errores, entrega ordenada de tramas y control de flujo. Si desea recordar la Capa 2 en la menor cantidad de palabras posible, piense entramas y control de acceso al medio.

**Capa red.-** La capa de red es una capa compleja que proporciona conectividad y selección de ruta entre dos sistemas de hosts que pueden estar ubicados en redes geográficamente distintas. Si desea recordarla Capa 3 en la menor cantidad de palabras posible, piense en selección de ruta, direccionamiento y enrutamiento.

**Capa Transporte.-** La capa de transporte segmenta los datos originados en el host emisor y los reensambla en una corriente de datos dentro del sistema del host receptor. El límite entre la capa de transporte y la capa de sesión puede imaginarse como el límite entre los protocolos de aplicación y los protocolos de flujo de datos. Mientras que las capas de aplicación, presentación y sesión están relacionadas con asuntos de aplicaciones, las cuatro capas inferiores se encargan del transporte de datos.

La capa de transporte intenta suministrar un servicio de transporte de datos que aísla las capas superiores de los detalles de implementación del transporte. Específicamente, temas como la confiabilidad del transporte entre dos hosts es

responsabilidad de la capa de transporte. Al proporcionar un servicio de comunicaciones, la capa de transporte establece, mantiene y termina adecuadamente los circuitos virtuales. Al proporcionar un servicio confiable, se utilizan dispositivos de detección y recuperación de errores de transporte. Si desea recordar a la Capa 4 en la menor cantidad de palabras posible, piense en calidad de servicio y confiabilidad.

**La capa sesión.-** Como su nombre lo implica, la capa de sesión establece, administra y finaliza las sesiones entre dos hosts que se están comunicando. La capa de sesión proporciona sus servicios a la capa de presentación. También sincroniza el diálogo entre las capas de presentación de los dos hosts y administra su intercambio de datos. Además de regular la sesión, la capa de sesión ofrece disposiciones para una eficiente transferencia de datos, clase de servicio y un registro de excepciones acerca de los problemas de la capa de sesión, presentación y aplicación. Si desea recordar la Capa 5 en la menor cantidad de palabras posible, piense en diálogos y conversaciones.

**La capa presentación.-** Garantiza que la información que envía la capa de aplicación de un sistema pueda ser leída por la capa de aplicación de otro. De ser necesario, la capa de presentación traduce entre varios formatos de datos utilizando un formato común. Si desea recordar la Capa 6 en la menor cantidad de palabras posible, piense en un formato de datos común.

**La capa de aplicación.-** Es la séptima capa, es la capa superior de los modelos OSI y TCP/IP. Es la capa que proporciona la interfaz entre las aplicaciones que utilizamos para comunicarnos y la red subyacente en la cual se transmiten los mensajes. Los protocolos de capa de aplicación se utilizan para intercambiar los datos entre los programas que se ejecutan en los hosts de origen y destino. Existen muchos protocolos de capa de aplicación y siempre se desarrollan protocolos nuevos. Aunque el grupo de protocolos TCP/IP se desarrolló antes de la definición del modelo OSI, la funcionalidad de los protocolos de la capa de aplicación de TCP/IP se adaptan aproximadamente a la estructura de las tres capas superiores del modelo OSI. Capas de aplicación, presentación y sesión.

La mayoría de los protocolos de la capa de aplicación de TCP/IP se desarrollaron antes de la aparición de computadoras personales, interfaces del usuario gráficas y objetos multimedia. Como resultado, estos protocolos implementan muy poco de la funcionalidad que es específica en las capas de presentación y sesión del modelo OSI<sup>65</sup>.

# **2.6.5 El Protocolo TCP/IP (Transmission Control Protocol/ Internet Protocol)**

El protocolo TCP/IP fue creado para las comunicaciones en Internet, para que cualquier computador se conecte a Internet, es necesario que tenga instalado este protocolo de comunicación.

El protocolo TCP/IP (Transmition Control Protocol/Internet Protocol) hace posible enlazar cualquier tipo de computadoras, sin importar el sistema operativo que usen o el fabricante. Este protocolo fue desarrollado originalmente por el ARPA (Advanced Research Projects Agency) del Departamento de Defensa de los Estados Unidos.

Actualmente, es posible tener una red mundial llamada Internet usando este protocolo. Este sistema de IP permite a las redes enviar correo electrónico (email), transferencia de archivos (FTP) y tener una interacción con otras computadoras (TELNET) no importando donde estén localizadas, tan solo que sean accesibles a través de Internet en la tabla 2.1 se observa algunas características de las direcciones IP<sup>66</sup>.

<sup>65</sup>Fuente: Curricula Cisco

<sup>66</sup>Fuente:www.ites.google.com/site/infomaniate/estandares-y-protocolos

# **Tabla 2.1.-** Características de las direcciones IP<sup>67</sup>

**Direcciones IP**

- Longitud de 32 bits.
- $\triangleright$  Especifica la conexión entre redes.
- $\triangleright$  Identifica a las redes y a los nodos conectados a ellas.
- $\triangleright$  Se representa mediante 4 octetos, escritos en forma decimal, separados por puntos.

Para que en una red dos computadoras puedan comunicarse entre sí ellas deben estar identificadas con precisión Este identificador puede estar definido en niveles bajos (identificador físico) o en niveles altos (identificador lógico) de pendiendo del protocolo utilizado. TCP/IP utiliza un identificador denominado dirección Internet o dirección IP, cuya longitud es de 32 bytes. La dirección IP identifica tanto a la red a la que pertenece una computadora como a ella misma dentro de dicha red.

Cuando se habla de TCP/IP, se relaciona automáticamente como el protocolo sobre el que funciona la red Internet, esto en cierta forma es cierto, ya que se le llama TCP/IP, a la familia de protocolos que nos permite estar conectados a la red Internet. Este nombre viene dado por los dos protocolos estrella de esta familia:

- **El Protocolo TCP**, funciona en el nivel de transporte del modelo de referencia OSI, proporcionando un transporte fiable de datos.
- **El Protocolo IP**, funciona en el nivel de red del modelo OSI, que nos permite encaminar nuestros datos hacia otras máquinas. Pero un protocolo de comunicaciones debe solucionar una serie de problemas relacionados con la comunicación entre ordenadores, además de los que proporciona los protocolos TCP e IP.

TCP/IP se basa en software utilizado en redes. Aunque el nombre TCP/IP implica que el ámbito total del producto es la combinación de dos protocolos: Protocolo de Control de Transmisión y Protocolo Internet. El

<sup>67</sup>Fuente: Curricula Cisco

término TCP/IP no es una entidad única que combina dos protocolos, sino un conjunto de programas de software más grande que proporciona servicios de red, como registro de entrada remota, transferencia de archivo remoto y correo electrónico, etc., siendo TCP/IP un método para transferir información de una máquina a otra. Además TCP/IP maneja los errores en la transmisión, administra el enrutamiento y entrega de los datos, así como controlar la transmisión real mediante el uso de señales de estado predeterminado.

#### **2.6.5.1 La estructura de TCP/IP**

El modelo de comunicaciones de OSI está definido por siete capas a diferencia del modelo TCP que define cuatro.

- Capa de Aplicación.
- Capa de Transporte.
- Capa de Red o de Internet.
- $\triangleright$  Capa de Enlace o capa de acceso a la red.

Toda arquitectura de protocolos se descompone en una serie de niveles, usando como referencia el modelo OSI. Esto se hace para poder dividir el problema global en subproblemas de más fácil solución<sup>68</sup>.

La relación entre las capas del sistema OSI y el TCP son:

# **2.6.5.2 Servicios más importantes de TCP/IP.**

Transferencia de Archivos

<sup>68</sup>Fuente:www. red.uho.edu.cu

- $\triangleright$  Acceso Remoto
- $\triangleright$  Correo en las Computadoras (e-mail)
- $\triangleright$  Sistemas de archivo en red
- $\triangleright$  Impresión Remota
- $\triangleright$  Ejecución remota
- $\triangleright$  Servidores de Nombres
- $\triangleright$  Servidores de Terminales

#### **2.6.5.3 Componentes TCP/IP**

**SNMP (Simple Network Management Protocol).-** El Protocolo Simple de Administración de Red utiliza como mecanismo de transporte el Protocolo de Datagrama de Usuario (UDP). Emplea términos diferentes de TCP/IP, como administradores y agentes en vez de clientes y servidores. Un agente proporciona información sobre un dispositivo, en tanto que el administrador se comunica a través de la red<sup>69</sup>.

**TFTP (Trivial File Transfer Protocol, TFTP). -** El Protocolo Trivial de Transferencia de Archivo es un protocolo de transferencia de archivos muy sencillo, sin complicaciones, que carece totalmente de seguridad. Utiliza al UDP como transporte.

**TCP (Transmision Control Protocol, TCP).-** El Protocolo de Control de Transmisión es un protocolo de comunicaciones que proporciona transferencia confiable de datos. Es responsable de ensamblar datos pasados desde aplicaciones de capas superiores a paquetes estándar y asegurarse que los datos se transfieren correctamente.

**FTP (Protocolo de Transferencia de Archivos).-** El Protocolo de Transferencia de Archivos permite que un archivo de un sistema se copie a otro sistema. No es necesario que el usuario se registre como usuario completo en la máquina a la que

<sup>69</sup> Fuente:Documento de la Universidad Privada Cumbre

desea tener acceso, como en el caso de Telnet, en vez de ello se puede valer del programa FTP para lograr el acceso.

**SMTP (Simple Mail Transfer Protocol).-** El Protocolo Simple de Transferencia de Correo se utiliza para transferir correo electrónico. Transparente para el usuario, SMTP conecta distintas máquinas y transferir mensajes de correo, de una manera similar a como FTP transfiere archivos.

**DNS (Domain Name Server).-** El servidor de nombre de dominio habilita un dispositivo con un nombre común para que sea convertido a una dirección especial de red. Por ejemplo, no se puede tener acceso a un sistema llamado daniel\_laptop desde una red del otro lado del país, al menos que éste disponible algún método de verificación de los nombres de las máquinas locales. DNS proporciona la conversión del nombre común local a la dirección física única de la conexión de red del dispositivo<sup>70</sup>.

**Kerberos.-** Kerberos es un protocolo de seguridad de amplio soporte que utiliza un dispositivo especial conocido como servidor de autenticación. Este revalida contraseñas y esquemas de encriptado. Kerberos es uno de los sistemas de encriptamiento más seguros utilizados en comunicaciones.

**TELNET.-** El programa Telnet proporciona capacidad de registro de entrada remoto. Esto permite a un usuario de una máquina, registrarse en otra máquina, y actuar como si estuviera directamente frente a la segunda máquina. La conexión puede hacerse en cualquier sitio del mundo, siempre y cuando el usuario tenga permiso para registrarse en el sistema remoto.

**UDP (User Datagram Protocol, UDP).-** El Protocolo de Datagrama de Usuario es un protocolo orientado a comunicaciones sin conexión, lo que significa que no tiene mecanismo para la retransmisión de datagramas (a diferencia de TCP, que es orientado a conexión). UDP no es muy confiable, pero sí tiene fines particulares. Si las aplicaciones que utilizan UDP tienen su propia verificación de confiabilidad, los inconvenientes de UDP se pueden superar.

<sup>70</sup> Fuente:Universidad Tecnica de Ambato ; Redes y Protocolos

**IP (Internet Protocol, IP).-** El Protocolo Internet es responsable de mover a través de las redes los paquetes de datos ensamblados, ya sea por TCP o UDP. A fin de determinar enrutamientos y destinos, utiliza un conjunto de direcciones únicas para cada dispositivo en la red. Tomando tal cual está definida una dirección IP podría surgir la duda de cómo identificar qué parte de la dirección identifica a la red y qué parte al nodo en dicha red. Lo anterior se resuelve mediante la definición de las "Clases de Direcciones IP". Para clarificar lo anterior una red con dirección clase A queda precisamente definida con el primer octeto de la dirección, la clase B con los dos primeros y la C con los tres primeros octetos. Los octetos restantes definen los nodos en la red específica.

#### **2.6.6 El Protocolo HDLC (High-Level Data Link Control)**

Es un protocolo propuesto por ISO, basado en el protocolo SDLC (Synchronous Data Link Control – Control de Enlace de Datos Síncrono)

Después de desarrollar SDLC,. ANSI tomó las especificaciones del SDLC y construyó las suyas propias con el nombre ADCCP (Advanced Data Communication Control Procedure – Procedimiento de Control de Comunicación de Datos Avanzado).

Por su parte, la ISO propuso el protocolo HDLC

# **2.6.7 El Protocolo IPX/SPX (Internet work Packet Exchange/Sequenced Packet Exchange)**

IPX (Internetwork Packet Exchange) es un protocolo de Novell que interconecta redes que usan clientes y servidores Novell Netware. Es un protocolo orientado a paquetes y no orientado a conexión (esto es, no requiere que se establezca una conexión antes de que los paquetes se envíen a su destino). Otro protocolo, el SPX (Sequenced Packet eXchange), actúa sobre IPX para asegurar la entrega de los paquetes $^{71}$ .

<sup>71</sup> Fuente:www.gobiernodecanarias.org/educacion

## **2.6.8 El Protocolo NetBEUI (NetBIOS Extended User Interface)**

NetBIOS Extended User Interface o Interfaz de Usuario para NetBIOS es una versión mejorada de NetBIOS que sí permite el formato o arreglo de la información en una transmisión de datos. También desarrollado por IBM y adoptado después por Microsoft, es actualmente el protocolo predominante en las redes Windows NT, LAN Manager y Windows para Trabajo en Grupo.

Aunque NetBEUI es la mejor elección como protocolo para la comunicación dentro de una LAN, el problema es que no soporta el enrutamiento de mensajes hacia otras redes, que deberá hacerse a través de otros protocolos (por ejemplo, IPX o TCP/IP). Un método usual es instalar tanto NetBEUI como TCP/IP en cada estación de trabajo y configurar el servidor para usar NetBEUI para la comunicación dentro de la LAN y TCP/IP para la comunicación hacia afuera de la  $\text{LAN}^{72}$ .

## **2.6.9 El Protocolo NetBIOS (Network Basic Input/Output System)**

NetBIOS (Network Basic Input/Output System) es un programa que permite que se comuniquen aplicaciones en diferentes ordenadores dentro de una LAN.

Desarrollado originalmente para las redes de ordenadores personales IBM, fue adoptado posteriormente por Microsoft. NetBIOS se usa en redes con topologías Ethernet y token ring. No permite por sí mismo un mecanismo de enrutamiento por lo que no es adecuado para redes de área extensa (WAN), en las que se deberá usar otro protocolo para el transporte de los datos (por ejemplo, el TCP).

NetBIOS puede actuar como protocolo orientado a conexión o no (en sus modos respectivos sesión y datagrama). En el modo sesión dos ordenadores establecen una conexión para establecer una conversación entre los mismos, mientras que en el modo datagrama cada mensaje se envía independientemente.

<sup>72</sup> Fuente:servandoricardo.files.wordpress.com

Una de las desventajas de NetBIOS es que no proporciona un marco estándar o formato de datos para la transmisión.

#### **2.6.10 El Protocolo AppleTalk**

Es el protocolo de comunicación para ordenadores Apple Macintosh y viene incluido en su sistema operativo, de tal forma que el usuario no necesita configurarlo. Existen tres variantes de este protocolo:

**LocalTalk.** La comunicación se realiza a través de los puertos serie de las estaciones. La velocidad de transmisión es pequeña pero sirve por ejemplo para compartir impresoras.

**Ethertalk.** Es la versión para Ethernet. Esto aumenta la velocidad y facilita aplicaciones como por ejemplo la transferencia de archivos.

**Tokentalk.** Es la versión de Appletalk para redes Tokenring.

# **2.7 ENRUTAMIENTO**

El enrutamiento es fundamental para cualquier red de datos, ya que transfiere información a través de una internetwork de origen a destino.

Los routers aprenden sobre redes remotas ya sea de manera dinámica o utilizando protocolos de enrutamiento o de manera manual, utilizando rutas estáticas.

Las rutas estáticas son muy comunes y no requieren la misma cantidad de procesamiento y sobrecarga que requieren los protocolos de enrutamiento dinámico.

El router es una computadora diseñada para fines especiales que desempeña una función clave en el funcionamiento de cualquier red de datos.

Los routers envían paquetes al aprender sobre redes remotas y al mantener la información de enrutamiento. El router es la unión o intersección que conecta múltiples redes IP.

La principal decisión de envió de los routers se basa en la información de Capa 3, la dirección IP de destino.

La tabla de enrutamiento del router se utiliza para encontrar la mejor coincidencia entre la dirección IP de destino de un paquete y una dirección de red en la tabla de enrutamiento. La tabla de enrutamiento determinara finalmente la interfaz de salida para enviar el paquete y el router lo encapsulara en la trama de enlace de datos apropiada para dicha interfaz de salida<sup>73</sup>.

# **2.7.1 Tipos de Enrutamiento**

El principal problema que plantea mantener tablas de enrutamiento estáticas, además de tener que introducir manualmente en los routers toda la información que contienen, es que el router no puede adaptarse por sí solo a los cambios que puedan producirse en la topología de la red. Sin embargo, este método de enrutamiento resulta ventajoso en las siguientes situaciones:

- $\triangleright$  Un circuito poco fiable que deja de funcionar constantemente. Un protocolo de enrutamiento dinámico podría producir demasiada inestabilidad, mientras que las rutas estáticas no cambian.
- $\triangleright$  Se puede acceder a una red a través de una conexión de acceso telefónico. Dicha red no puede proporcionar las actualizaciones constantes que requiere un protocolo de enrutamiento dinámico.
- Existe una sola conexión con un solo ISP. En lugar de conocer todas las rutas globales, se utiliza una única ruta estática.
- Un cliente no desea intercambiar información de enrutamiento dinámico.

# **2.7.2 Enrutamiento Predeterminado**

Es una ruta estática que se refiere a una conexión de salida o Gateway de "último recurso". El tráfico hacia destinos desconocidos por el router se envía a dicha conexión de salida. Es la forma más fácil de enrutamiento para un dominio

<sup>73</sup>Fuente: Curricula de Cisco

conectado a un único punto de salida. Esta ruta se indica como la red de destino  $0.0.0.0/0.0.0.0^{74}$ 

## **2.7.3 Enrutamiento Dinámico**

Los protocolos de enrutamiento mantienen tablas de enrutamiento dinámicas por medio de mensajes de actualización del enrutamiento, que contienen información acerca de los cambios sufridos en la red, y que indican al software del router que actualice la tabla de enrutamiento en consecuencia. Intentar utilizar el enrutamiento dinámico sobre situaciones que no lo requieren es una pérdida de ancho de banda, esfuerzo, y en consecuencia de dinero<sup>75</sup>.

# **2.7.4 TIPOS DE DIRECCIONAMIENTO Y OTROS CONCEPTOS**

Para el diseño de arquitectura de cualquier red, es también muy importante conocer y utilizar los siguientes conceptos, con el fin de optimizar y simplificar el direccionamiento y el tamaño de las tablas de enrutamiento. Gracias a la utilización de estas técnicas, los datos reales a principios de 2000 mostraban que el tamaño de la tabla de enrutamiento era aproximadamente de 76000 rutas.

- **Direccionamiento con Clase**. Es también conocido como Direccionamiento IP básico. Siguiendo este modelo de direccionamiento, a una dirección IP únicamente se le puede asignar su máscara predeterminada o máscara natural. Esto supone muy poca flexibilidad, y no es recomendable salvo para redes locales muy pequeñas.
- **Subnetting.** La técnica de subnetting, permite dividir una red en varias subredes más pequeñas que contienen un menor número de hosts. Esto nos permite adquirir, por ejemplo, un red de clase B, y crear subredes para aprovechar este espacio de direcciones entre las distintas oficinas de nuestra empresa. Esto se consigue alterando la máscara natural, de forma

<sup>74</sup> Fuente: Currícula de Cisco

<sup>75</sup> Fuente: Currícula de Cisco

que al añadir unos en lugar de ceros, hemos ampliado el número de subredes y disminuido el número de hosts para cada subred.

- **Máscara de Subred de Longitud Variable (VLSM).** Utilizar protocolos de enrutamiento y dispositivos que soporten VLSM, nos permite poder utilizar diferentes máscaras en los distintos dispositivos de nuestra red, lo cual no es más que una extensión de la técnica de subnetting. Mediante VLSM, podemos dividir una clase C para albergar dos subredes de 50 máquinas cada una, y otra subred con 100 máquinas. Es importante tener en cuenta que RIP1 e IGRP no suportan VLSM.
- **Supernetting o Agregación.** La técnica de supernetting o agregación, permite agrupar varias redes en una única superred. Para esto se altera la máscara de red, al igual que se hacía en subnetting, pero en este se sustituyen algunos unos por ceros. El principal beneficio es para las tablas de enrutamiento, disminuyendo drásticamente su tamaño. Un dominio al que se le ha asignado un rango de direcciones tiene la autoridad exclusiva de la agregación de sus direcciones, y debería agregar todo lo que sea posible siempre y cuando no introduzca ambigüedades, lo cual es posible en el caso de redes con interconexiones múltiples a distintos proveedores.
- **Notación CIDR.** La notación CIDR, permite identificar una dirección IP mediante dicha dirección, seguida de una barra y un número que identifica el número de unos en su máscara. Así, se presenta una forma de notación sencilla y flexible, que actualmente es utilizada en la configuración de gran cantidad de dispositivos de red. Un ejemplo sería: 194.224.27.00/24.
- **Traducción de Dirección de Red (NAT).** La tecnología NAT permite a las redes privadas conectarse a Internet sin recurrir a la renumeración de las direcciones IP. El router NAT se coloca en la frontera de un dominio, de forma que cuando un equipo de la red privada se desea comunicar con otro en Internet, el router NAT envía los paquetes a Internet con la dirección pública del router, y cuando le responden reenvía los paquetes al host de origen. Para realizar esto, basta con relacionar los sockets abiertos desde el equipo NAT a los equipos de la red privada, con los sockets abiertos desde el equipo NAT a los equipos de Internet, así como

modificar las cabeceras de los paquetes reenviados. Al igual que Cisco provee NAT es su sistema operativo IOS, otros muchos routers también lo ofrecen, como también es el caso de paquetes de software como Windows 2000, Microsoft Proxy, WinGate, etc.

 **Convergencia.** La convergencia se refiere al tiempo que tardan todos los routers de la red en actualizarse en relación con los cambios que se han sufrido en la topología de la red<sup>76</sup>.

#### **2.7.5 Algoritmos de enrutamiento por vector de distancia**

El término vector de distancia se deriva del hecho de que el protocolo incluye un vector (lista) de distancias (número de saltos u otras métricas) asociado con cada destino, requiriendo que cada nodo calcule por separado la mejor ruta para cada destino. Los envían mensajes actualizados a intervalos establecidos de tiempo, pasando toda su tabla de enrutamiento al router vecino más próximo (routers a los que está directamente conectado), los cuales repetirán este proceso hasta que todos los routers de la red están actualizados. Si un enlace o una ruta se vuelven inaccesibles justo después de una actualización, la propagación del fallo en la ruta se iniciará en la próxima propagación, ralentizándose la convergencia. Los protocolos de vector de distancia más nuevos, como EIGRP y RIP-2, introducen el concepto de actualizaciones desencadenadas. Éstas propagan los fallos tan pronto ocurran, acelerando la convergencia considerablemente. Los protocolos por vector de distancia tradicionales trabajan sobre la base de actualizaciones periódicas y contadores de espera: si no se recibe una ruta en un cierto periodo de tiempo, la ruta entra en un estado de espera, envejece y desaparece, volviéndose inalcanzable<sup>77</sup>.

#### **2.7.6 Bucles de Enrutamiento en Algoritmos por Vector de Distancia**

Los bucles de enrutamiento producen entradas de enrutamiento incoherentes, debido generalmente a un cambio en la topología. Si un enlace de un router A se vuelve inaccesible, los routers vecinos no se dan cuenta inmediatamente, por lo

<sup>76</sup>Fuente: Curricula de Cisco

<sup>77</sup>Fuente: Curricula de Cisco

que se corre el riego de que el router A crea que puede llegar a la red perdida a través de sus vecinos que mantienen entradas antiguas. Así, añade una nueva entrada a su tabla de enrutamiento con un coste superior. A su vez, este proceso se repetiría una y otra vez, incrementándose el coste de las rutas, hasta que de alguna forma se parase dicho proceso. Los métodos utilizados para evitar este caso son los que siguen:

- **Horizonte Dividido.** La regla del horizonte dividido es que nunca resulta útil volver a enviar información acerca de una ruta a la dirección de dónde ha venido la actualización original.
- **Actualización Inversa.** Cuando una red de un router falla, este envenena su enlace creando una entrada para dicho enlace con coste infinito. Así deja de ser vulnerable a actualizaciones incorrectas proveniente de routers vecinos, donde esté involucrada dicha red. Cuando los routers vecinos ven que la red ha pasado a un coste infinito, envían una actualización inversa indicando que la ruta no está accesible.
- **Definición de Máximo.** Con este sistema, el protocolo de enrutamiento permite la repetición del bucle hasta que la métrica exceda el valor máximo permitido. Una vez que la red alcanza ese máximo, se considera inalcanzable.
- **Actualización desencadenada.** Normalmente, las nuevas tablas de enrutamiento se envían a los routers vecinos a intervalos regulares. Una actualización desencadenada es una nueva tabla de enrutamiento que se envía de forma inmediata, en respuesta a un cambio. El router que detecta el cambio envía inmediatamente un mensaje de actualización a los routers adyacentes que, a su vez, generan actualizaciones desencadenadas para notificar el cambio a todos sus vecinos.

#### **2.7.7 Protocolos Internos de Pasarela (Interior Gateway Protocols o IGP)**

Se encargan del enrutamiento de paquetes dentro de un dominio de enrutamiento o sistema autónomo. Los IGP, como RIP o IGRP, se configuran en cada uno de los routers incluidos en el dominio<sup>78</sup>.

- **Routing Information Protocol (RIP).** RIP es un protocolo universal de enrutamiento por vector de distancia que utiliza el número de saltos como único sistema métrico. Un salto es el paso de los paquetes de una red a otra. Si existen dos rutas posibles para alcanzar el mismo destino, RIP elegirá la ruta que presente un menor número de saltos. RIP no tiene en cuenta la velocidad ni la fiabilidad de las líneas a la hora de seleccionar la mejor ruta. RIP envía un mensaje de actualización del enrutamiento cada 30 segundos (tiempo predeterminado en routers Cisco), en el que se incluye toda la tabla de enrutamiento del router, utilizando el protocolo UDP para el envío de los avisos. RIP-1 está limitado a un número máximo de saltos de 15, no soporta VLSM y CIDR, y no soporta actualizaciones desencadenadas. RIP-1 puede realizar equilibrado de la carga en un máximo de seis rutas de igual coste. RIP-2 es un protocolo sin clase que admite CIDR, VLSM, resumen de rutas y seguridad mediante texto simple y autenticación MD5. RIP publica sus rutas sólo a los routers vecinos.
- **Open Short Path First (OSPF).** OSPF es un protocolo universal basado en el algoritmo de estado de enlace, desarrollado por el IETF para sustituir a RIP. Básicamente, OSPF utiliza un algoritmo que le permite calcular la distancia más corta entre la fuente y el destino al determinar la ruta para un grupo específico de paquetes. OSPF soporta VLSM, ofrece convergencia rápida, autenticación de origen de ruta, y publicación de ruta mediante multidifusión. OSPF publica sus rutas a todos los routers de la misma área. En la RFC 2328 se describe el concepto y operatividad del estado de enlace en OSPF, mientras que la implementación de OSPF versión 2 se muestra en la RFC 1583. OSPF toma las decisiones en función del corte de la ruta, disponiendo de una métrica máxima de 65535.

<sup>78</sup> Fuente:Curricula de Cisco

- **OSPF**. Funciona dividiendo una intranet o un sistema autónomo en unidades jerárquicas de menor tamaño. Cada una de estas áreas se enlaza con un área backbone mediante un router fronterizo. Así, todos los paquetes direccionados desde un área a otra diferente, atraviesan el área backbone. OSPF envía Publiciones del Estado de Enlace (Link-State Advertisement – LSA) a todos los routers pertenecientes a la misma área jerárquica mediante multidifusión IP. Los routers vecinos intercambian mensajes Hello para determinar qué otros routers existen en una determinada interfaz y sirven como mensajes de actividad que indican la accesibilidad de dichos routers. Cuando se detecta un router vecino, se intercambia información de topología OSPF. La información de la LSA se transporta en paquetes mediante la capa de transporte OSPF (con acuse de recibo) para garantizar que la información se distribuye adecuadamente. Para la configuración de OSPF se requiere un número de proceso, ya que se pueden ejecutar distintos procesos OSPF en el mismo routers. Los administradores acostumbran usar un número de SA como número de proceso<sup>79</sup>.
- **Interior Gateway Protocol (IGRP).** IGRP fue diseñado por Cisco a mediados de los ochenta, para corregir algunos de los defectos de RIP y para proporcionar un mejor soporte para redes grandes con enlaces de diferentes anchos de banda, siendo un protocolo propietario de Cisco. IGRP es un protocolo de enrutamiento por vector de distancia capaz de utilizar hasta 5 métricas distintas (ancho de banda K1, retraso K3, carga, fiabilidad, MTU), utilizándose por defecto únicamente el ancho de banda y el retraso. Estas métrica pueden referirse al ancho de banda, a la carga (cantidad de tráfico que ya gestiona un determinado router) y al coste de la comunicación (los paquetes se envían por la ruta más barata). Para la configuración de OSPF se requiere un número de proceso, ya que se pueden ejecutar distintos procesos OSPF en el mismo routers. Los

<sup>79</sup> Fuente:Curricula de Cisco

administradores acostumbran usar un número de SA como número de proceso. IGRP envía mensajes de actualización del enrutamiento a intervalos de tiempo mayores que RIP, utiliza un formato más eficiente, y soporta actualizaciones desencadenadas. IGRP posee un número máximo predeterminado de 100 saltos, que puede ser configurado hasta 255 saltos, por lo que puede implementarse en grandes interconexiones donde RIP resultaría del todo ineficiente. IGRP puede mantener hasta un máximo de seis rutas paralelas de coste diferente; Por ejemplo, si una ruta es tres veces mejor que otra, se utilizará con una frecuencia tres veces mayor. IGRP no soporta VLSM. IGRP publica sus rutas sólo a los routers vecinos.

 **Enhaced IGRP - EIGRP**. Basado en IGRP y como mejora de este, es un protocolo híbrido que pretende ofrecer las ventajas de los protocolos por vector de distancia y las ventajas de los protocolos de estado de enlace. EIGRP soporta VLSM y soporta una convergencia muy rápida. EIGRP publica sus rutas sólo a los routers vecinos. Para la configuración de OSPF se requiere un número de proceso, ya que se pueden ejecutar distintos procesos OSPF en el mismo routers. Los administradores acostumbran usar un número de SA como número de proceso.

#### **2.7.8 Protocolos Externos de Pasarela (Exterior Gateway Protocols o EGP)**

Los protocolos de enrutamiento exterior fueron creados para controlar la expansión de las tablas de enrutamiento y para proporcionar una vista más estructurada de Internet mediante la división de dominios de enrutamiento en administraciones separadas, llamadas Sistemas Autónomos (SA), los cuales tienen cada uno sus propias políticas de enrutamiento. Durante los primeros días de Internet, se utilizaba el protocolo EGP (no confundirlo con los protocolos de enrutamiento exterior en general). NSFNET utilizaba EGP para intercambiar información de accesibilidad entre el backbone y las redes regionales. Actualmente, BGP-4 es el estándar de hecho para el enrutamiento entre dominios en Internet.

 Border Gateway Protocol (BGP). Es un protocolo de enrutamiento por vector de distancia usado comúnmente para enrutar paquetes entre dominios, estándar en Internet. BGP gestiona el enrutamiento entre dos o más routers que sirven como routers fronterizos para determinados Sistemas Autónomos. BGP versión 4 (BGP-4), es el protocolo de enrutamiento entre dominios elegido en Internet, en parte porque administra eficientemente la agregación y la propagación de rutas entre dominios. Aunque BGP-4 es un protocolo de enrutamiento exterior, también puede utilizarse dentro de un SA como un conducto para intercambiar actualizaciones BGP. Las conexiones BGP dentro de un SA son denominadas BGP interno (IBGP), mientras que las conexiones BGP entre routers fronterizos (distintos SA) son denominadas BGP externo (EBGP). BGP-1, 2 y 3 están obsoletos. Para la configuración de OSPF se requiere un número de Sistema Autónomo, ya que se pueden ejecutar distintos procesos OSPF en el mismo routers. BGP se especifica en las RFC 1163, 1267 y 1771, que definen las veriones 2, 3 y 4 de BGP, respectivamente. Los routers BGP se configuran con la información del vecino a fin de que puedan formar una conexión TCP fiable sobre la que transportar información de la ruta de acceso del sistema autónomo y la ruta de la red. Tras establecer una sesión BGP entre vecinos, ésta sigue abierta a menos que se cierre específicamente o que haya un fallo en el enlace. Si dos routers vecinos intercambian información de ruta y sesiones BGP, se dice que son iguales BGP. En principio, los iguales BGP intercambian todo el contenido de las tablas de enrutamiento BGP. Posteriormente, sólo se envían actualizaciones incrementales entre los iguales para avisarles de las rutas nuevas o eliminadas. Todas las rutas BGP guardan el último número de versión de la tabla que se ha publicado a sus iguales, así como su propia versión interna de la tabla. Cuando se recibe un cambio en un igual, la versión interna se incrementa y se compara con las versiones de los iguales, para asegurar que todos los iguales se mantienen sincronizados. BGP también guarda una tabla de rutas BGP independiente que contiene todas las rutas de acceso posibles a las redes publicadas. Los

iguales BGP se dividen en dos categorías: Los iguales BGP de distintos sistemas autónomos que intercambian información de enrutamiento son iguales BGP externos (EBGP). Los iguales BGP del mismo sistema autónomo que intercambian información de enrutamiento son iguales BGP internos (IBGP). La selección de ruta óptima BGP se basa en la longitud de la ruta de acceso del sistema autónomo para una ruta de red. La longitud se define como el número de sistemas autónomos distintos necesarios para acceder a la red. Cuanto menor sea la distancia, más apetecible será la ruta de acceso. A través del uso de controles administrativos, BGP es uno de los protocolos de enrutamiento más flexibles y totalmente configurables disponibles. Un uso típico de BGP, para una red conectada a Internet a través de varios ISP, es el uso de EBGP con los ISP, así como el uso de IBGP en la red interna, para así ofrecer una óptima selección de rutas. Las redes conocidas de otros sistemas autónomos a través de EBGP se intercambiarán entre los iguales IBGP. Si sólo hubiera un ISP, valdría con utilizar una ruta resumen o predeterminada para la salida a internet. Tenga en cuenta que los routers BGP publican las rutas conocidas de un igual BGP a todos sus otros iguales BGP. Por ejemplo, las rutas conocidas a través de EBGP con un ISP se volverán a publicar a los iguales IBGP, que a su vez volverán a publicarlos a otros ISP a través de EBGP. Mediante la publicación reiterada de rutas, la red puede pasar a ser una red de tránsito entre los proveedores con los que se conecte. BGP puede parametrizarse tanto para que la red interna actúe como una red de tránsito, como para que no<sup>80</sup>.

# **2.7.9 Criterios de Selección de Protocolos de Enrutamiento**

- **Topología de Red.** Los protocolos del tipo OSPF e IS-IS requieren un modelo jerárquico formado un backbone y una o varias áreas lógicas, lo que nos puede llegar a exigir que rediseñemos la red.
- **Resumen de Ruta y Dirección.** Mediante VLSM podemos reducir considerablemente el número de entradas en la tabla de enrutamiento, y en

<sup>80</sup> Fuente:Curricula de Cisco
consecuencia la carga de los routers, por lo que son recomendados protocolos como OSPF y EIGRP.

- **Velocidad de Convergencia.** Uno de los criterios más importantes es la velocidad con la que un protocolo de enrutamiento identifica una ruta no disponible, selecciona una nueva y propaga la información sobre ésta. Protocolos como RIP-1 e IGRP suelen ser más lentos en converger que protocolos como EIGRP y OSPF.
- **Criterios de Selección de Ruta.** Cuando las diferentes rutas de la Intranet se compongan de varios tipos de medios LAN y WAN, puede ser desaconsejable un protocolo que dependa estrictamente del número de satos, como es el caso de RIP. RIP considera que el salto de un router en un segmento Fast Ethernet tiene el mismo coste que un salto por un enlace WAN a 56 Kbps.
- **Capacidad de ampliación.** Los protocolos de vector de distancia consumen menos ciclos de CPU que los protocolos de estado de enlace con sus complejos algoritmos SPF. Sin embargo, los protocolos de estado de enlace consumen menos ancho de banda que los protocolos de vector de distancia.
- **Sencillez de implementación.** RIP, IGRP, y EIGRP no requieren mucha planificación ni organización en la topología para que se puedan ejecutar de manera eficaz. OSPF e IS-IS requieren que se haya pensado muy cuidadosamente la topología de la red y los modelos de direccionamiento antes de su implementación.
- **Seguridad.** Algunos protocolos como OSPF y EIGRP admiten poderosos métodos de autenticación, como las autenticaciones de claves MD5.
- **Compatibilidad.** Teniendo en cuenta el carácter propietario de Cisco de protocolos como IGRP y EIGRP, dichos protocolos no los podremos utilizar con protocolos de distintos fabricantes <sup>81</sup>.

### **3. METODOLOGÍA**

### **3.1 Tipo de estudio**

<sup>81</sup>Fuente: Curricula de Cisco

Se realiza una investigación Experimental ya que controlaremos las características del problema y se hará uso del método hipotético-deductivo, el método analítico, también se realizara una investigación de Campo ya que trabajaremos con los datos reales de cada sucursal de la cooperativa y Documental ya que nos basaremos en las especificaciones técnicas de los equipos.

### **3.2 Población Muestra**

### **3.2.1.- POBLACIÓN**

Cooperativa de Ahorro y Crédito Pequeña Empresa de Pastaza

### **3.2.2.- MUESTRA**

- MATRIZ PUYO
- $\triangleright$  SUCURSAL TENA
- $\triangleright$  SUCURSAL AMBATO
- $>$ MACAS

### **3.3 Operacionalización de variables**

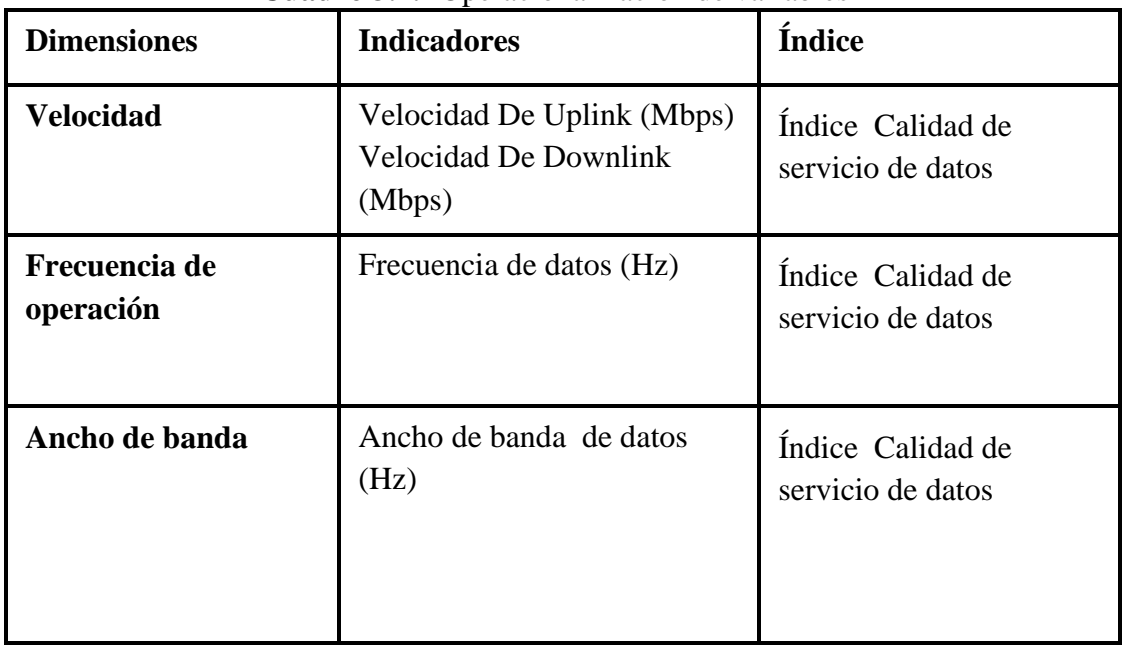

#### **Cuadro 3.1.-** Operacionalización de variables

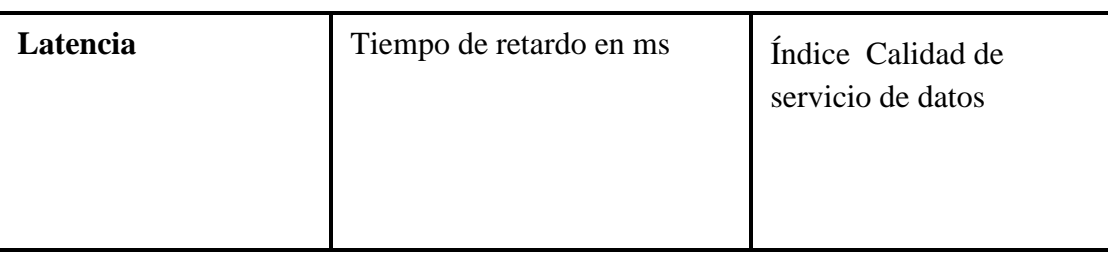

### **3.4 Procedimientos**

En la tabla 3.1 se va detallar en orden cronológico el procedimiento para recabar la información de las inspecciones e instalaciones en las ciudades de Puyo, Tena, Macas, Ambato y la toma de puntos de referencia con la ayuda de GPS en los cerros Santa Rosa, Paushiyacu, Quilamo y Atahualpa.

Las inspecciones se hicieron con el fin de ver la infraestructura de cada una de cada una de las sucursales de la Cacpe $82$  y la matriz y ver el equipamiento técnico de cada una de ellas previo a la instalación. Después de las inspecciones se procedió al desarrollo del proyecto técnico de cada uno de ellas una vez realizado los proyectos se envió al Departamento de ingeniería Equysum y Conecel para su aprobación, una vez que se aprobaron los proyectos se procedió a la instalación de cada uno de ellos.

Después de la instalación se hizo pruebas de conexión en cada una de las sucursales y remotamente ya que se tiene acceso reomoto a cada uno de los routers y radios ubicados en los nodos y sucursales para futuras atenciones. Al culminar con las instalaciones se hizo pruebas de conexión con el personal de sistemas de la Cacpe con el cual se culminó la implementación de la red de datos.

<sup>82</sup> Cacpe: Coperativa de Ahorro y Credito Pequeña Empresa de Pastaza

|                             | Año 2012 |                |   |   |   |                |   |   |   |                |   |   |              |                |   |   |              |                |   |   |  |
|-----------------------------|----------|----------------|---|---|---|----------------|---|---|---|----------------|---|---|--------------|----------------|---|---|--------------|----------------|---|---|--|
| Actividades                 |          | Agosto         |   |   |   | Septiembre     |   |   |   | Octubre        |   |   |              | Noviembre      |   |   |              | Diciembre      |   |   |  |
|                             | 1        | $\overline{2}$ | 3 | 4 | 1 | $\overline{2}$ | 3 | 4 | 1 | $\overline{2}$ | 3 | 4 | $\mathbf{1}$ | $\overline{2}$ | 3 | 4 | $\mathbf{1}$ | $\overline{2}$ | 3 | 4 |  |
| Inspección Cacpe Puyo y     |          |                |   |   |   |                |   |   |   |                |   |   |              |                |   |   |              |                |   |   |  |
| Nodo Puyo                   |          |                |   |   |   |                |   |   |   |                |   |   |              |                |   |   |              |                |   |   |  |
| Inspección Cacpe Tena y     |          |                |   |   |   |                |   |   |   |                |   |   |              |                |   |   |              |                |   |   |  |
| Nodo Paushiyacu             |          |                |   |   |   |                |   |   |   |                |   |   |              |                |   |   |              |                |   |   |  |
| Inspección Cacpe Macas y    |          |                |   |   |   |                |   |   |   |                |   |   |              |                |   |   |              |                |   |   |  |
| Nodo Macas                  |          |                |   |   |   |                |   |   |   |                |   |   |              |                |   |   |              |                |   |   |  |
| Inspección Cacpe Ambato y   |          |                |   |   |   |                |   |   |   |                |   |   |              |                |   |   |              |                |   |   |  |
| Nodo Atahualpa              |          |                |   |   |   |                |   |   |   |                |   |   |              |                |   |   |              |                |   |   |  |
| Instalación Cacpe Puyo y    |          |                |   |   |   |                |   |   |   |                |   |   |              |                |   |   |              |                |   |   |  |
| Nodo Puyo                   |          |                |   |   |   |                |   |   |   |                |   |   |              |                |   |   |              |                |   |   |  |
| Instalación Cacpe Tena y    |          |                |   |   |   |                |   |   |   |                |   |   |              |                |   |   |              |                |   |   |  |
| Nodo Paushiyacu             |          |                |   |   |   |                |   |   |   |                |   |   |              |                |   |   |              |                |   |   |  |
| Instalación Cacpe Macas y   |          |                |   |   |   |                |   |   |   |                |   |   |              |                |   |   |              |                |   |   |  |
| Nodo Macas                  |          |                |   |   |   |                |   |   |   |                |   |   |              |                |   |   |              |                |   |   |  |
| Instalación Cacpe Ambato y  |          |                |   |   |   |                |   |   |   |                |   |   |              |                |   |   |              |                |   |   |  |
| Nodo Atahualpa              |          |                |   |   |   |                |   |   |   |                |   |   |              |                |   |   |              |                |   |   |  |
|                             |          |                |   |   |   |                |   |   |   |                |   |   |              |                |   |   |              |                |   |   |  |
| Pruebas de conexión         |          |                |   |   |   |                |   |   |   |                |   |   |              |                |   |   |              |                |   |   |  |
|                             |          |                |   |   |   |                |   |   |   |                |   |   |              |                |   |   |              |                |   |   |  |
| Pruebas de conexión remota  |          |                |   |   |   |                |   |   |   |                |   |   |              |                |   |   |              |                |   |   |  |
| Fiscalización de la red de  |          |                |   |   |   |                |   |   |   |                |   |   |              |                |   |   |              |                |   |   |  |
| datos por parte de la Cacpe |          |                |   |   |   |                |   |   |   |                |   |   |              |                |   |   |              |                |   |   |  |

Cuadro 3.2.- Recopilación de datos y mediciones<sup>83</sup>

El método hipotético-deductivo se aplicará debido a que a partir de un problema detectado se formulará una hipótesis que se espera confirmar con la experiencia.

Se aplicará un método analítico ya que se debe tener un conocimiento claro de cada uno de los elementos y dispositivos que forman parte de la red a implementarse.

Se hará uso de la investigación documental ya que de ser necesario se debe recurrir a los manuales y folletos de los equipos que se utilizarán en este estudio, aún más para los equipos radiantes y ruteadores.

<sup>83</sup> Fuente:Ronald Vallejo

## **3.5 Procesamiento y análisis**

# **3.5.1. Datos del enlace en Cacpe Puyo-Nodo Puyo**

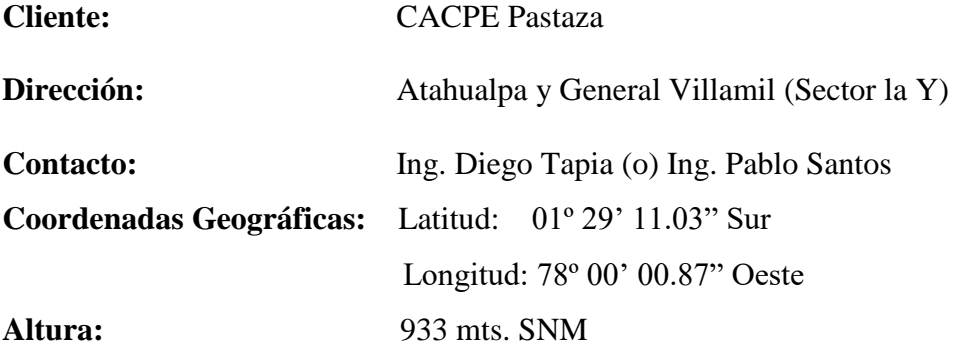

## **DATOS ENLACE**

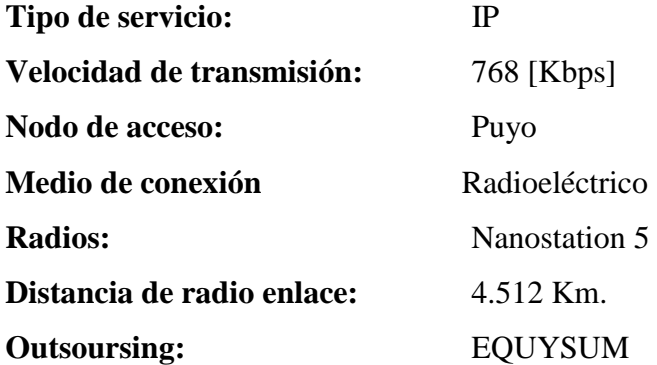

### **3.5.1.1 Ubicación de sitios enlace Puyo**

Antes de realizar el diseño del enlace se tomaron puntos de referencia con la ayuda del GPS, tanto en el Cerro Santa Rosa así como también en el Cliente Cacpe Puyo para saber la información exacta y envase a ello realizar el análisis del radioenlace con la ayuda del programa Radio Mobile 9.4.0.6. Para la ubicación de los sitios se tomó los datos con el gps, con el google earth si hizo una referencia geográfica como se observa en la figura 3.1 la distancia del enlace es de 4,512 Km. En el cuadro 3.2 se observa la simbología del enlace.

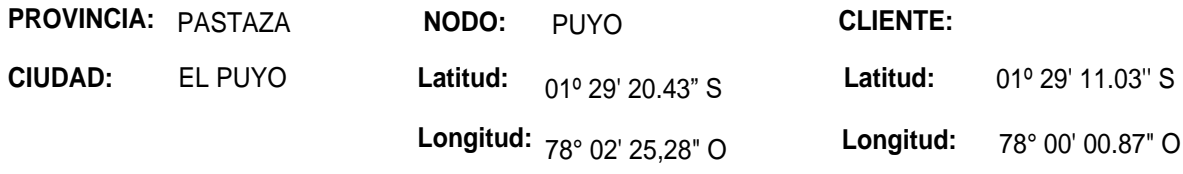

Cuadro 3.3.- Simbología del enlace Nodo Puyo-Cacpe Puyo<sup>84</sup>

| <b>SIMBOLOGIA</b> | <b>SIGNIFICADO</b> | <b>CANTIDAD</b> |
|-------------------|--------------------|-----------------|
|                   | INODO PUYO         |                 |
|                   | Radio enlace       | $4,512$ [Km]    |
|                   | ICACPE Pastaza     |                 |

<sup>84</sup> Fuente:Equysum Cia. Ltda

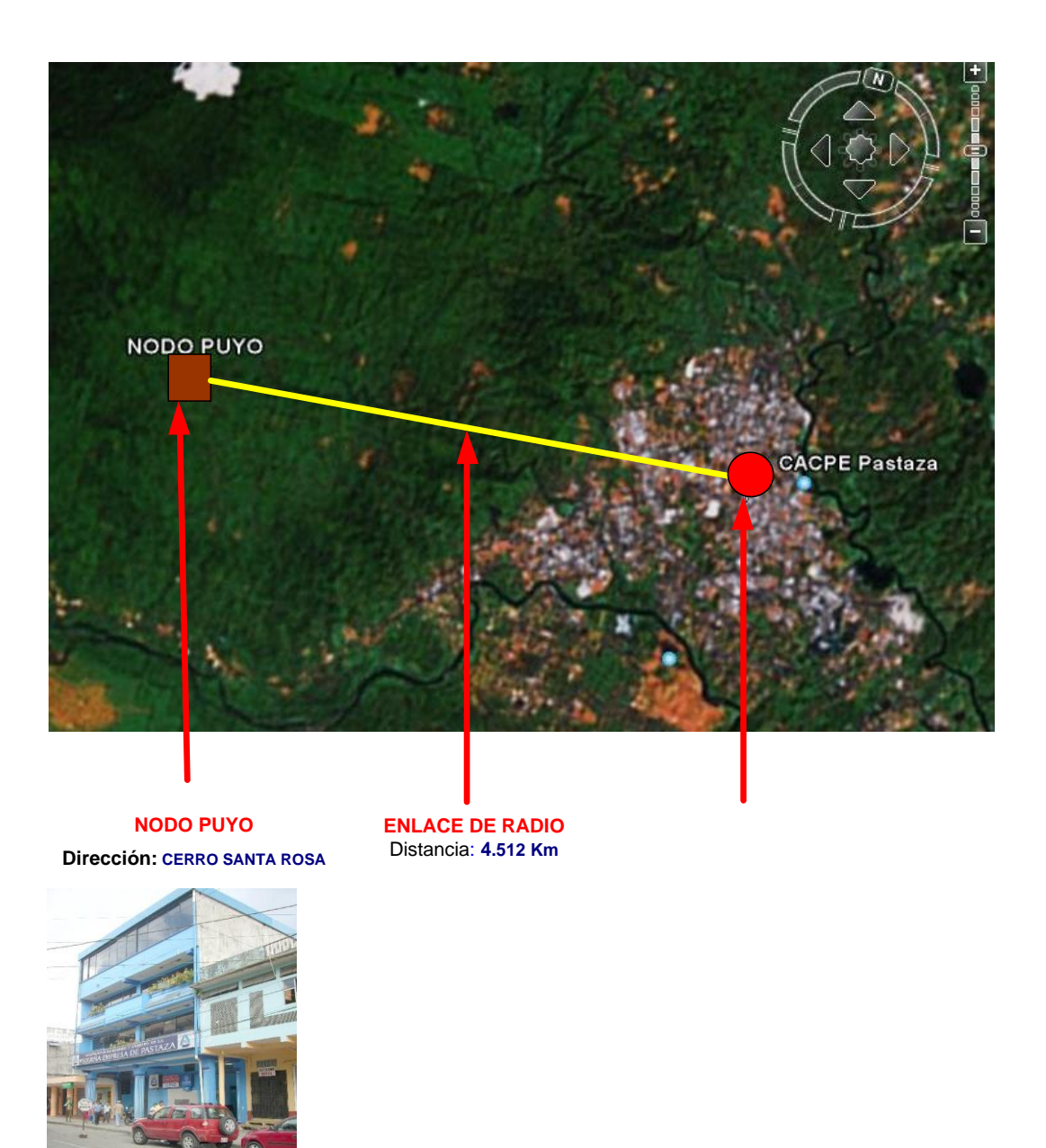

Figura 3.1.- Vista del enlace Cacpe Puyo-Nodo Puyo<sup>85</sup>

### **3.5.1.1.1 Ubicación de equipos en el nodo Santa Rosa**

Los equipos se ubican en el nodo Puyo que se encuentra en el cerro Santa Rosa en él se encuentra un rack de datos con 3 tomas eléctricas disponibles, en el nodo existe una barra de tierra la misma que fue medida y es 4,6 Ω, se colocó un protector de transientes para protección de equipos, en la figura 3.2 se observa el

 $\overline{a}$ <sup>85</sup> Fuente: Google Earth

recorrido del cable, se necesitó 30 metros de cable ftp que va desde el rack de datos hasta la antena que se sostiene con un polo tipo L en la torre. El radio esta una altura de 20 metros en el cuadro 3.3 se detallan los requerimientos técnicos en el nodo.

Cuadro 3.4.- Requerimientos técnicos en el nodo Puyo<sup>86</sup>

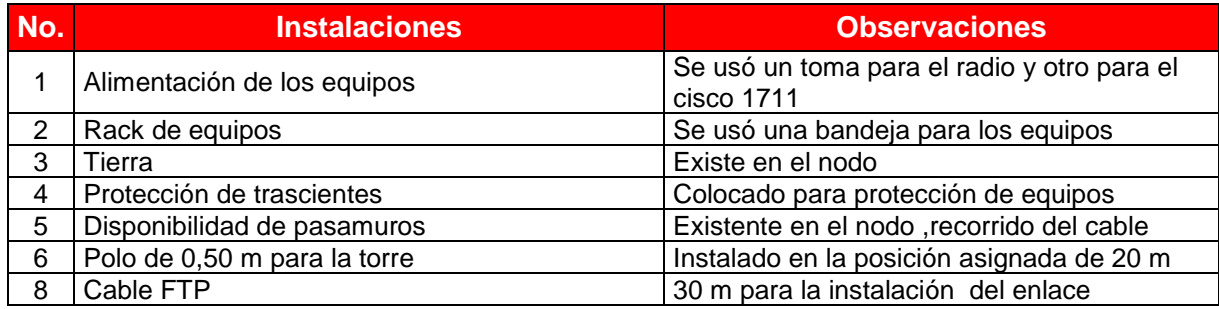

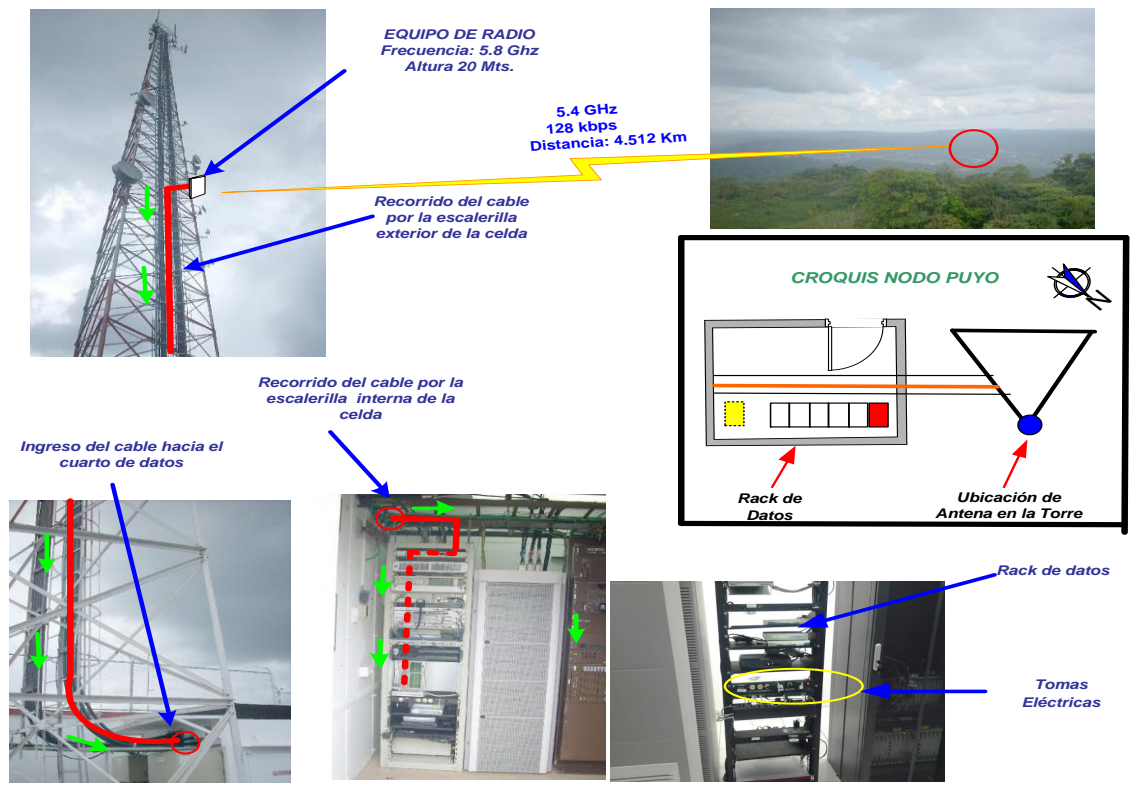

**Figura 3.2.-** Recorrido del cable en el nodo Puyo<sup>87</sup>

<sup>86</sup> Fuente: Ronald Vallejo

<sup>&</sup>lt;sup>87</sup> Fuente: Ronald Vallejo

### **3.5.1.1.2 Ubicación de equipos en el cliente Cacpe Puyo**

El cliente Cacpe posee un mástil de 4 metros donde se instaló el radio Nanostation 5 se usó 30 metros de cable ftp que cruza por la infraestructura del edificio hacia el cuarto de equipos en la figura 3.3 se observa el recorrido del cable, el cuarto de equipos posee un ups donde se respaldada la luz en caso de apagones, posee una barra te tierra su medida es de 4.9 Ω, en la figura se puede visualizar el recorrido del cable ftp desde la terraza hasta el cuarto de equipos el mismo que consta de todas las medidas de seguridad con aire acondicionado alarmas de humo y cámaras de seguridad en el cuadro 3.4 se observa los materiales y equipos usados en el cliente cacpe Puyo.

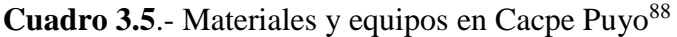

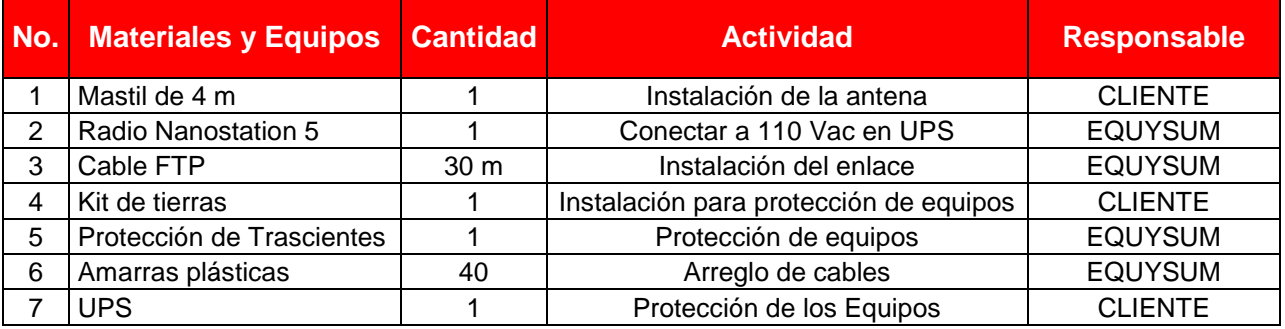

<sup>88</sup> Fuente: Ronald Vallejo

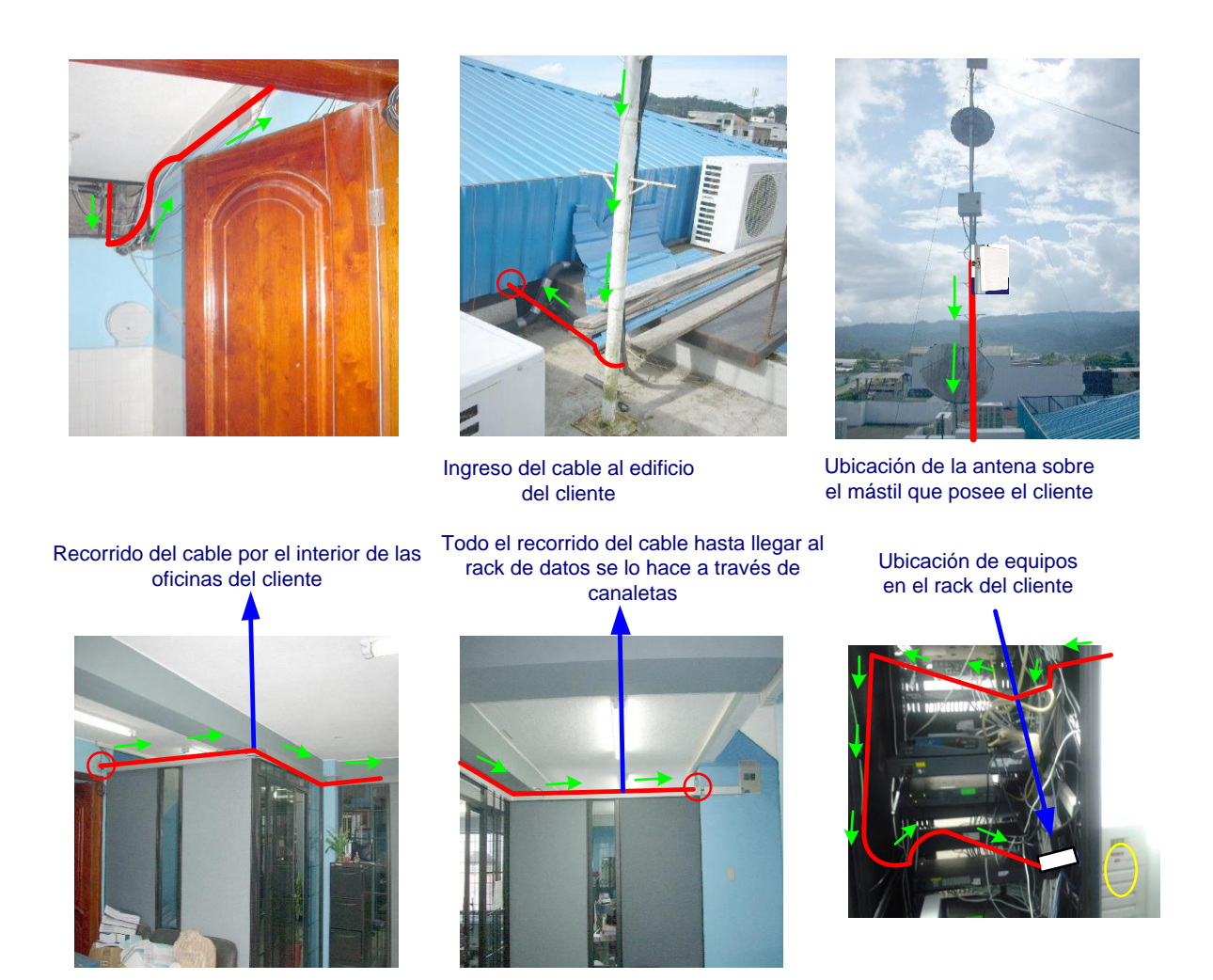

Figura 3.3.- Recorrido del cable en Cacpe Puyo<sup>89</sup>

### **3.5.1.1.3 Diagrama de conexión General enlace Cacpe Puyo - Nodo Puyo**

En la figura 3.4 se observa un diagrama general de conexión general, en el nodo se conectó un radio nanostation 5 el cual se conecta a u router 1711 con tarjeta fastehternet 10/100 el cual nos va encaminar los paquetes hacia la wan remota, luego se conecta al switch catalyst de Conecel el cual nos va a dar conexión con todas las sucursales. Tanto en el nodo como en el lado del cliente se coloca un protector de transientes para protección de los equipos. Este enlace también se conecta con el nodo Eteco en quito el cual nos da acceso a la Red Conecta el cual nos da conexión con las demás cooperativas asociadas a esta red.

<sup>89</sup> Fuente: Ronald Vallejo

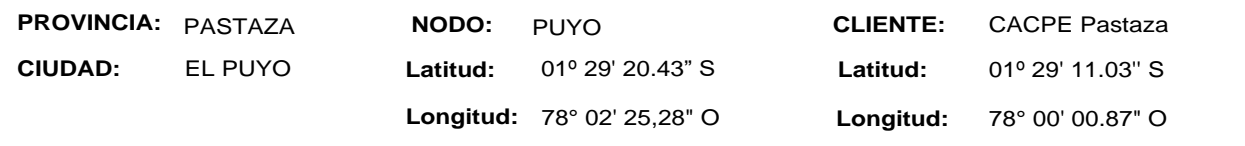

#### **NODO PUYO**

**Dirección: CERRO SANTA ROSA**

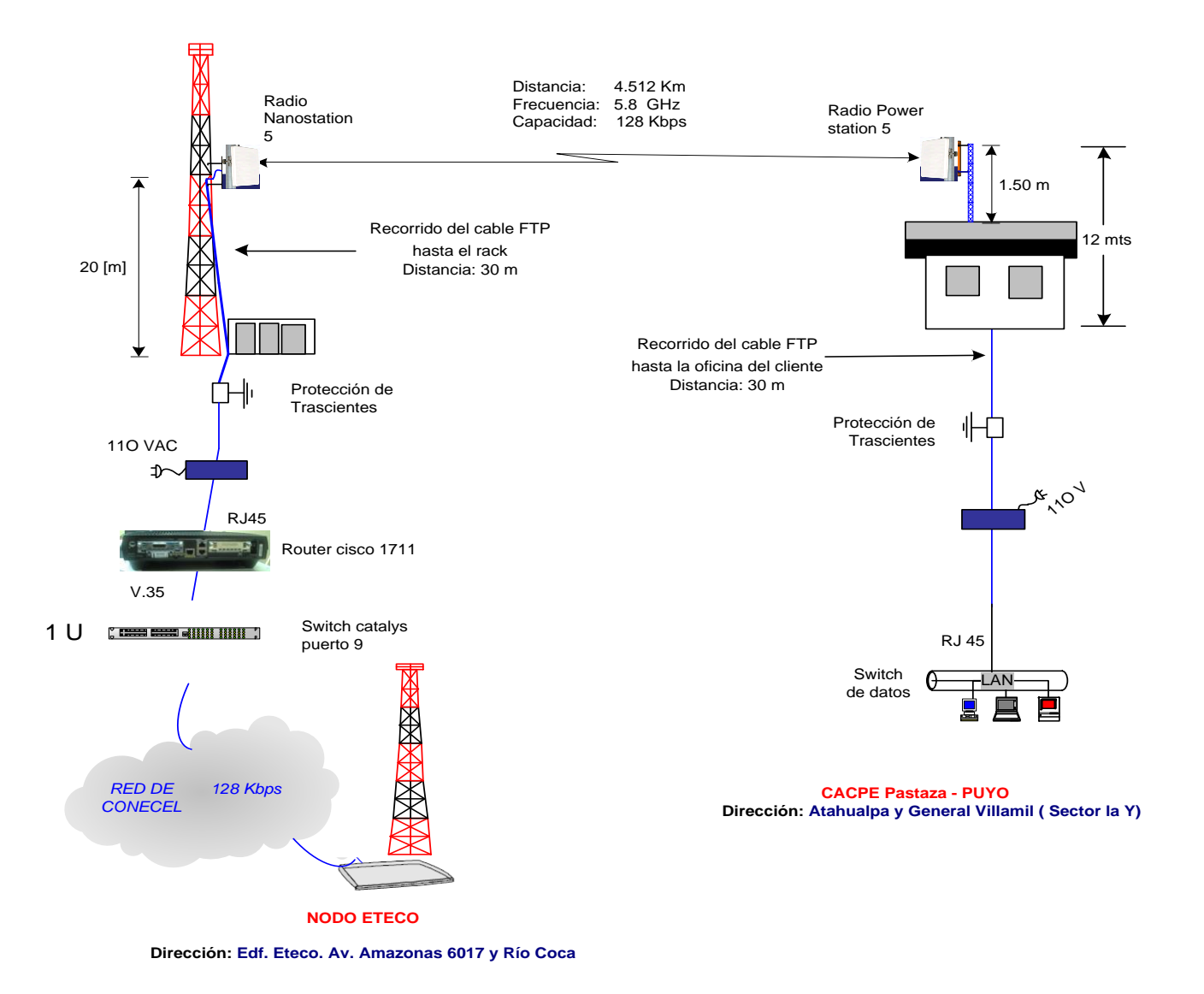

Figura 3.4.- Diagrama de conexión general Nodo Puyo-Cacpe Puyo<sup>90</sup>

### **3.5.1.1.4 Estudio Radioeléctrico del enlace Nodo Puyo - Cacpe Puyo**

En el anexo 1 encontramos las especificaciones técnicas del cable FTP que se usó para las instalaciones. El enlace se simulo en el software Radio Mobile los datos

<sup>90</sup> Fuente: Ronald Vallejo

obtenidos se encuentran en el cuadro 3.5. En la figura 3.5 se observa un mapa topográfico con radio mobile del enlace.

#### **Atenuaciones por cable FTP**

La atenuación del cable FTP categoría 5e es 6.7  $\frac{db}{100 m}$ **Ec. 3.1**

 $6.7 \frac{db}{100 m} \rightarrow 0.067 db$  por cada metro

Total de metros de cable= 35+15=50 m.

 $A_{FTP=0.067*50= 3.35 dh}$ 

### **Atenuación por espacio libre**

$$
LS = 92.44 + 20 \log(F \text{ GHz}) + 20 \log D \text{ Km}
$$
 **Ec. 3.2**

 $LS = 92.44 + 20 \log(5.8) + 20 \log(4.512)$ 

 $LS = 120.8$  dB

### **Margen de falla**

Para efecto de cálculo se usara un factor de rugosidad de A=4, una probabilidad de B=0,5 y factor de conversión de 99,99% por lo tanto la pérdida es la siguiente:

$$
FM = 30 \log(D \text{ Km}) + 10 \log(A * B * F \text{ GHz}) - 10 \log (1 - R) - 70
$$

$$
FM = 30 \log(4.512) + 10 \log(4 * 0.5 * 5.8) - 10 \log(1 - 0.999) - 70
$$

$$
FM = -9.72
$$
 **EC. 3.3**

En el anexo 1 podemos ver las especificaciones técnicas del radio ubiquiti nanostation 5.

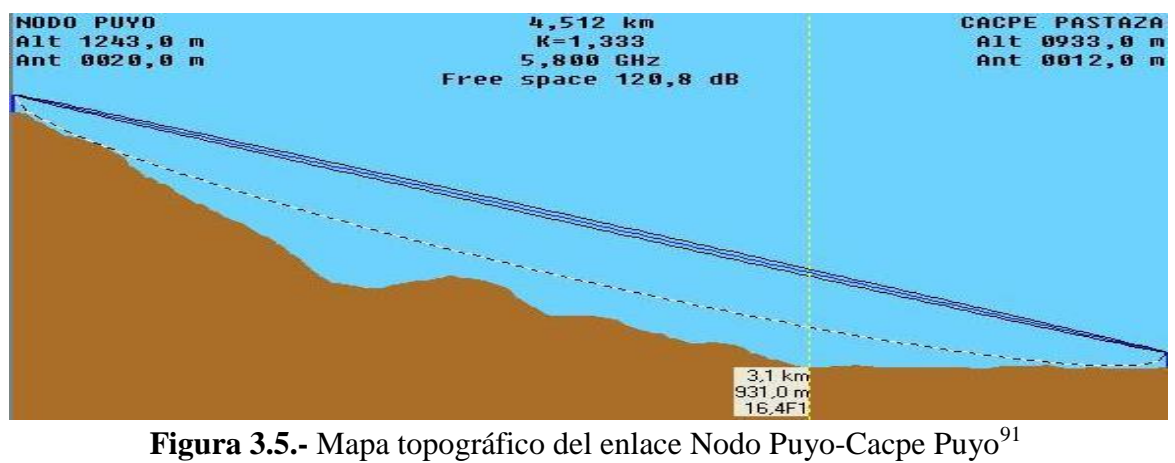

Cuadro 3.6.- Parámetros radioeléctricos enlace Nodo Puyo-Cacpe Puyo<sup>92</sup>

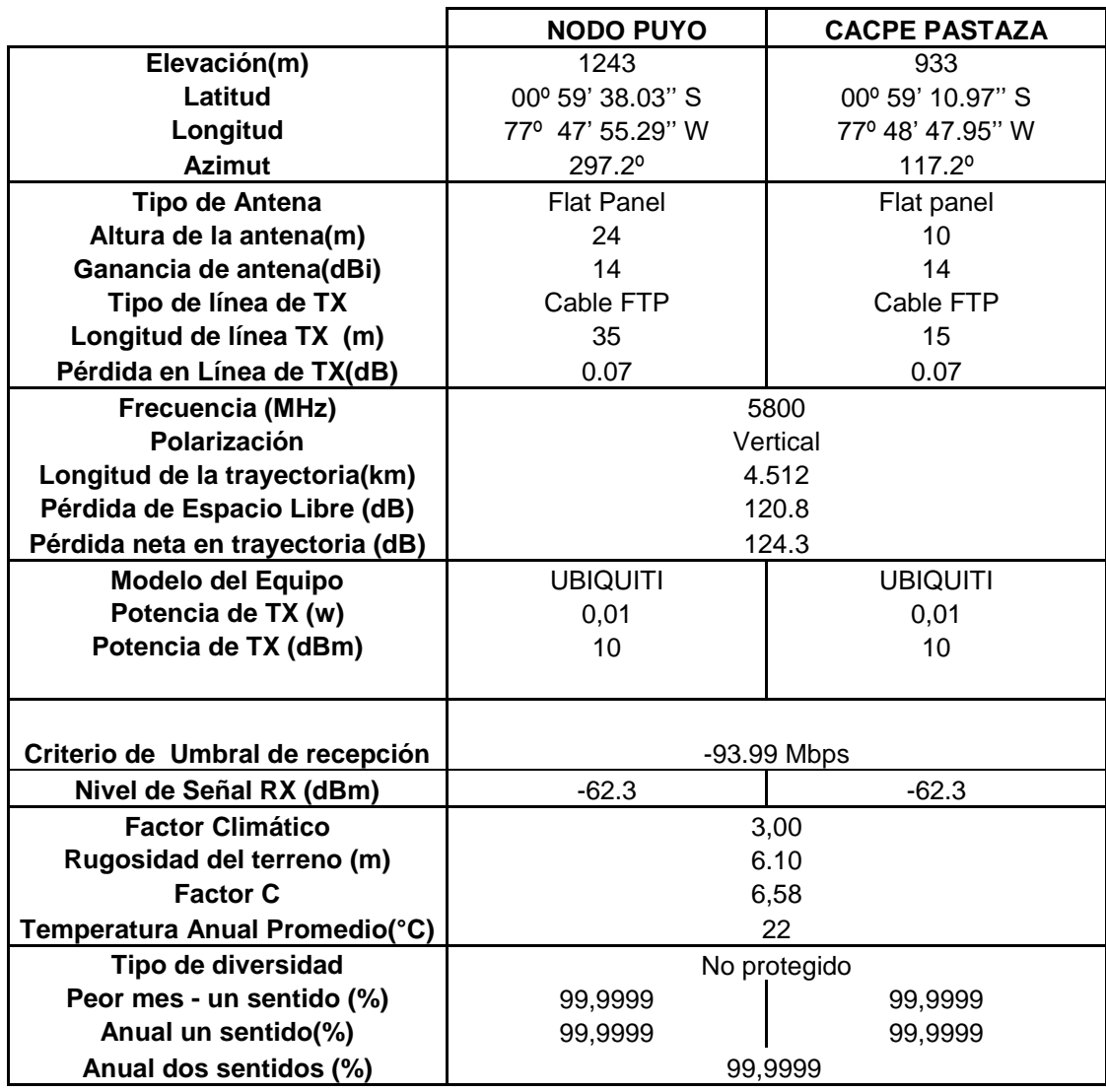

<sup>&</sup>lt;sup>91</sup> Fuente: Radio Mobile

<sup>&</sup>lt;sup>92</sup> Fuente: Radio Mobile

El enlace no presento obstrucciones en su trayecto por lo que no se encontró problemas, el nivel de recepción es de -62.3 dBm esto nos da una gran confiabilidad en el enlace, la distancia entre los dos puntos es 4.512 Km.

El presente estudio se lo ha realizado con radios Nanostation 5 a una frecuencia de 5.8 GHz. Estos radios son propiedad del outsoursing.

En el lado del cliente existe un mastil de 5 metros con un polo tipo L que es donde esta sostenido el radio.

Las instalaciones fueron realizadas por el outsoursing en su totalidad, cumpliendo con las seguridades posibles, y especificaciones detalladas en el presente proyecto.

#### **3.5.2 Datos del enlace Cacpe Tena-Nodo Paushiyacu**

### **DATOS DE USUARIO**

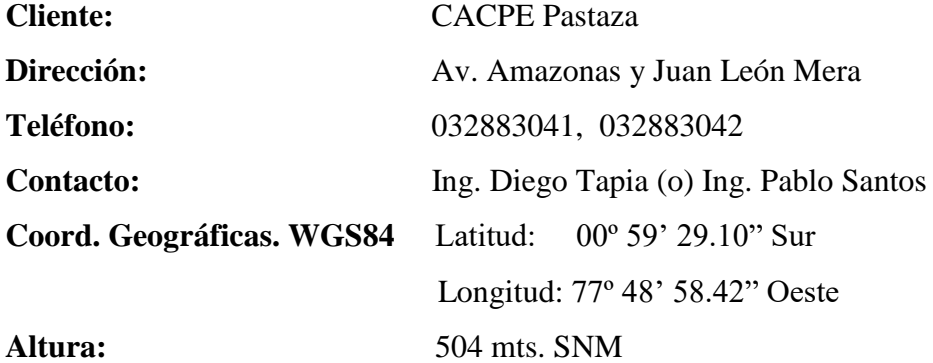

### **DATOS ENLACE**

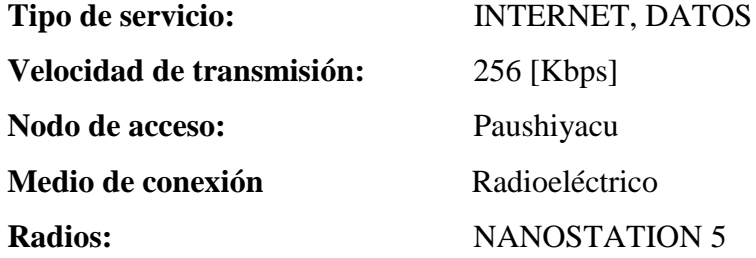

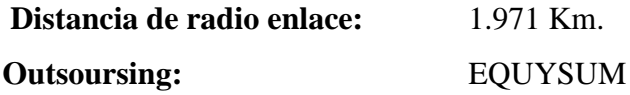

### **3.5.2.1 Ubicación de sitios enlace Cacpe Tena-Nodo Paushiyacu**

Antes de realizar el diseño del enlace se tomaron puntos de referencia con la ayuda del GPS, tanto en el Cerro Paushiyacu así como también en el Cliente Cacpe Tena para saber la información exacta y envase a ello realizar el análisis del radioenlace con la ayuda del programa Radio Mobile 9.4.0.6. Para la ubicación de los sitios se tomó los datos con el gps, con el google earth si hizo una referencia geográfica la distancia del enlace es de 1.971 Km como se observa en la figura 3.6. En el cuadro 3.2 se observa la simbología del enlace.

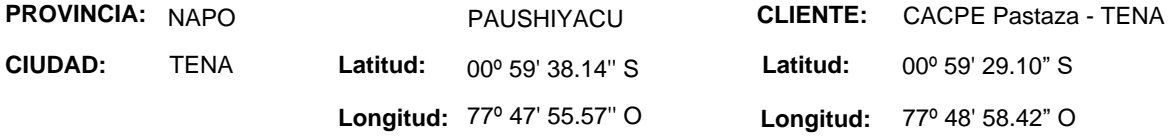

Cuadro 3.7.- Simbología del enlace Cacpe Tena-Nodo Paushiyacu<sup>93</sup>

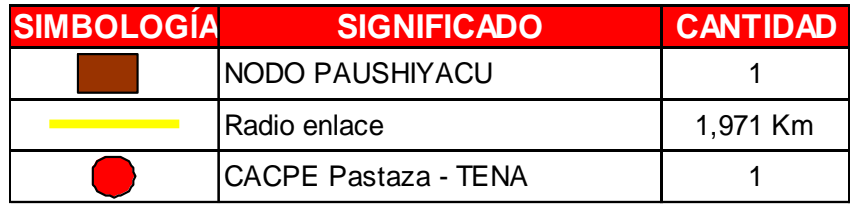

<sup>93</sup> Fuente: Equysum Cia. Ltda

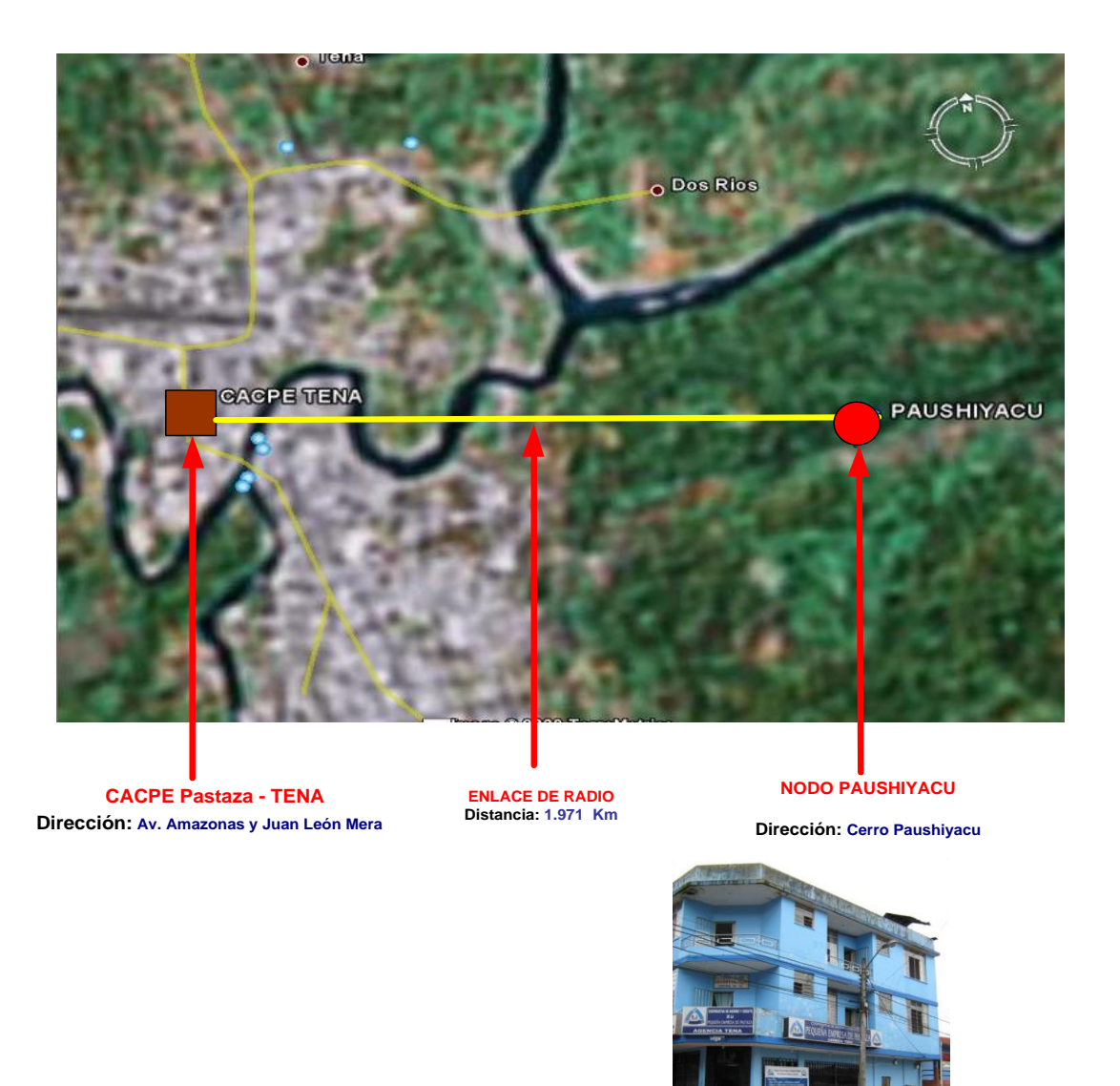

Figura 3.6.- Vista del enlace Cacpe Tena-Nodo Paushiyacu<sup>94</sup>

<sup>&</sup>lt;sup>94</sup> Fuente: Google Earth

### **3.5.2.1.1 Ubicación de equipos en el nodo Paushiyacu**

Los equipos se ubican en el nodo Paushiyacu en la figura 3.7 se detalla un croquis de la celda que se encuentra en el cerro Paushiyacu en él se encuentra un rack de datos con 6 tomas eléctricas disponibles, en el nodo existe una barra de tierra la misma que fue medida y es 4,2  $\Omega$ , se coloca un protector de transientes para protección de equipos, en la figura se puede observar el recorrido que tendrá el cable, se necesitara 30 metros de cable ftp que ira desde el rack de datos hasta la antena que se sostendrá con un polo tipo L en la torre. El radio estará a una altura de 24 metros. En la tabla 3.7 se puede observar los materiales necesarios para la instalación del radio.

Cuadro 3.8.- Requerimientos técnicos en el nodo Paushiyacu<sup>95</sup>

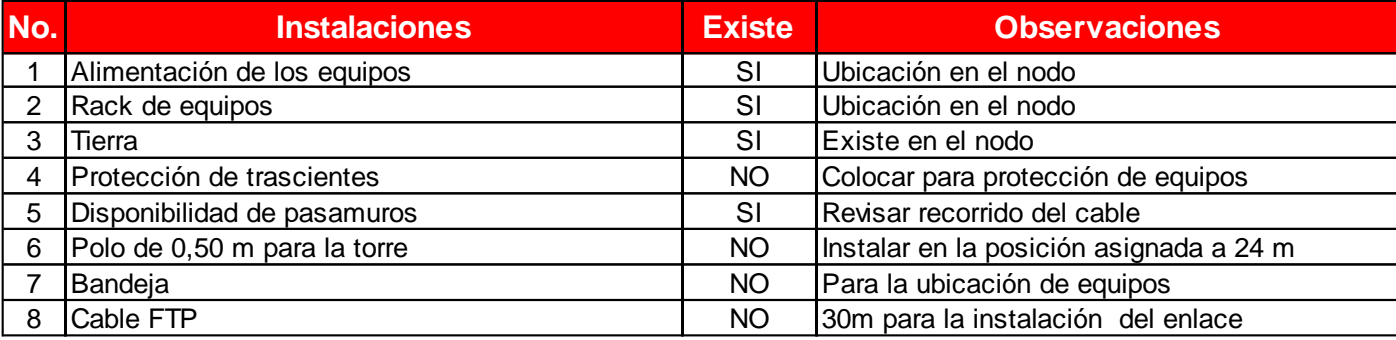

<sup>&</sup>lt;sup>95</sup> Fuente: Ronald Vallejo

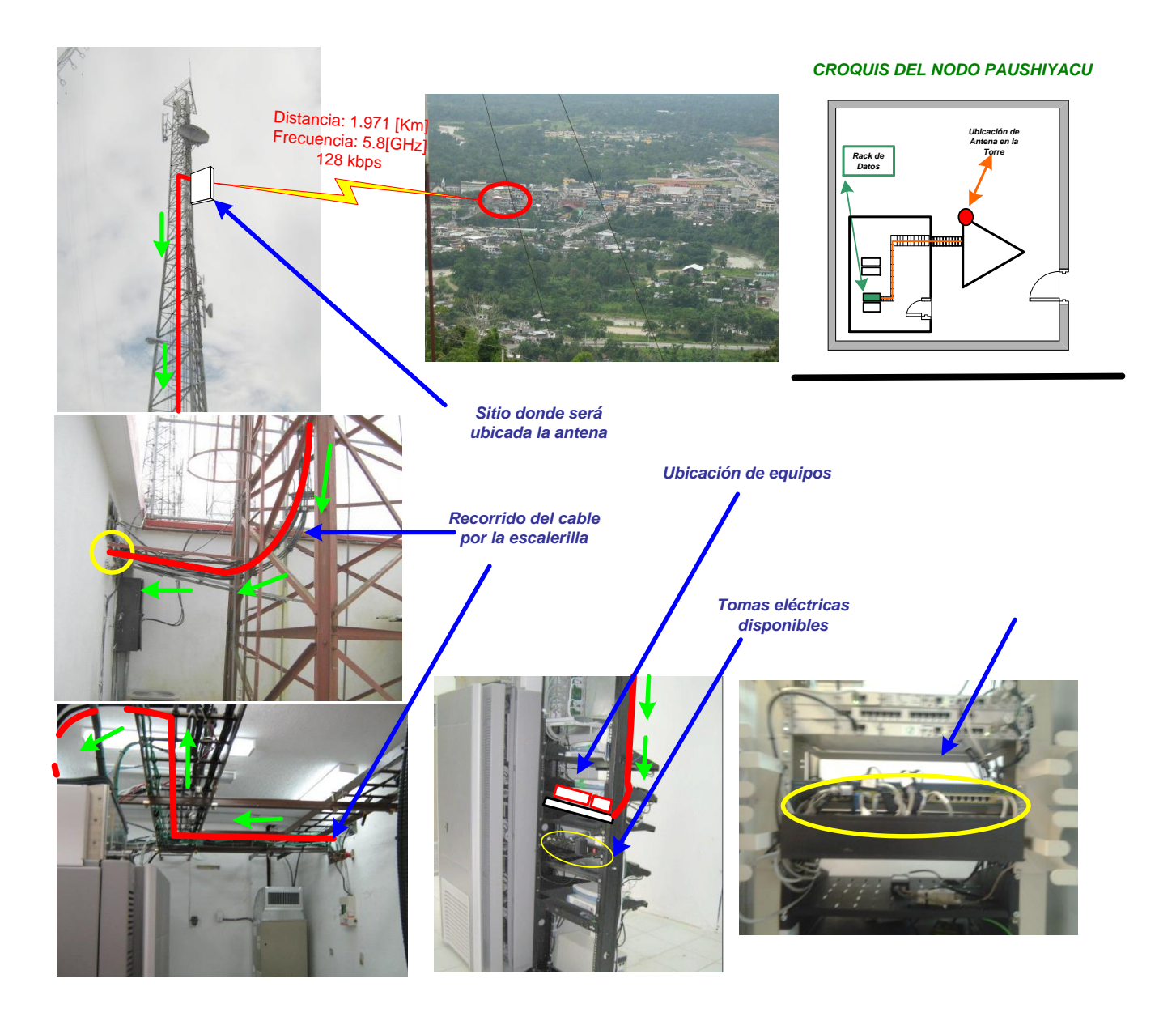

Figura 3.7.- Recorrido del cable en el nodo Paushiyacu<sup>96</sup>

### **3.5.2.1.2 Ubicación de equipos en el cliente Cacpe Tena**

El cliente Cacpe Tena posee un mástil de 4 metros donde se instaló el radio nanostation 5 se usó 18 metros de cable ftp que cruza por la infraestructura del edificio hacia el cuarto de equipos, el cuarto de equipos posee un ups donde se

<sup>96</sup> Fuente: Ronald Vallejo

respaldada la luz en caso de apagones, posee una barra te tierra su medida es de 4.9 Ω, en la figura se puede visualizar el recorrido del cable ftp desde la terraza hasta el cuarto de equipos, en este caso el router 1711 se encuentra ubicado en la Cacpe Tena ya que en el Nodo no existía capacidad para más equipos . El listado de materiales usados se encuentra en la tabla 3.8

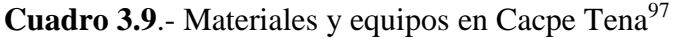

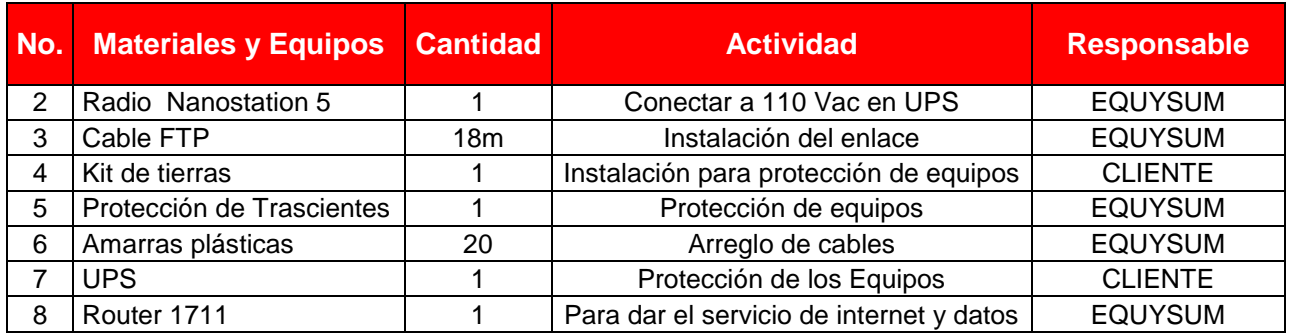

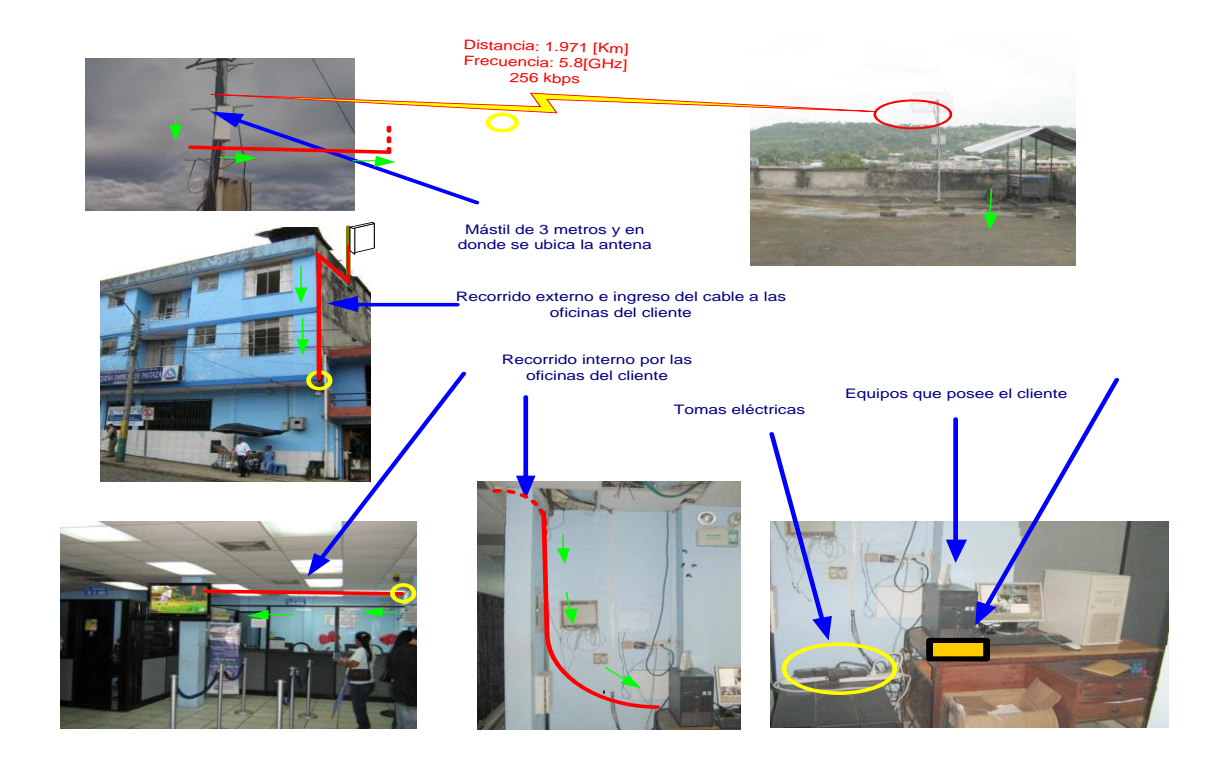

Figura 3.8.- Recorrido del cable en la Cacpe Tena<sup>98</sup>

<sup>97</sup> Fuente: Ronald Vallejo

## **3.5.2.1.3 Diagrama de conexión general del enlace Cacpe Tena-Nodo Paushiyacu**

En el nodo se conectó un radio nanostation 5 con una frecuencia de 5,8 GHZ el cual se conecta con cable ftp al puerto 13 del switch catalyst de Conecel, el router en este caso se quedó en el cliente Cacpe Tena. El router 1711 con tarjeta fastehternet 10/100 el cual nos va encaminar los paquetes hacia la matriz en Puyo. Tanto en el nodo como en el lado del cliente se coloca un protector de transientes para protección de los equipos. En la figura 3.9 se detalla el diagrama de conexión.

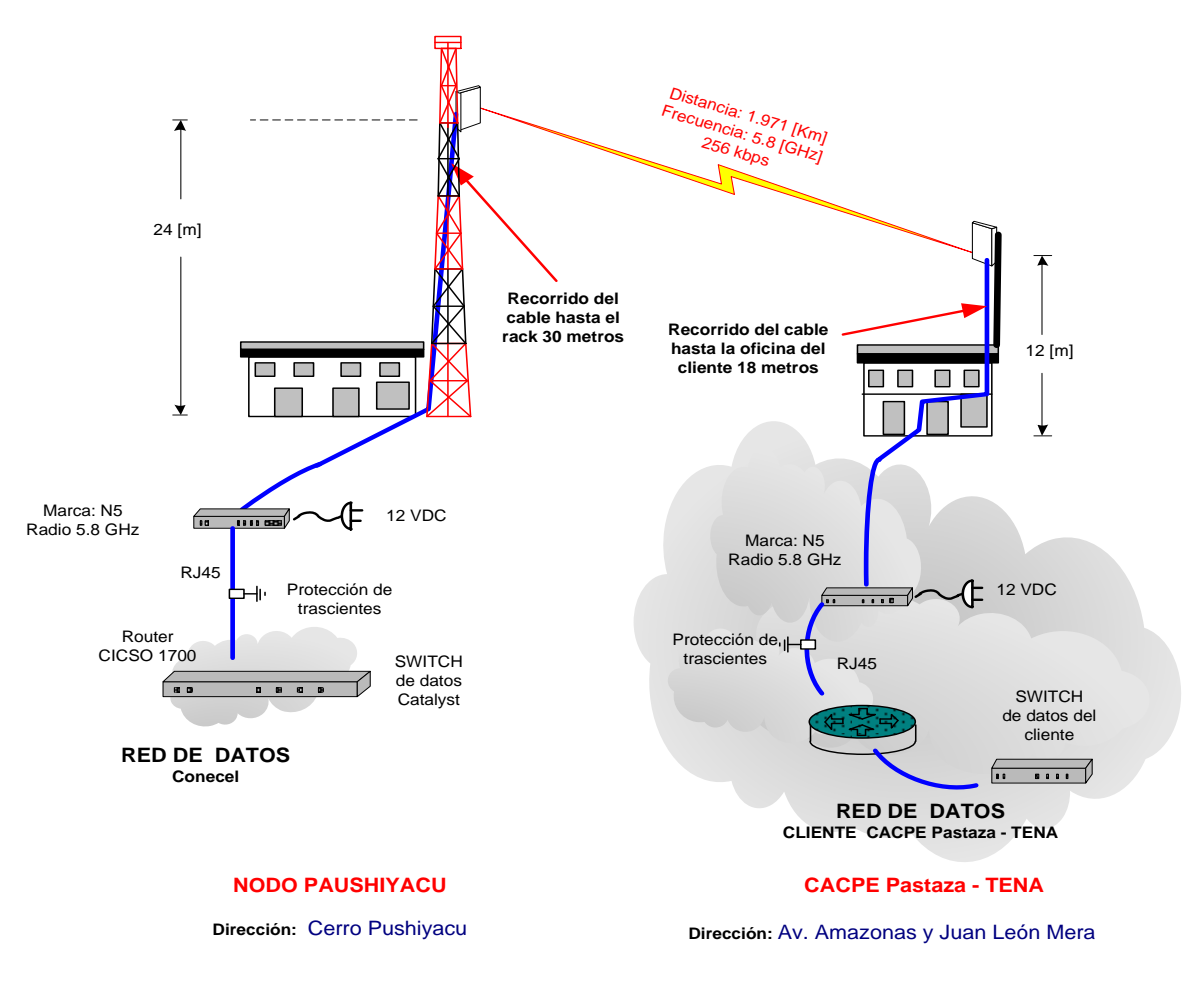

**Figura 3.9.-** Diagrama de conexión general Nodo Paushiyacu-Cacpe Tena<sup>99</sup>

<sup>98</sup> Fuente: Ronald Vallejo

<sup>&</sup>lt;sup>99</sup> Fuente: Ronald Vallejo

#### **3.5.2.1.4 Estudio Radioeléctrico del enlace Cacpe Tena-Nodo Paushiyacu**

En el anexo 1 encontramos las especificaciones técnicas del cable FTP que se usó para las instalaciones. El enlace se simuló en el software Radio Mobile los datos obtenidos se encuentran en el cuadro 3.9. En la figura 3.10 se observa un mapa topográfico con el software radio mobile del enlace.

### **Atenuaciones por cable FTP**

La atenuación del cable FTP categoría 5e es 6.7  $\frac{db}{100 m}$ 

$$
6.7 \frac{db}{100 m} \rightarrow 0.067 db \, por \, cada \, metro
$$

Total de metros de cable= 30+18=48 m.

$$
A_{FTP=0.067*50=3.216\ db}
$$

### **Atenuación por espacio libre**

 $LS = 92.44 + 20 log(F G HZ) + 20 logD Km$ 

 $LS = 92.44 + 20 \log(5.8) + 20 \log(1.964)$ 

 $LS = 113.57$ 

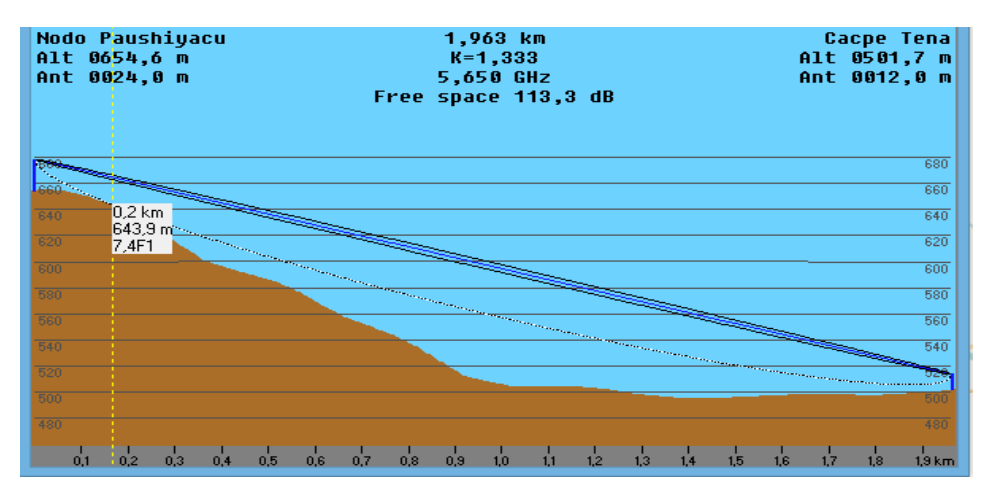

Figura 3.10.- Mapa topográfico del enlace <sup>100</sup>

**Cuadro 3.10.**- Parámetros radioeléctricos Cacpe Tena-Nodo Paushiyacu<sup>101</sup>

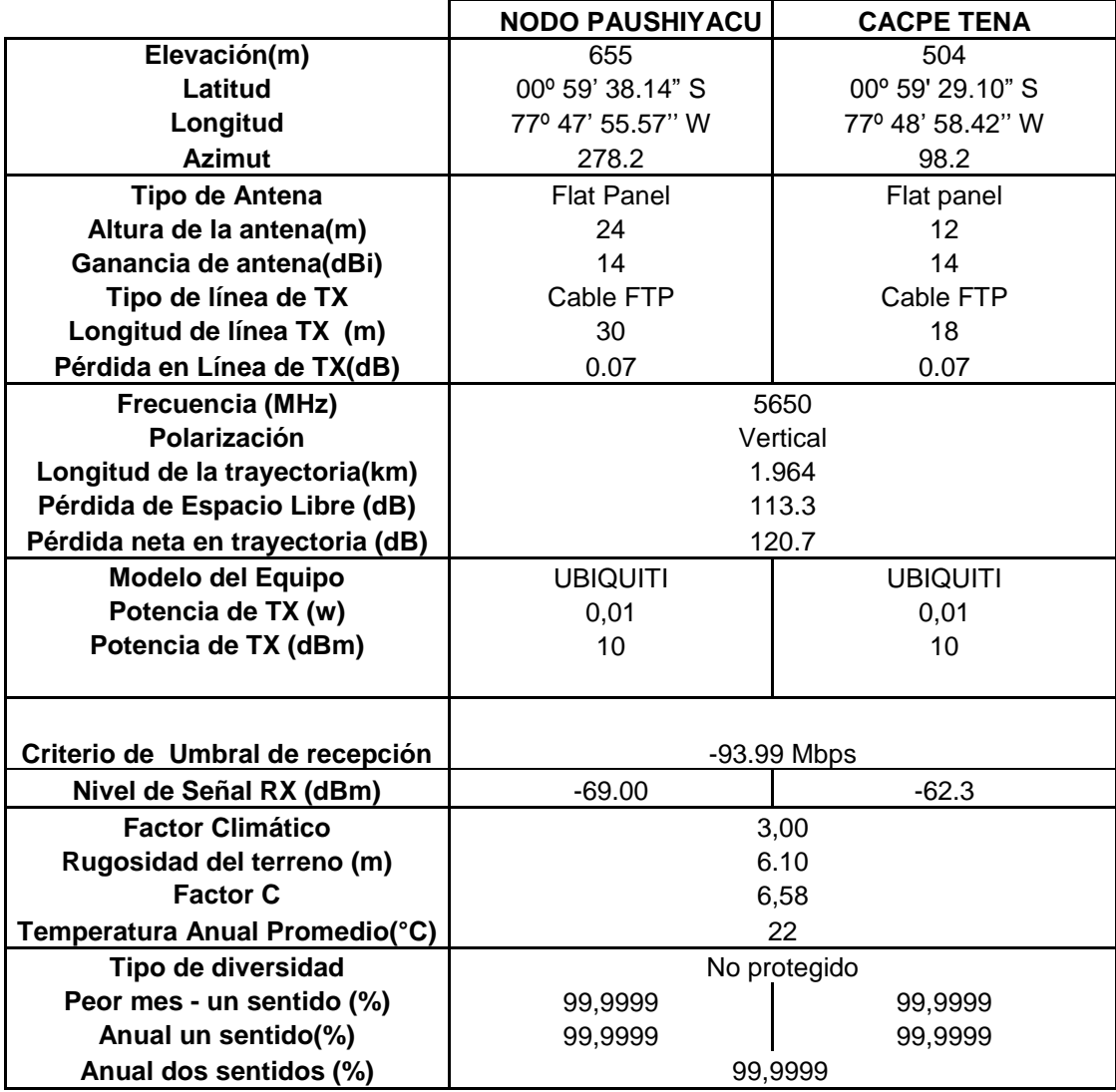

<sup>100</sup> Fuente: Radio Mobile

<sup>101</sup> Fuente: Radio Mobile

El enlace no presenta obstrucciones en su trayecto por lo que no tiene problemas, el nivel de recepción es de - 69,00 dBm esto nos da una gran confiabilidad en el enlace, la distancia entre los dos puntos es 1.971 Km.

El presente estudio se lo ha realizado con radios NANOSTATION 5 a una frecuencia de 5.8 GHz. Estos radios son propiedad del outsoursing.

En el lado del cliente se colocó un mástil de 3 metros para instalar la antena y un polo tipo L donde se sostiene el radio.

### **3.5.3 Datos del enlace en Cacpe Macas-Nodo Macas**

### **DATOS DE USUARIO**

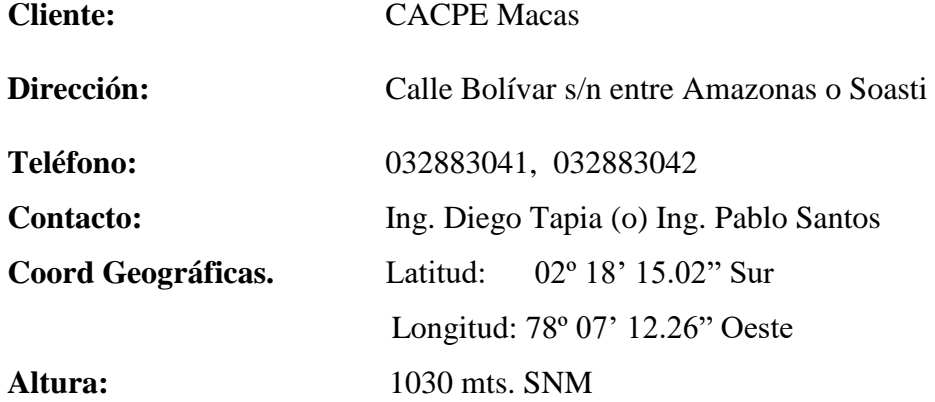

### **DATOS ENLACE**

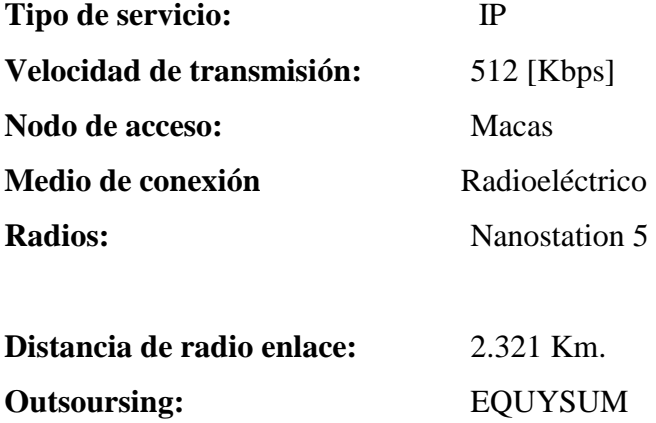

### **3.5.3.1 Ubicación de sitios enlace Cacpe Macas-Nodo Macas**

Antes de realizar el diseño del enlace se tomaron puntos de referencia con la ayuda del GPS, tanto en el Cerro Kilamo así como también en el Cliente Cacpe Macas para saber la información exacta y envase a ello realizar el análisis del radioenlace con la ayuda del programa Radio Mobile 9.4.0.6. Para la ubicación de los sitios se tomó los datos con el gps, con el google earth si hizo una referencia geográfica la distancia del enlace es de 2.321 Km como se observa en la figura 3.11. En el cuadro 3.2 se observa la simbología del enlace.

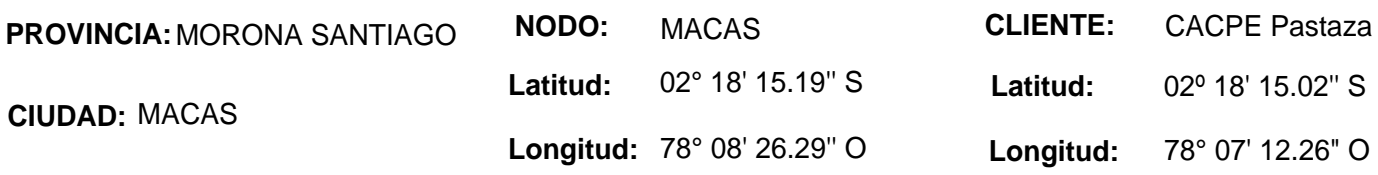

Cuadro 3.11.- Simbología del enlace Cacpe Macas -Nodo Macas<sup>102</sup>

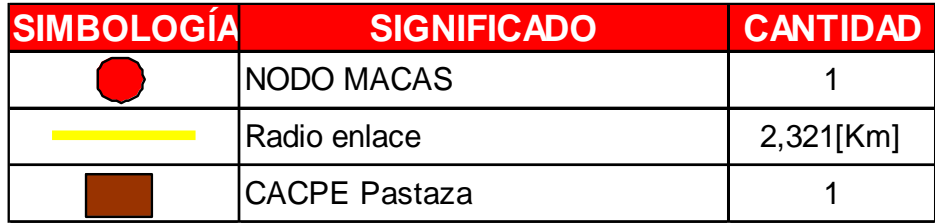

<sup>102</sup> Fuente: Equysum Cia. Ltda

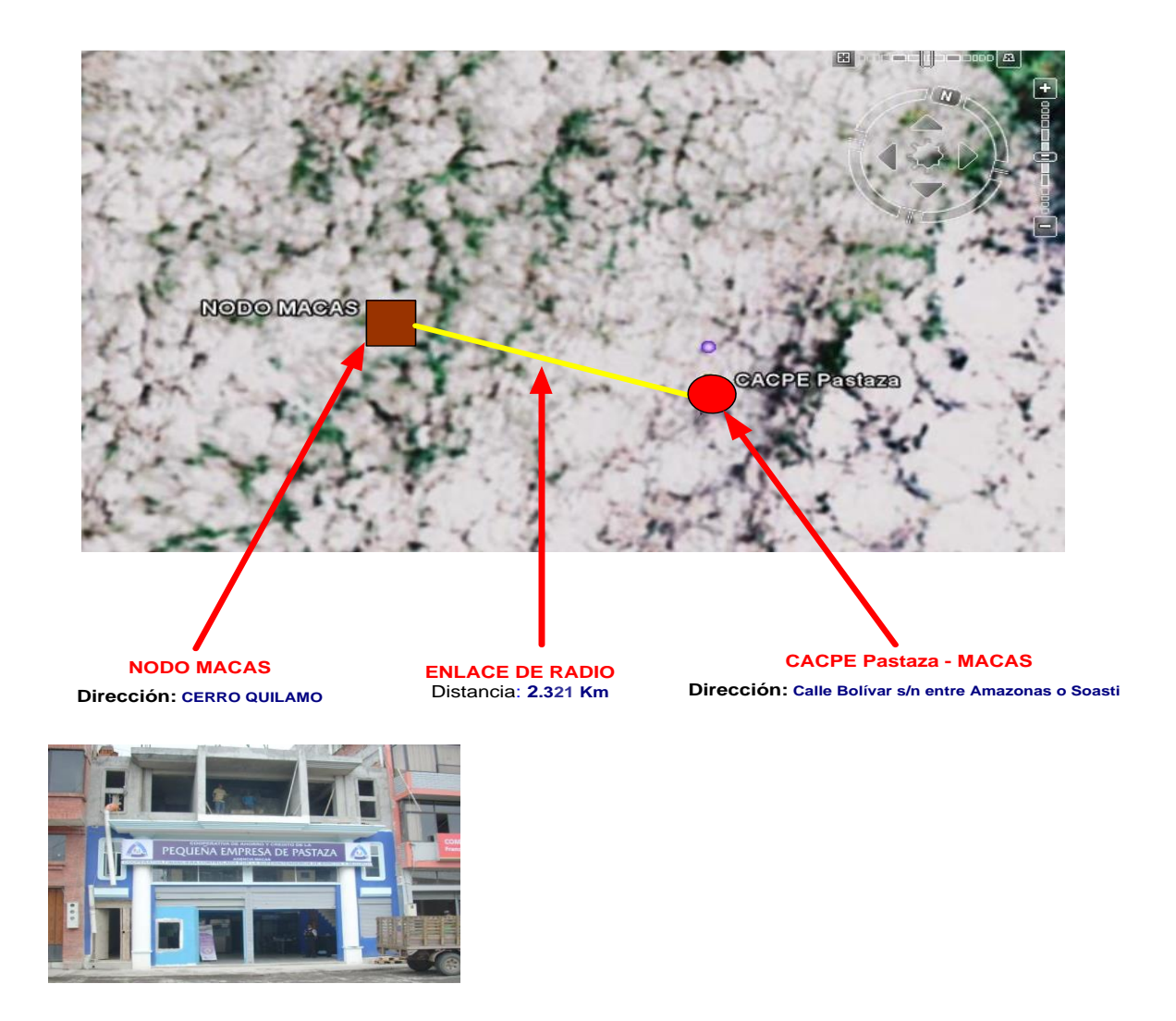

Figura 3.11.- Vista del enlace Cacpe Macas-Nodo Macas<sup>103</sup>

### **3.5.3.1.1 Ubicación de equipos en el nodo Macas**

Los equipos se ubican en el nodo Macas en la figura se detalla un croquis de la celda que se encuentra en el cerro Kílamo en él se encuentra un rack de datos con 6 tomas eléctricas disponibles, en el nodo existe una barra de tierra la misma que fue medida y es 5 Ω, se coloca un protector de transientes para protección de equipos, en la figura se puede observar el recorrido que tendrá el cable, se necesitara 30 metros de cable ftp que ira desde el rack de datos hasta la antena que se sostendrá con un polo tipo L en la torre. El radio está a una altura de 20

 $\overline{a}$ <sup>103</sup> Fuente: Google earth

metros. En la tabla se puede observar los materiales que se usó para la instalación del radio.

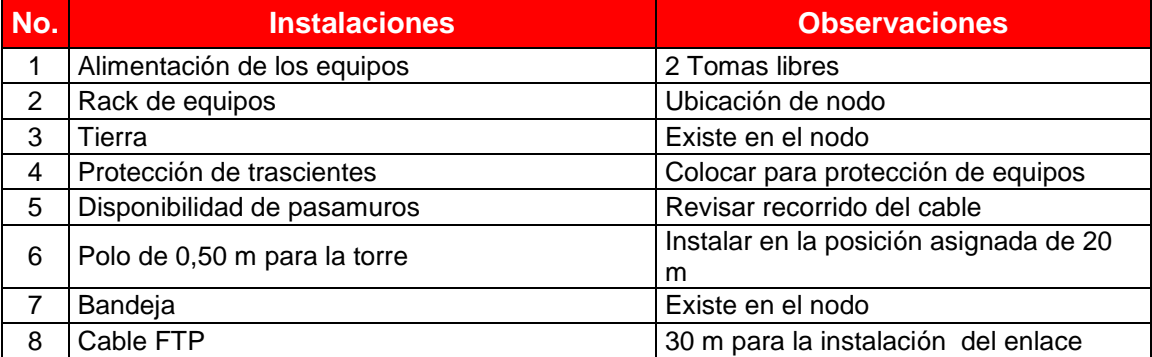

Cuadro 3.12.- Requerimientos técnicos en el nodo Macas<sup>104</sup>

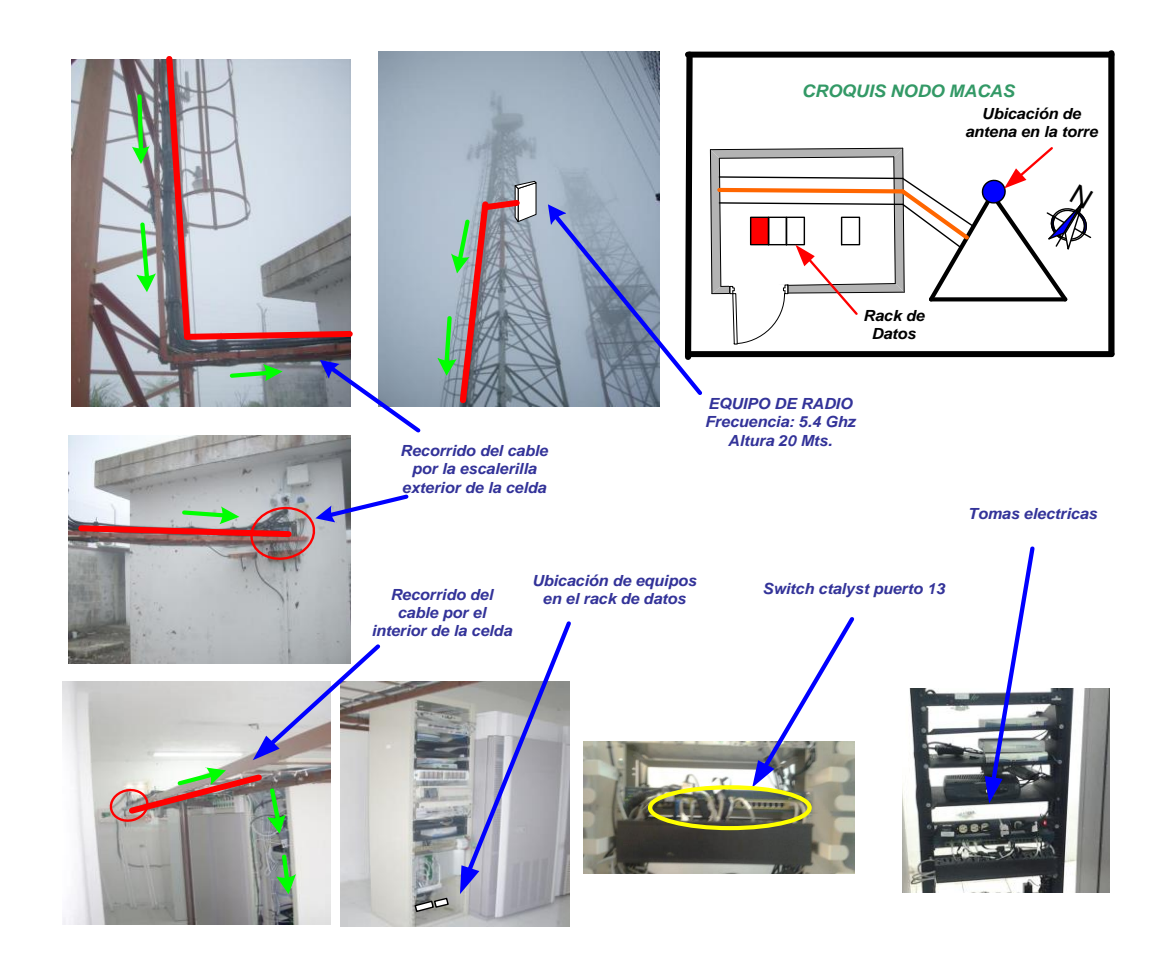

Figura 3.12.- Recorrido del cable en el nodo Macas<sup>105</sup>

<sup>104</sup> Fuente: Ronald Vallejo

### **3.5.3.1.2 Ubicación de equipos en el cliente Cacpe Macas**

En cliente Cacpe Macas se instaló un mástil de 1 metros donde se instaló el radio nanostation 5 se usó 18 metros de cable ftp que cruza por la infraestructura del edificio hacia el cuarto de equipos, el cuarto de equipos posee un ups donde se respaldada la luz en caso de apagones, el cliente se encargó de de poner el sitema de tierras el mismo que es de 5Ω en la figura 3.13 se puede visualizar el recorrido del cable ftp desde la terraza hasta el cuarto de equipos, en este caso el router 1711 se encuentra ubicado en el nodo Macas ya que en el Nodo si existe capacidad para equipos . El listado de materiales usados se encuentra en la tabla 3.12

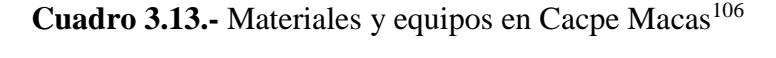

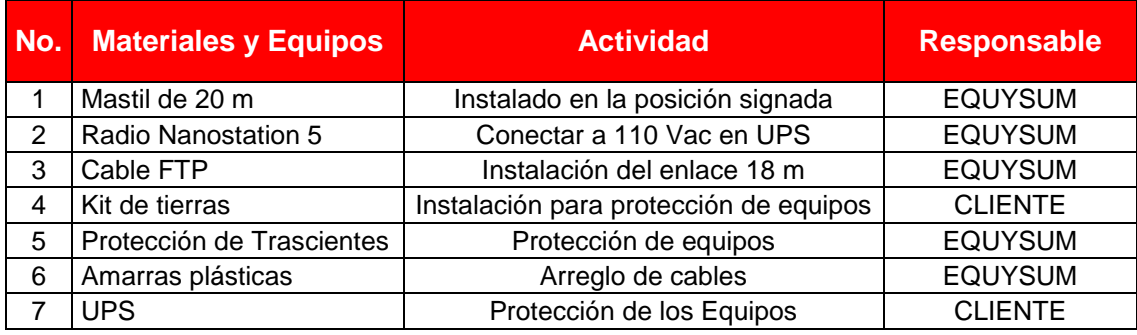

<sup>105</sup> Fuente: Ronald Vallejo

<sup>&</sup>lt;sup>106</sup> Fuente: Ronald Vallejo

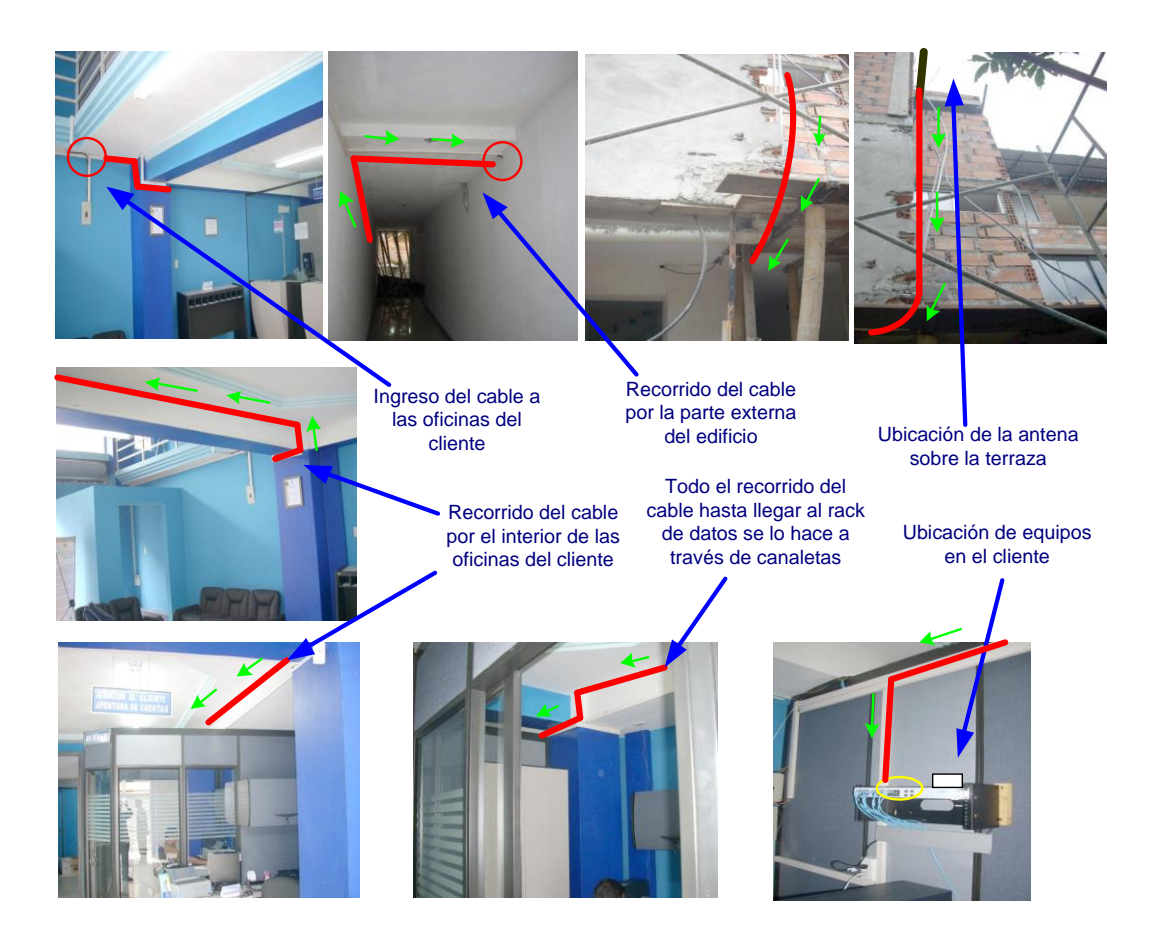

Figura 3.13.- Recorrido del cable en la Cacpe Macas<sup>107</sup>

### **3.5.3.1.3 Diagrama de conexión general del enlace Cacpe Macas-Nodo Macas**

En el nodo se instaló un radio nanostation 5 con una frecuencia de 5,8 GHZ el cual se conecta con cable ftp al router 1711 al puerto fast Ethernet 0 el cual nos va encaminar los paquetes hacia la matriz en Puyo y del puerto fast Ethernet 1 al puerto 8 del switch catalyst 2960. Tanto en el nodo como en el lado del cliente se coloca un protector de transientes para protección de los equipos. En la figura 3.14 se detalla el diagrama de conexión general.

<sup>107</sup> Fuente: Ronald Vallejo

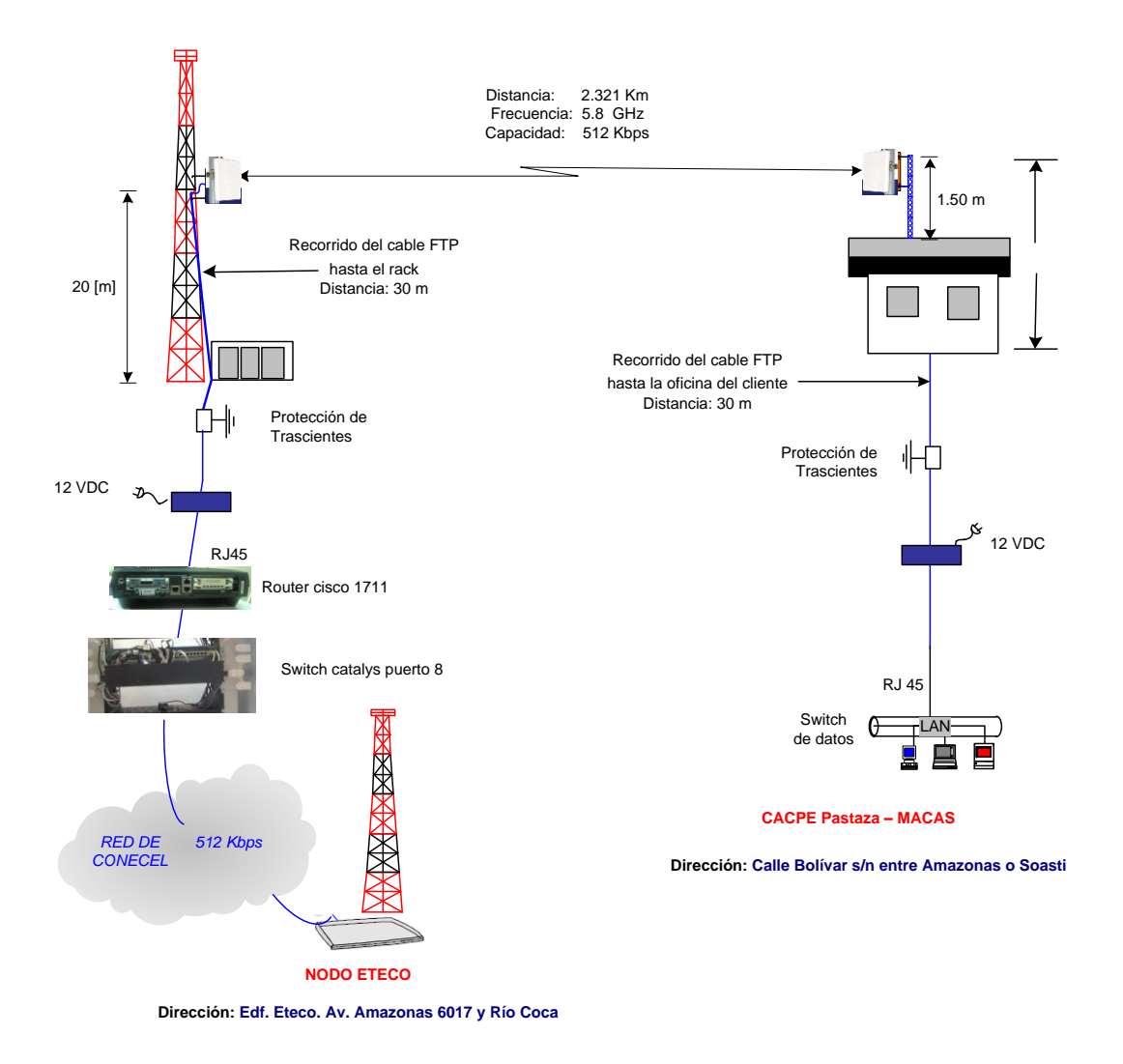

Figura 3.14 Diagrama de conexión general Nodo Macas-Cacpe Macas<sup>108</sup>

### **3.5.3.1.4 Estudio radioeléctrico del enlace Cacpe Macas – Nodo Macas**

En el anexo 1 encontramos las especificaciones técnicas del cable FTP que se usó para las instalaciones. El enlace se simulo en el software Radio Mobile los datos obtenidos se encuentran en el cuadro 3.5. En la figura 3.5 se observa un mapa topográfico con radio mobile del enlace.

<sup>108</sup> Fuente: Ronald Vallejo

### **Atenuaciones por cable FTP**

La atenuación del cable FTP categoría 5e es 6.7  $\frac{db}{100 m}$ 

$$
6.7 \frac{db}{100 m} \rightarrow 0.067 db \, por \, cada \, metro
$$

Total de metros de cable= 30+30=60 m.

 $A_{FTP=0.067*60=}$  4.202 db

### **Atenuación por espacio libre**

 $LS = 92.44 + 20 \log(F \text{ GHz}) + 20 \log D \text{ Km}$ 

 $LS = 92.44 + 20 \log(5.8) + 20 \log(1.964)$ 

 $LS = 114,67$ 

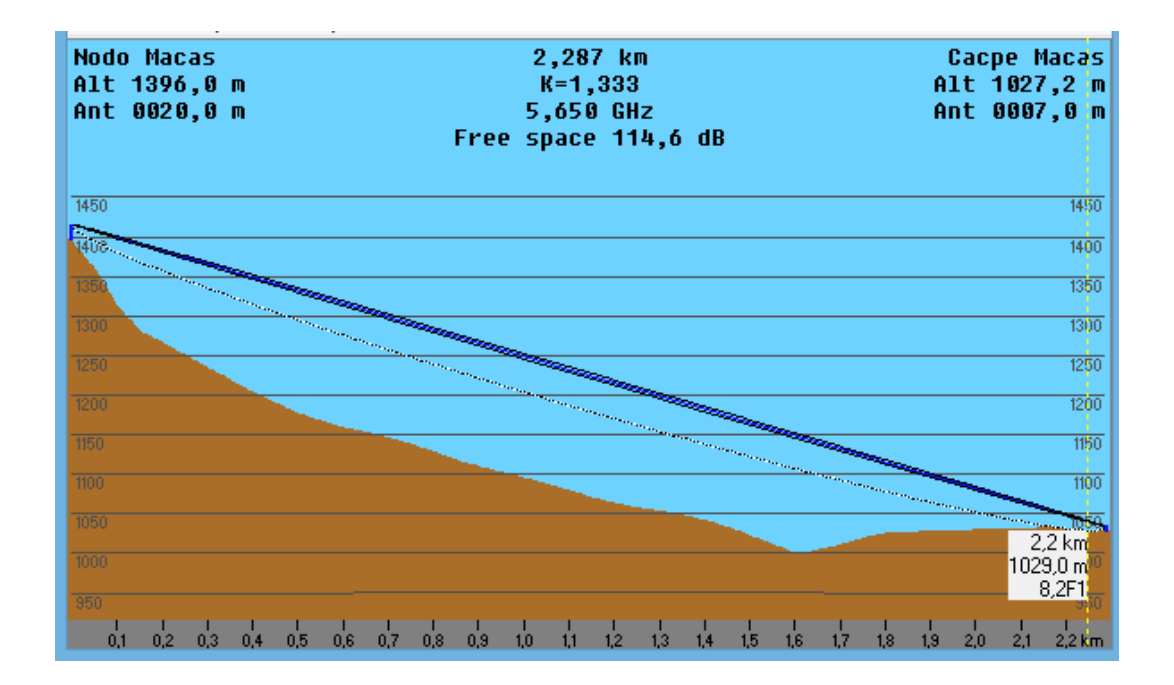

Figura 3.15.- Mapa topográfico del enlace Nodo Macas-Cacpe Macas<sup>109</sup>

<sup>109</sup> Fuente: Radio Mobile

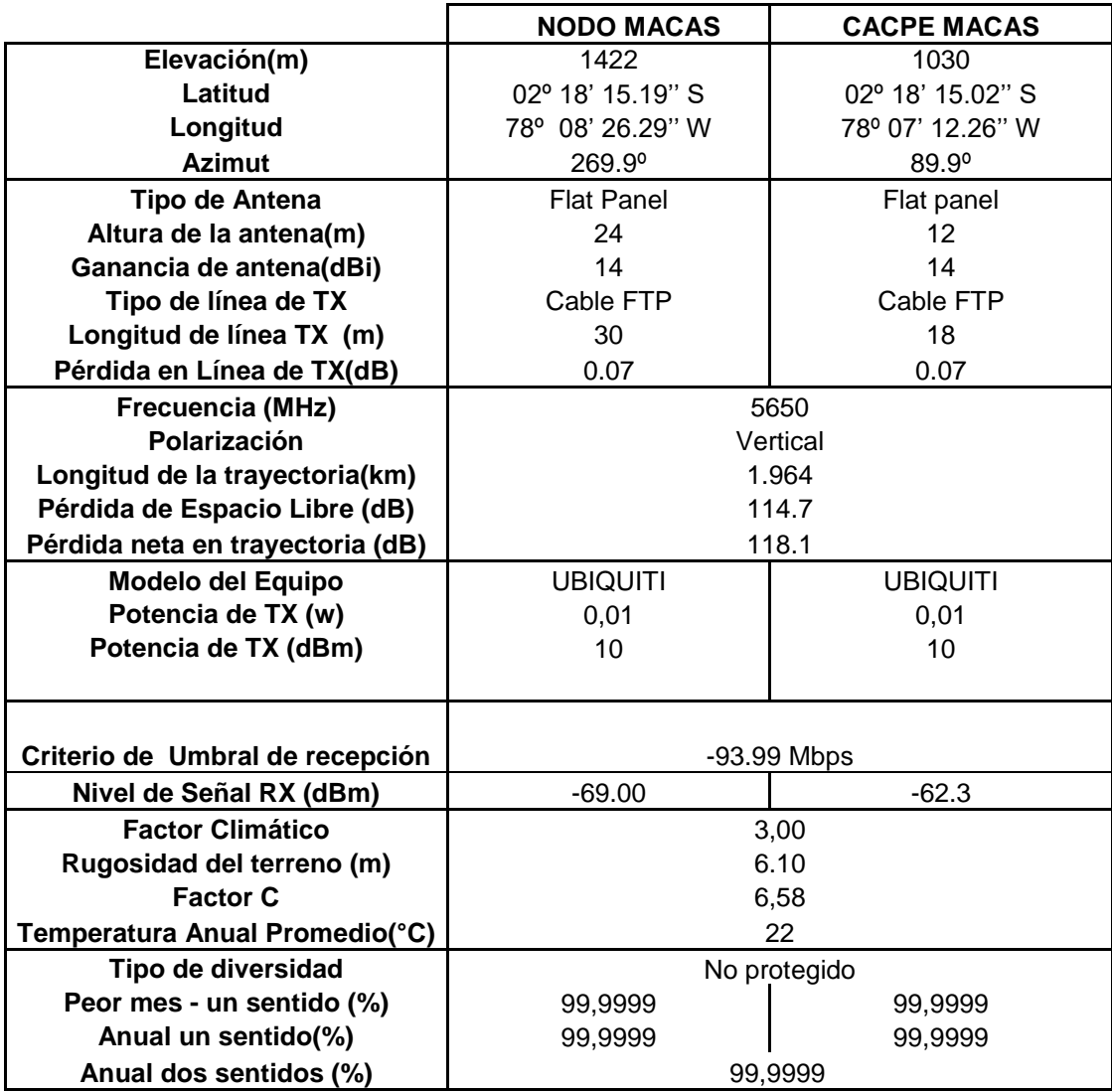

**Cuadro 3.14.**- Parámetros radioeléctricos Nodo Macas-Cacpe Macas<sup>110</sup>

El enlace no presenta obstrucciones en su trayecto por lo que no tendrá problemas, el nivel de recepción es de -50.4 dBm esto nos da una gran confiabilidad en el enlace, la distancia entre los dos puntos

es 2.321 Km.

 $\overline{a}$ 

El presente estudio se lo ha realizado con radios Nanostation 5 a una frecuencia de 5.8 GHz.

<sup>110</sup> Fuente: Radio Mobile

En el lado del cliente se instaló un mono polo para la ubicación del radio, el radio está a una altura de 20 metros .

### **3.5.4 Datos del enlace en Cacpe Ambato-Nodo Atahualpa**

### **DATOS DE USUARIO**

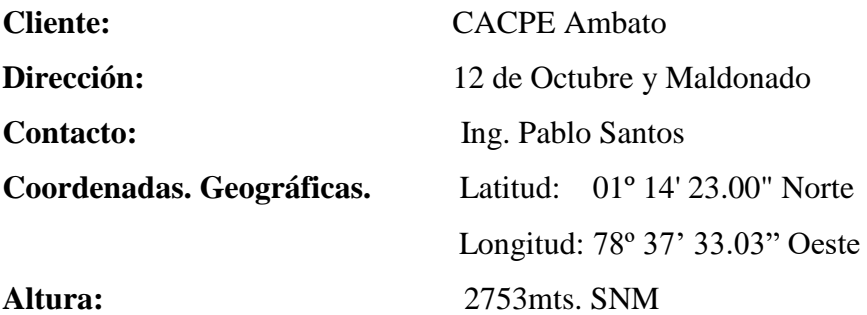

### **DATOS ENLACE**

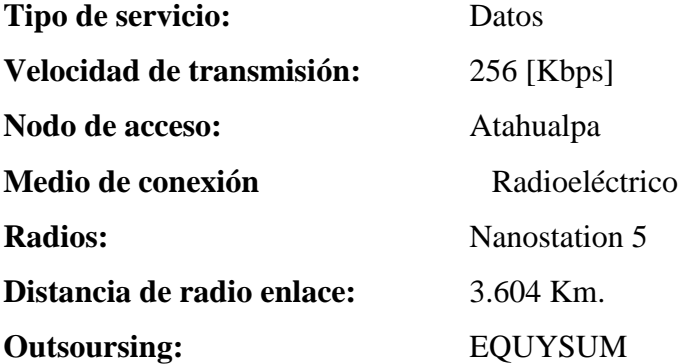

### **3.5.4.1 Ubicación de sitios enlace Cacpe Ambato-Nodo Atahualpa**

Antes de realizar el diseño del enlace se tomaron puntos de referencia con la ayuda del GPS, tanto en el Cerro Santa atahualpa así como también en el Cliente Cacpe Ambato para saber la información exacta y envase a ello realizar el análisis del radioenlace con la ayuda del programa Radio Mobile 9.4.0.6. Para la ubicación de los sitios se tomó los datos con el gps, con el google earth si hizo una referencia geográfica como se observa en la figura 3.16 la distancia del enlace es de 3.604 Km.En el cuadro 3.2 se observa la simbología del enlace.

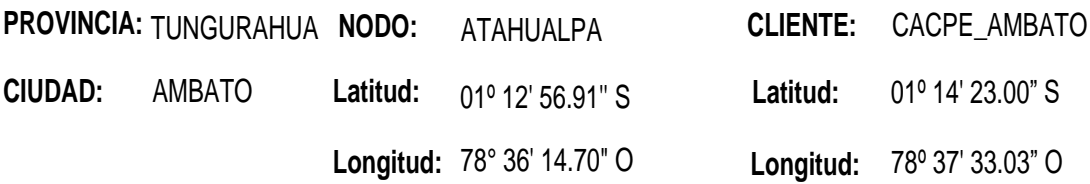

**Cuadro 3.15.-** Simbología del enlace Cacpe Ambato-Nodo Atahualpa<sup>111</sup>

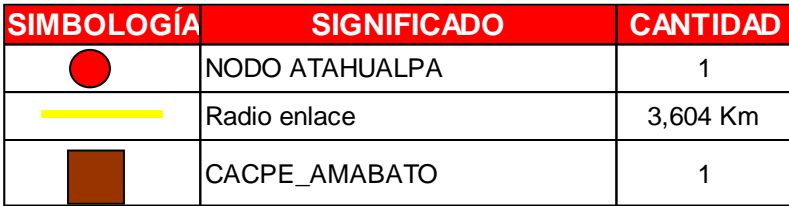

<sup>111</sup> Fuente: Equysum Cia. Ltda

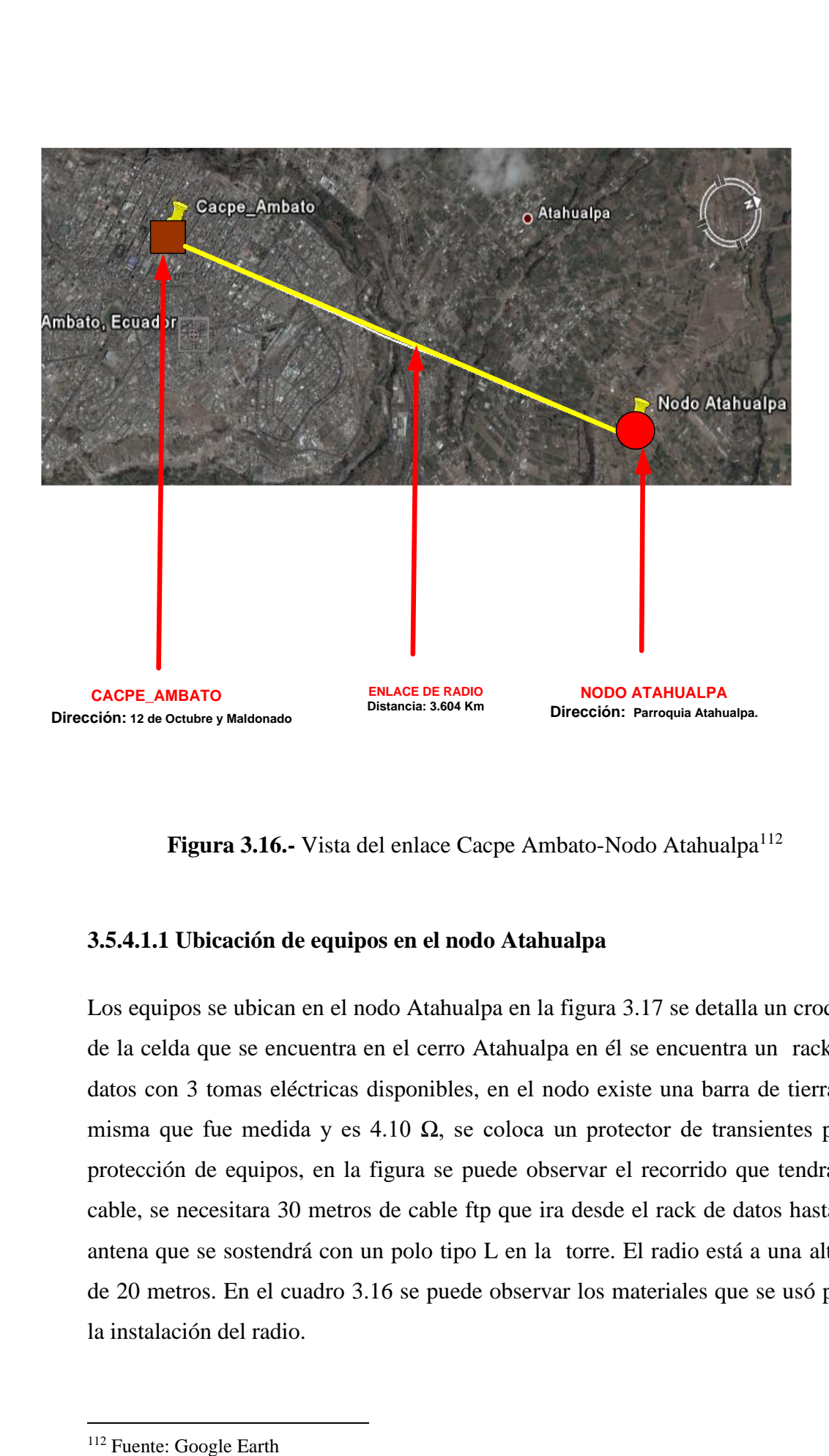

Figura 3.16.- Vista del enlace Cacpe Ambato-Nodo Atahualpa<sup>112</sup>

### **3.5.4.1.1 Ubicación de equipos en el nodo Atahualpa**

Los equipos se ubican en el nodo Atahualpa en la figura 3.17 se detalla un croquis de la celda que se encuentra en el cerro Atahualpa en él se encuentra un rack de datos con 3 tomas eléctricas disponibles, en el nodo existe una barra de tierra la misma que fue medida y es 4.10  $\Omega$ , se coloca un protector de transientes para protección de equipos, en la figura se puede observar el recorrido que tendrá el cable, se necesitara 30 metros de cable ftp que ira desde el rack de datos hasta la antena que se sostendrá con un polo tipo L en la torre. El radio está a una altura de 20 metros. En el cuadro 3.16 se puede observar los materiales que se usó para la instalación del radio.

## Cuadro 3.16.- Requerimientos técnicos en el nodo Atahualpa<sup>113</sup>

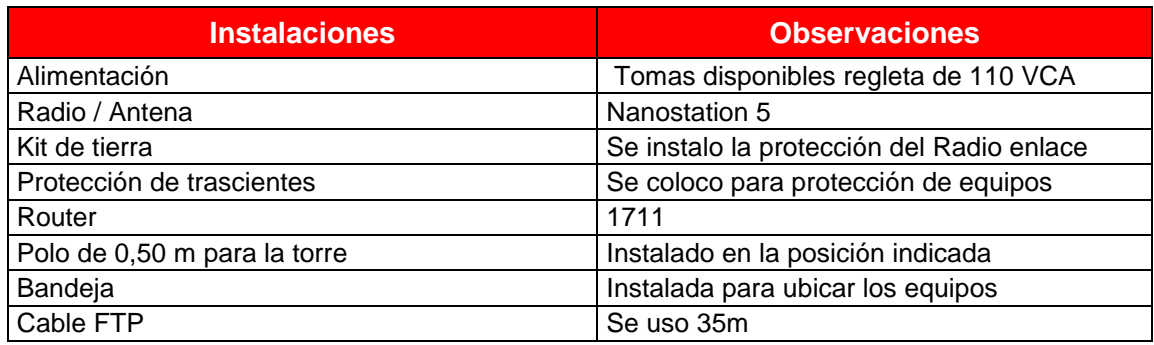

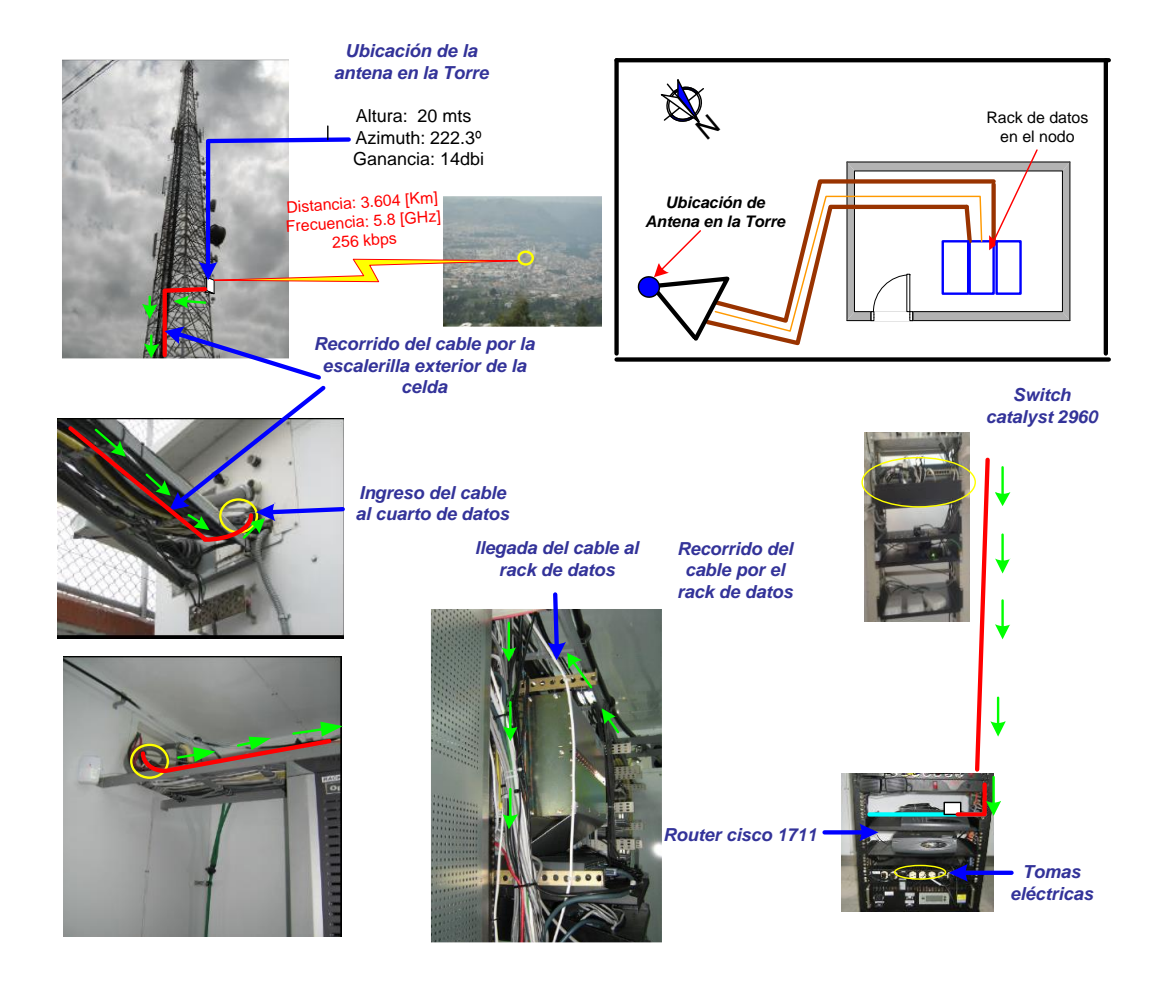

Figura 3.17 Recorrido del cable en el nodo Atahualpa<sup>114</sup>

<sup>&</sup>lt;sup>113</sup> Fuente: Ronald Vallejo

<sup>&</sup>lt;sup>114</sup> Fuente: Ronald Vallejo

### **3.5.4.1.2 Ubicación de equipos en el cliente Cacpe Ambato**

El cliente Cacpe Ambato posee un mástil de 4 metros donde se instaló el radio nanostation 5 se usó 20 metros de cable ftp que cruza por la infraestructura del edificio hacia el cuarto de equipos, el cuarto de equipos no posee un ups donde. Posee una barra te tierra su medida es de 4.9  $\Omega$ , en la figura 3.18 se puede visualizar el recorrido del cable ftp desde la terraza hasta el cuarto de equipos. El listado de materiales usados se encuentra en el cuadro 3.17

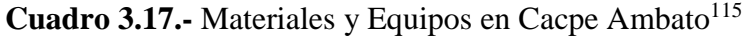

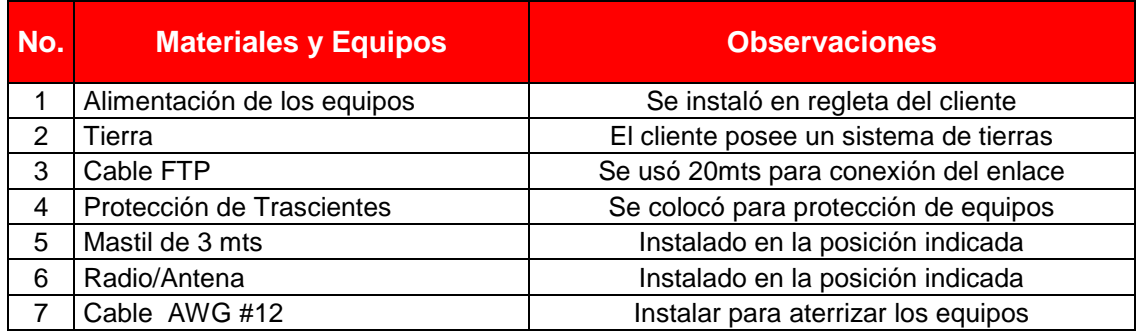

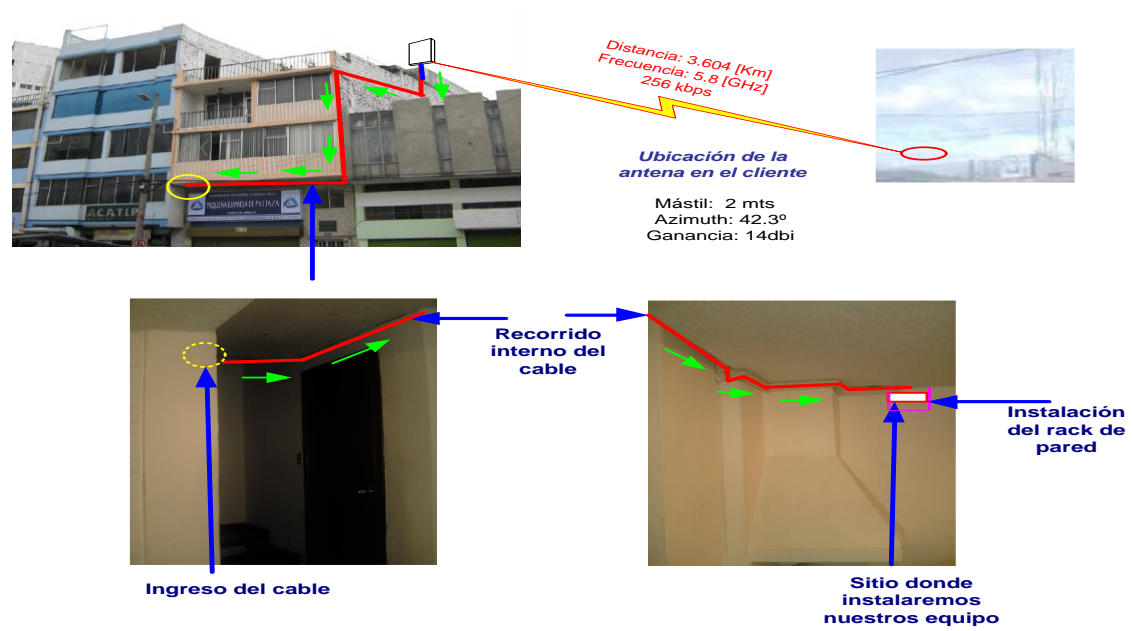

Figura 3.18.- Recorrido del cable en la Cacpe Ambato<sup>116</sup>

<sup>115</sup> Fuente: Ronald Vallejo

<sup>116</sup> Fuente: Ronald Vallejo
# **3.5.4.1.3 Diagrama de conexión general del enlace Cacpe Ambato-Nodo Atahualpa**

En el nodo se instaló un radio nanostation 5 con una frecuencia de 5,8 GHZ el cual se conecta con cable ftp al puerto fast Ethernet 0 del router 1711, de ahí se conecta del puerto fast Ethernet 1 al puerto 3 del switch catalys 2960 con cable directo el cual nos va encaminar los paquetes hacia la matriz en Puyo. Tanto en el nodo como en el lado del cliente se coloca un protector de transientes para protección de los equipos. En la figura 3.19 se detalla el diagrama de conexión general.

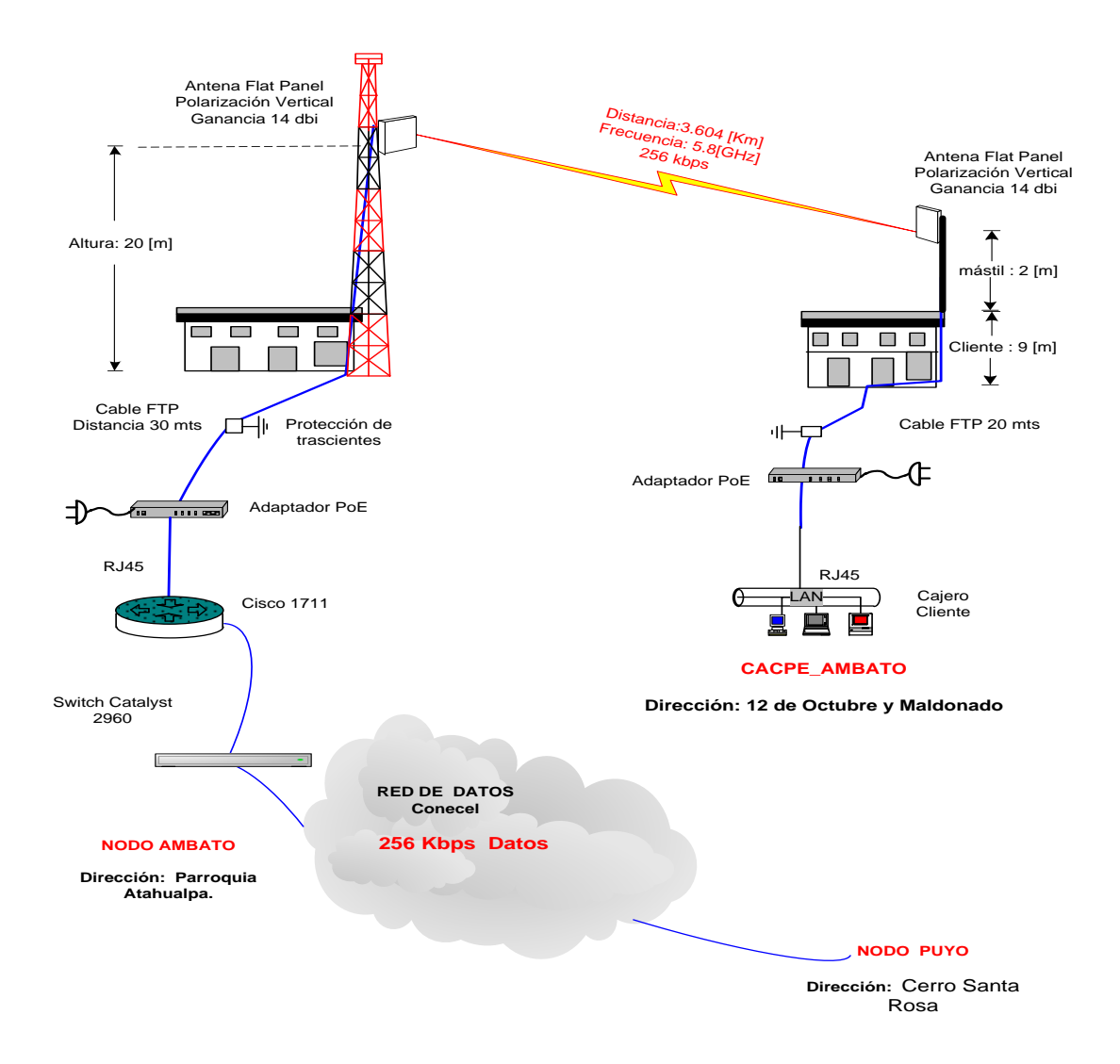

Figura 3.19 Diagrama de conexión general Nodo Atahualpa-Cacpe Ambato<sup>117</sup>

<sup>117</sup> Fuente: Ronald Vallejo

#### **3.5.4.1.4 Estudio Radioeléctrico del enlace Cacpe Ambato-Nodo Atahualpa**

En el anexo 1 encontramos las especificaciones técnicas del cable FTP que se usó para las instalaciones. El enlace se simulo en el software Radio Mobile los datos obtenidos se encuentran en el cuadro 3.18. En la figura 3.20 se observa un mapa topográfico con radio mobile del enlace.

## **Atenuaciones por cable FTP**

La atenuación del cable FTP categoría 5e es 6.7  $\frac{db}{100 m}$ 

$$
6.7 \frac{db}{100 m} \rightarrow 0.067 db \, por \, cada \, metro
$$

Total de metros de cable= 30+18=48 m.

 $A_{FTP=0.067*50= 3.216 dh}$ 

# **Atenuación por espacio libre**

 $LS = 92.44 + 20 log(F G HZ) + 20 logD Km$ 

 $LS = 92.44 + 20 \log(5.650) + 20 \log(3.599)$ 

 $LS = 118.6$ 

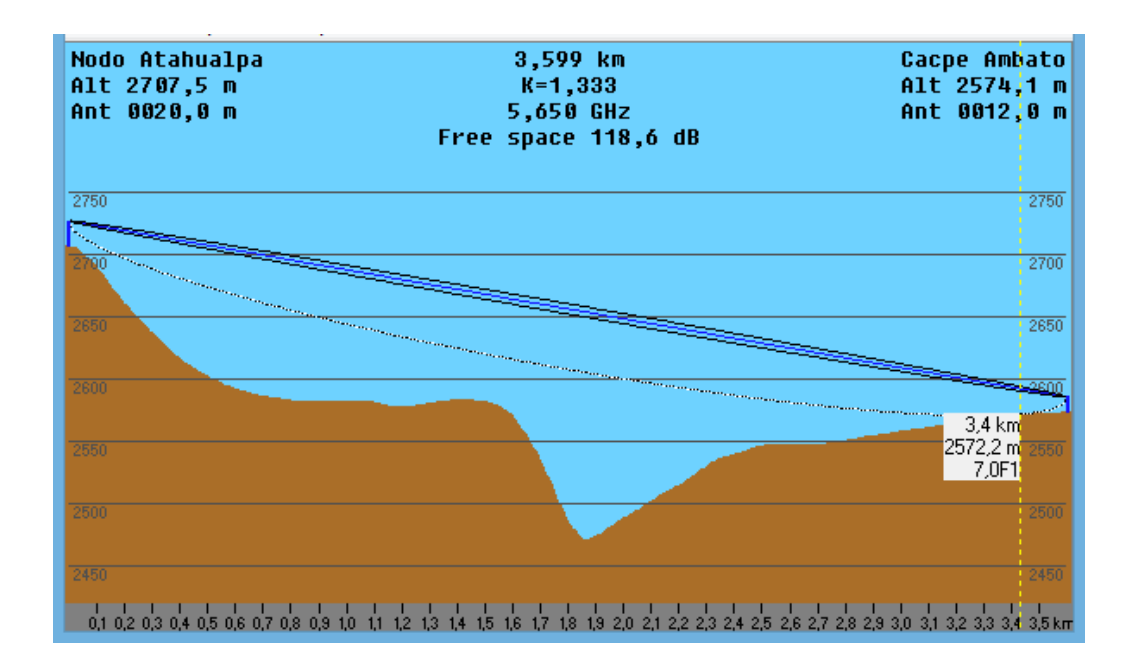

Figura 3.20.- Mapa Topográfico Nodo Atahualpa-Cacpe Ambato<sup>118</sup>

**Cuadro 3.18.-** Parámetros radioeléctricos enlace Nodo Atahualpa-Cacpe Ambato $119$ 

|                                  | <b>NODO ATAHUALPA</b> | <b>CACPE AMBATO</b> |  |
|----------------------------------|-----------------------|---------------------|--|
| Elevación(m)                     | 2712                  | 2573                |  |
| Latitud                          | 01° 12' 56.91" S      | 01º 14' 23.00" S    |  |
| Longitud                         | 78° 36' 14.70" W      | 78° 37' 33.03" W    |  |
| <b>Azimut</b>                    | 222.3°                | $42.3^{\circ}$      |  |
| Tipo de Antena                   | <b>Flat Panel</b>     | Flat panel          |  |
| Altura de la antena(m)           | 20                    | 11                  |  |
| Ganancia de antena(dBi)          | 14                    | 14                  |  |
| Tipo de línea de TX              | Cable FTP             | Cable FTP           |  |
| Longitud de línea TX (m)         | 30                    | 18                  |  |
| Pérdida en Línea de TX(dB)       | 0.07                  | 0.07                |  |
| <b>Frecuencia (MHz)</b>          | 5650                  |                     |  |
| Polarización                     | Vertical              |                     |  |
| Longitud de la trayectoria(km)   | 1.964                 |                     |  |
| Pérdida de Espacio Libre (dB)    | 118.6                 |                     |  |
| Pérdida neta en trayectoria (dB) | 125.9                 |                     |  |
| <b>Modelo del Equipo</b>         | <b>UBIQUITI</b>       | <b>UBIQUITI</b>     |  |
| Potencia de TX (w)               | 0.01                  | 0.01                |  |
| Potencia de TX (dBm)             | 10                    | 10                  |  |
|                                  |                       |                     |  |

<sup>118</sup> Fuente: Radio Mobile

<sup>119</sup> Fuente: Radio Mobile

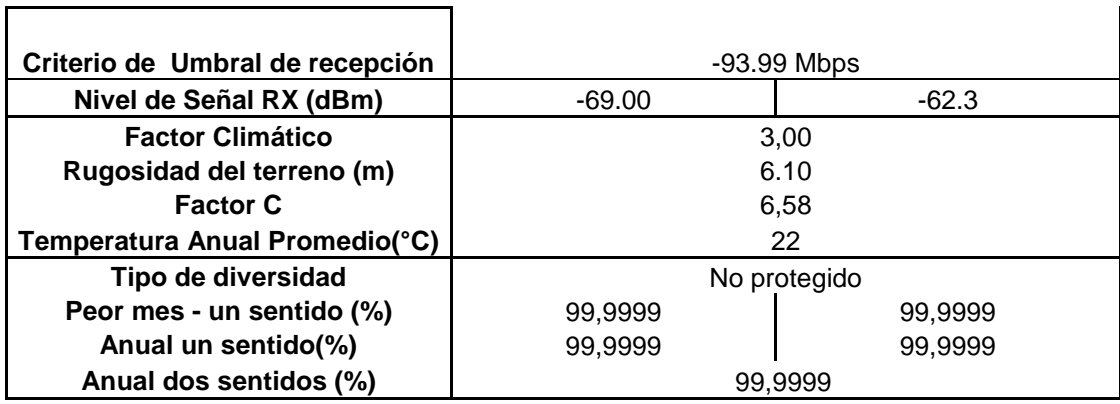

El enlace no presenta obstrucciones en su trayecto por lo que no tiene problemas, el nivel de recepción es de - 68,3 dBm esto nos da una gran confiabilidad en el enlace, la distancia entre los dos puntos es 3.604 Km.

El presente estudio se lo ha realizado con radios Nanostation 5 de 5.8 Ghz .

En el lado del cliente se instaló la antena a una altura de 11 metros, usando un mástil de 2 metros, en la a posición señalada en el proyecto.

En el nodo se instaló la antena de datos a una altura de 20 mts. Se usó un polo tipo "L ", inoxidable para sujetar la antena.

#### **3.6.1 Programación de los routers**

#### **3.6.1.1 Router Nodo Puyo**

interface FastEthernet0.1 description A\_RTC\_NEW encapsulation dot1Q 210 ip address 10.20.10.14 255.255.255.252

Generamos la subinterfaz 0.1 es por donde sale el tráfico hacia la red RTC conecta que es el sitema de red de Cooperativas luego configuramos el etiquetado 802.1q y asignamos una ip.

interface FastEthernet0.2

description A\_TENA\_NEW

#### encapsulation dot1Q 212

ip address 192.168.20.1 255.255.255.252

ip nat inside " nos indica la interfaz de entrada del nateo"

ip virtual-reassembly "determina si un paquete procede a fragmentarse"

ip policy route-map AMBATO-INET " es para asociar a la subinterfaz con la política AMBATO-INET"

Generamos la subinterfaz 0.2 es por donde sale el tráfico hacia Tena que es el luego configuramos el etiquetado 802.1q y asignamos una ip.

interface FastEthernet0.3 description A\_AMBATO\_NEW encapsulation dot1Q 213 ip address 20.20.1.2 255.255.255.252 ip nat inside " nos indica la interfaz de entrada del nateo" ip virtual-reassembly "determina si un paquete procede a fragmentarse" ip policy route-map AMBATO-INET "es para asociar a la subinterfaz con la política AMBATO-INET"

Generamos la subinterfaz 0.3 es por donde sale el tráfico hacia Ambato que es el luego configuramos el etiquetado 802.1q y asignamos una ip.

interface FastEthernet0.4 description A\_MACAS\_NEW encapsulation dot1Q 211 ip address 30.30.30.1 255.255.255.252 ip nat inside " nos indica la interfaz de entrada del nateo" ip virtual-reassembly "determina si un paquete procede a fragmentarse" ip policy route-map AMBATO-INET "es para asociar a la subinterfaz con la política AMBATO-INET"

Generamos la subinterfaz 0.4 es por donde sale el tráfico hacia Macas que es el luego configuramos el etiquetado 802.1q y asignamos una ip. interface FastEthernet0.5 description INTERNET\_CACPE\_IP encapsulation dot1Q 214 ip address 192.168.87.237 255.255.255.252 ip nat outside " nos indica la interfaz de salida del nateo" ip virtual-reassembly "determina si un paquete procede a fragmentarse"

Generamos la subinterfaz 0.5 es por donde sale a internet, luego configuramos el etiquetado 802.1q y asignamos una ip.

#### interface Vlan1

ip address 192.168.100.1 255.255.255.248

ip nat inside " nos indica la interfaz de entrada del nateo"

ip virtual-reassembly "determina si un paquete procede a fragmentarse"

En la Vlan 1 asignamos la dirección ip 192.168.100.1 que viene a ser la Lan del cliente.

ip classless

ip route 0.0.0.0 0.0.0.0 192.168.87.238 name A\_INTERNET\_CLARO ip route 192.168.0.0 255.255.255.0 192.168.20.2 name A\_TENA ip route 192.168.1.0 255.255.255.0 192.168.100.2 name A\_ROUTER\_CLIENTE ip route 192.168.5.0 255.255.255.0 30.30.30.2 name A\_MACAS ip route 192.168.6.0 255.255.255.0 20.20.1.1 name A\_AMBATO ip route 192.168.77.0 255.255.255.0 10.20.10.13 name RTC\_NEW ip route 200.25.207.84 255.255.255.252 192.168.100.2 no ip http server no ip http secure-server

**ip classless:** Permite que el router no tome en cuenta los límites con definición de clases de las redes en su tabla de enrutamiento y simplemente transmita hacia la ruta por defecto.

**ip route 0.0.0.0 0.0.0.0 192.168.87.238 name A\_INTERNET\_CLARO** : Es la ruta por defecto por donde salimos al internet de claro, se utiliza cuando no se conoce una ruta hasta un destino determinado, o cuando no es posible almacenar en la tabla de enrutamiento la información relativa a todas las rutas posibles.

**ip route 192.168.0.0 255.255.255.0 192.168.20.2 name A\_TENA:** Es una ruta estatica hacia la agencia Tena. La direccion ip **192.168.0.0 (red Tena)** es la red destino mientras que la dirección **192.168.20.2** es el siguiente salto**,** esta dirección está configurada en la sub interfaz 0.212 del router en la Agencia Tena en la figura 3.21 se observa el diagrama de red general de las agencias y la matriz.

**ip route 192.168.1.0 255.255.255.0 192.168.100.2 name A\_ROUTER\_CLIENTE:** Es una ruta estatica hacia la matriz,a la red lan del cliente Cacpe Puyo. La dirección ip 192.168.100.2 es el siguiente salto esta está configurada en la fastethernet0 en el router CACPE\_PUYO\_CLIENTE.

**ip route 192.168.5.0 255.255.255.0 30.30.30.2 name A\_MACAS :** Es una ruta estatica hacia la agencia Macas. La direccion ip **192.168.5.0 (red macas)** es la red destino mientras que la dirección **30.30.30.2** es el siguiente salto**,** esta dirección está configurada en la interfaz FastEthernet0 del router en la Agencia Macas en la figura 3.21 se observa el diagrama de red general de las agencias y la matriz.

**ip route 192.168.6.0 255.255.255.0 20.20.1.1 name A\_AMBATO** : Es una ruta estatica hacia la agencia Ambato. La direccion ip **192.168.6.0 (red ambato)** es la red destino mientras que la dirección **20.20.1.1** es el siguiente salto**,** esta dirección está configurada en la interfaz FastEthernet0.213 del router en la Agencia Ambato.

**ip route 192.168.77.0 255.255.255.0 10.20.10.13 name RTC\_NEW :** Es el enrutamiento estatico hacia la red conecta (**192.168.77.0)**

**ip route 200.25.207.84 255.255.255.252 192.168.100.2** : Es el enrutamiento hacia la red **200.25.207.84** que es la dirección configurada en el switch catalys 2960 de claro en el puerto 9.

#### **no ip http server**

**no ip http secure-server :**Desactivamos el commando ip http server ya que no queremos que el router actúe como servidor web.

ip nat inside source static tcp 192.168.100.3 80 200.25.207.85 8080 extendable ip nat inside source static tcp 192.168.100.4 80 200.25.207.85 8081 extendable ip nat inside source static tcp 192.168.5.182 80 200.25.207.85 8082 extendable ip nat inside source static tcp 192.168.5.183 80 200.25.207.85 8083 extendable ip nat inside source static tcp 192.168.5.184 80 200.25.207.85 8084 extendable ip nat inside source static tcp 192.168.5.185 80 200.25.207.85 8085 extendable ip nat inside source static tcp 192.168.0.83 80 200.25.207.85 8086 extendable ip nat inside source static tcp 192.168.0.84 80 200.25.207.85 8087 extendable ip nat inside source static tcp 192.168.0.82 80 200.25.207.85 8088 extendable

Se usa el nateo estatico para el monitoreo de los radios de todas las sucursales, como se tiene un servidor web en la red interna y se requiere que usuarios en internet inicien una comunicación con el servidor este está configurado para que para escuchar el tráfico por el puerto 8080, por lo tanto se usa nat para redirecionar el trafico destinado al puerto TCP 80 al puerto TCP 8080.

Las direcciones IP de los radios se traducen a la dirección IP pública 200.25.207.85 cada una con diferente puerto.

access-list 101 permit ip 192.168.6.0 0.0.0.255 any access-list 101 permit icmp 192.168.6.0 0.0.0.255 any access-list 101 deny ip host 192.168.5.183 any access-list 101 deny ip host 192.168.5.184 any access-list 101 deny ip host 192.168.5.185 any access-list 101 permit icmp 192.168.5.0 0.0.0.255 any access-list 101 permit ip 192.168.5.0 0.0.0.255 any access-list 101 permit ip 192.168.0.0 0.0.0.255 any access-list 101 permit icmp 192.168.0.0 0.0.0.255 any access-list 101 deny ip host 192.168.0.82 any access-list 101 deny ip host 192.168.0.83 any access-list 101 deny ip host 192.168.0.84 any snmp-server community eqyRO Son traps para monitoreo y ver tráfico, la comunidad eqy es solo de lectura

route-map AMBATO-INET permit 10 Es una politica de ruteo match ip address 101 set ip next-hop 192.168.100.2 Vota todo el tráfico por la direccion 192.168.100.2

**3.6.1.2 Router Cacpe Tena hostname CACPE\_TENA ! boot-start-marker boot-end-marker ! ! mmi polling-interval 60 no mmi auto-configure no mmi pvc**

```
mmi snmp-timeout 180
no aaa new-model
ip subnet-zero
!
ip cef
ip ips po max-events 100
no ftp-server write-enable
!
interface FastEthernet0
description MONITOREO_RADIOS
ip address 40.40.40.1 255.255.255.0
duplex auto
speed auto
!
interface FastEthernet0.212
description A_CACPE_MATRIZ
encapsulation dot1Q 212
ip address 192.168.20.2 255.255.255.252 Es la dirección por donde salimos al 
router CACPe_PUYO_NODO
!
interface FastEthernet1
no ip address
!
interface FastEthernet2
no ip address
shutdown
!
interface FastEthernet3
no ip address
shutdown
!
interface FastEthernet4
```

```
no ip address
shutdown
!
interface Vlan1
description LAN_CLIENTE
ip address 192.168.0.252 255.255.255.0 Es la Lan del cliente las direcciones que 
puede usar.
!
interface Async1
no ip address
!
ip classless
ip route 0.0.0.0 0.0.0.0 192.168.20.1 name A_CACPE_MATRIZ
ip route 192.168.1.0 255.255.255.0 192.168.20.1
ip route 192.168.2.0 255.255.255.0 192.168.20.1
ip route 192.168.4.0 255.255.255.0 192.168.20.1
ip route 192.168.5.0 255.255.255.0 192.168.20.1
ip route 192.168.6.0 255.255.255.0 192.168.20.1
no ip http server
no ip http secure-server
!
control-plane
!
!
line con 0
password cisco
login
line 1
stopbits 1
speed 115200
flowcontrol hardware
line aux 0
```

```
line vty 0 4
password xxx
login
!
End
```
**3.6.1.3 Router Nodo Macas**

```
hostname CACPE_IPMACAS
!
no aaa new-model
ip subnet-zero
!
interface FastEthernet0
description A_MATRIZ
ip address 30.30.30.2 255.255.255.252 Es la direccion por la cual salimos al 
router CACPE_PUYO_NODO
speed auto
!
interface FastEthernet1
no ip address
!
interface FastEthernet2
no ip address
shutdown
!
interface FastEthernet3
no ip address
shutdown
!
interface FastEthernet4
no ip address
```
# **shutdown**

**! interface Vlan1 description LAN\_CLIENTE ip address 192.168.5.1 255.255.255.0** Dirección de la Lan de la Cacpe Macas **!**

```
ip classless
```
**ip route 0.0.0.0 0.0.0.0 30.30.30.1** Ruta por defecto, se envía el tráfico por la direccion 30.30.30.1 hacia el router CACPE\_PUYO\_NODO

# **no ip http server**

**!**

```
line con 0
password xxx
logging synchronous
login
line aux 0
line vty 0 4
password xxx
logging synchronous
login
!
end
```

```
3.6.1.4 Router Cacpe Ambato
hostname CACPE_AMBATO
!
boot-start-marker
boot-end-marker
!
enable secret 5 $1$KfOP$60zLc/gMOpmninFde8FGI.
!
mmi polling-interval 60
no mmi auto-configure
no mmi pvc
mmi snmp-timeout 180
no aaa new-model
ip subnet-zero
!
ip cef
ip ips po max-events 100
no ftp-server write-enable
!
interface FastEthernet0
no ip address
duplex auto
speed auto
!
interface FastEthernet0.213
description A_CACPE_MATRIZ
encapsulation dot1Q 213
ip address 20.20.1.1 255.255.255.252 Dirección configurada en la sub interfaz 
0.213
```

```
interface FastEthernet1
no ip address
!
interface FastEthernet2
no ip address
shutdown
!
interface FastEthernet3
no ip address
shutdown
!
interface FastEthernet4
no ip address
shutdown
!
interface Vlan1
description LAN_CLIENTE
ip address 192.168.6.1 255.255.255.0 Dirección de la red Lan de la Cacpe 
Ambato
!
interface Async1
no ip address
!
ip classless
ip route 0.0.0.0 0.0.0.0 20.20.1.2 name A_CACPE_MATRIZ Ruta por
defecto, se envía el tráfico por la direccion 20.20.20.2 hacia el router 
CACPE_PUYO_NODO
no ip http server
no ip http secure-server
```

```
!
```
**control-plan**

**line con 0 password xxx logging synchronous login line 1 stopbits 1 speed 115200 flowcontrol hardware line aux 0 line vty 0 4 password xxx logging synchronous login ! end**

# **4. RESULTADOS**

Para la obtención de resultados se realizaron pruebas de conectividad remota vía telnet desde el router CACPE\_PUYO\_NODO, se accede al router vía telnet por medio del comand pront usando la dirección ip publica 200.25.207.85, se puede tener control de todos los routers y radios mientras tengamos internet ya que estos se encuentran nateados, el monitoreo se lo realizó a partir de las 10 de la mañana que es la hora de mayor uso del sistema, se hizo ping a cada uno de los routers de las sucursales desde el router matriz.

#### **4.1 Prueba de conectividad router CACPE\_IPMACAS**

Se realizó un ping desde el router CACPE\_PUYO\_NODO hacia la dirección ip 30.30.30.2 que es la que está configurada en la interface FastEthernet0 se realizaron 500 repeticiones con paquetes de 1000. Las estadísticas del comando ping nos muestra los tiempos aproximados de ida y de vuelta en milisegundos en

el cuadro 4.1 se muestra un cuadro comparativo de los tiempos de cada sucursal, en la figura 4.2 se observa los resultados de la prueba.

Con el comando **show arp** se pudo ver los dispositivos conectados a la red, en la figura 4.2 se observa las direcciones ip y mac de los dispositivos conectados. Show ip interface brief permite tener una mirada rápida del estado de cada interfaz del dispositivo incluyendo las direcciones IP, el estado de capa 2 y el estado de capa 3 figura 4.3

| Type escape sequence to abort.                                             |
|----------------------------------------------------------------------------|
| Sending 500, 1000-byte ICMP Echos to 30.30.30.2, timeout is 2 seconds:     |
|                                                                            |
| ,,,,,,,,,,,,,,                                                             |
| ,,,,,,,,,,,,,,                                                             |
| ,,,,,,,,,,                                                                 |
|                                                                            |
|                                                                            |
| ,,,,,,,,,,,,,,,,,,<br>                                                     |
| <u>,,,,,,,,,,</u>                                                          |
| Success rate is 99 percent (495/500), round-trip min/avg/max = 16/20/36 ms |
| CACPE PUYO NODO#ping 30.30.30.2 repeat 500 size 1000                       |
|                                                                            |
| Type escape sequence to abort.                                             |
| Sending 500, 1000-byte ICMP Echos to 30.30.30.2, timeout is 2 seconds:     |
| <u>,,,,,,,,,,,,,,,,,,,,,,,,,</u><br>,,,,,,,,,,,,,,,,,,,,,,,,,,,,,,,,,,,,,, |
| ,,,,,,,,,,,,,,,,,,,,<br>,,,,,,,,,,,,,,,                                    |
|                                                                            |
| ,,,,,,,,,,,,,,,,,,,,,,,,,,,,                                               |
|                                                                            |
|                                                                            |
|                                                                            |
| ,,,,,,,,,,,                                                                |
| Success rate is 99 percent (498/500), round-trip min/avg/max = 16/20/32 ms |
| CACPE_PUYO_NODO#_                                                          |
|                                                                            |

Figura 4.1.- Prueba router CACPE\_IPMACAS<sup>120</sup>

<sup>120</sup> Fuente: Ronald Vallejo ; Router cisco vía telnet

| <b>CES</b>           |                                      |                      | Telnet 200.25.207.85             |              |                                              | n.<br>× |
|----------------------|--------------------------------------|----------------------|----------------------------------|--------------|----------------------------------------------|---------|
|                      |                                      |                      |                                  |              |                                              |         |
|                      | User Access Verification             |                      |                                  |              |                                              |         |
| Password:            |                                      |                      |                                  |              |                                              |         |
|                      | CACPE_PUYO_CLIENTE>en                |                      |                                  |              |                                              |         |
| Password:            |                                      |                      |                                  |              |                                              |         |
|                      | CACPE PUYO CLIENTE#telnet 30.30.30.2 |                      |                                  |              |                                              |         |
|                      | Trying 30.30.30.2  Open              |                      |                                  |              |                                              |         |
|                      |                                      |                      |                                  |              |                                              |         |
|                      | User Access Verification             |                      |                                  |              |                                              |         |
|                      |                                      |                      |                                  |              |                                              |         |
| Password:            |                                      |                      |                                  |              |                                              |         |
| CACPE IPMACAS>en     |                                      |                      |                                  |              |                                              |         |
| Password:            |                                      |                      |                                  |              |                                              |         |
|                      | CACPE IPMACAS#show arp               |                      |                                  |              |                                              |         |
| Protocol<br>Internet | Address<br>192.168.5.105             | Age (min)<br>8       | Hardware Addr<br>2cf4.c5f5.bce6  | Type<br>AŔPA | Interface<br>$U$ lan1                        |         |
| Internet             | 192.168.5.104                        | 8                    | b4b0.178e.547a                   | ARPA         | Ulan1                                        |         |
| Internet             | 192.168.5.107                        | 7                    | 2cf4.c5f5.bd3a                   | ARPA         | $U$ lan1                                     |         |
| Internet             | 192.168.5.106                        | 6                    | 2cf4.c5f5.bc6e                   | ARPA         | Ulan1                                        |         |
| Internet             | 192.168.5.101                        | 3                    | 7038.eecc.df4d                   | ARPA         | Ulan1                                        |         |
| Internet             | 192.168.5.100                        | 12                   | 00e0.0706.d88d                   | ARPA         | Ulan1                                        |         |
| Internet<br>Internet | 30.30.30.2<br>30.30.30.1             | 15                   | 000a.f414.42fd<br>0013.1a99.8fb7 | ARPA<br>ARPA | <b>FastEthernet0</b><br><b>FastEthernet0</b> |         |
| Internet             | 192.168.5.56                         | 60                   | 0040.a250.0c8a                   | ARPA         | Ulan1                                        |         |
| Internet             | 192.168.5.58                         | 58                   | 0040.a2d4.05cb                   | ARPA         | $U$ lan1                                     |         |
| Internet             | 192.168.5.52                         | 60                   | 0040.a250.0c40                   | ARPA         | Ulan1                                        |         |
| Internet             | 192.168.5.55                         | 59                   | 0040.a2d4.05c5                   | ARPA         | Ulan1                                        |         |
| Internet             | 192.168.5.54                         | 60                   | 0040.a2d4.05c7                   | ARPA         | Ulan1                                        |         |
| Internet<br>Internet | 192.168.5.51<br>192.168.5.50         | 59<br>$\overline{4}$ | 0040.a2d4.05c4<br>1c6f.6538.0ff1 | ARPA<br>ARPA | Ulan1<br>Ulan1                               |         |
| Internet             | 192.168.5.13                         | 5                    | 1060.4b5a.0073                   | ARPA         | Ulan1                                        |         |
| Internet             | 192.168.5.1                          | I                    | 000a.f414.42fd                   | ARPA         | Ulan1                                        |         |
| Internet             | 192.168.5.252                        | Й                    | 0001.29d8.9edf                   | ARPA         | Ulan1                                        |         |
| Internet             | 192.168.5.245                        | 142                  | 6400.f169.e87e                   | ARPA         | Ulan1                                        |         |
| Internet             | 192.168.5.195                        | 13                   | 0017.6180.4673                   | ARPA         | $U$ lan1                                     |         |
| Internet             | 192.168.5.185<br>192.168.5.184       | 103<br>132           | 0027.2246.13a8<br>0027.2246.1523 | ARPA         | $U$ lan1<br>Ulan1                            |         |
| Internet<br>Internet | 192.168.5.183                        | 163                  | 0015.6d3c.92d1                   | ARPA<br>ARPA | Ulan1                                        |         |
| Internet             | 192.168.5.182                        | 171                  | 0021.d870.7645                   | ARPA         | $U$ lan1                                     |         |
| CACPE IPMACAS#_      |                                      |                      |                                  |              |                                              |         |
|                      |                                      |                      |                                  |              |                                              |         |
|                      |                                      |                      |                                  |              |                                              |         |

Figura 4.2.- Dispositivos conectados al router CACPE\_IPMACAS<sup>121</sup>

| GAGPE INMAGAS#show ip interface bri<br>CACPE IPMACAS#show ip interface brief<br>Interface<br>0c01 | $IP$ -Address | OK? Method Status |                            | Prot      |
|---------------------------------------------------------------------------------------------------|---------------|-------------------|----------------------------|-----------|
| Ulani                                                                                             | 192.168.5.1   | <b>YES NURAM</b>  | up                         | up        |
| <b>FastEthernet0</b>                                                                              | 30.30.30.2    | <b>YES NURAM</b>  | up                         | up        |
| <b>FastEthernet1</b>                                                                              | unassigned    | YES unset         | up                         | up        |
| FastEthernet2                                                                                     | unassigned    | YES unset         | administratively down down |           |
| FastEthernet3                                                                                     | unassigned    | YES unset         | administratively down down |           |
| FastEthernet4                                                                                     | unassigned    | YES unset         | administratively down down |           |
| CACPE IPMACAS#show ip interface brief<br>Interface<br>loco 1.                                     | IP-Address    | OK? Method Status |                            | Prot      |
| Ulani                                                                                             | 192.168.5.1   | <b>YES NURAM</b>  | up                         | up        |
| <b>FastEthernet0</b>                                                                              | 30.30.30.2    | YES NURAM         | up                         | up        |
| <b>FastEthernet1</b>                                                                              | unassigned    | YES unset         | up                         | up        |
| <b>FastEthernet2</b>                                                                              | unassigned    | YES unset         | administratively down down |           |
| FastEthernet3                                                                                     | unassigned    | YES unset         | administratively down down |           |
| FastEthernet4                                                                                     | unassigned    | YES unset         | administratively down down |           |
| CACPE IPMACAS#                                                                                    |               |                   |                            | <b>No</b> |

Figura 4.3.- Estado de las interfaces del router CACPE\_IPMACAS<sup>122</sup>

<sup>&</sup>lt;sup>121</sup> Fuente: Ronald Vallejo ; Router cisco vía telnet

<sup>&</sup>lt;sup>122</sup> Fuente: Ronald Vallejo ; Router cisco vía telnet

# **4.2 Prueba de conectividad router CACPE\_TENA**

Se realizó un ping desde el router CACPE\_PUYO\_NODO hacia la dirección ip 192.168.20.2 que es la que está configurada en la interface FastEthernet0.212se realizaron 500 repeticiones con paquetes de 1000 en la figura 4.4 se observa los resultados de la prueba.

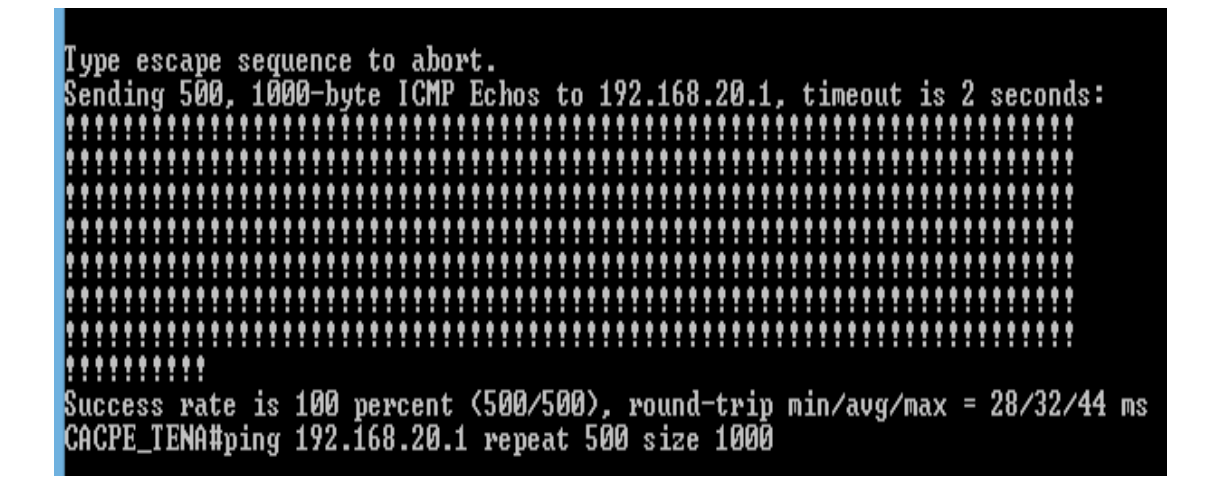

Figura 4.4.- Prueba router CACPE\_TENA<sup>123</sup>

# **4.3 Prueba de conectividad router CACPE\_AMBATO**

Se realizó un ping desde el router CACPE\_PUYO\_NODO hacia la dirección ip 20.20.1.1 que es la que está configurada en la interface FastEthernet0.213 realizaron 500 repeticiones con paquetes de 1000 en la figura 4.5 se observa los resultados de la prueba.

<sup>123</sup> Fuente: Ronald Vallejo ; Router cisco vía telnet

| User Access Verification<br>Password:<br> CACPE_PUYO_NODO>en<br>Password:<br>CACPE_PUYO_NODO#ping 20.20.1.1 repeat 500 size 1000<br>Type escape sequence to abort.<br>Sending 500, 1000-byte ICMP Echos to 20.20.1.1, timeout is 2 seconds:<br>,,,,,,,,<br>Success rate is 100 percent (500/500), round-trip min/avg/max = 8/10/16 ms<br>CACPE PUYO NODO# |  |
|----------------------------------------------------------------------------------------------------|--|
|                                                                                                    |  |
|                                                                                                    |  |
|                                                                                                    |  |

Figura 4.5.- Prueba router CACPE\_AMBATO<sup>124</sup>

# **4.4 Prueba de conectividad router RTC(Red conecta)**

Se realizó un ping desde el router CACPE\_PUYO\_NODO hacia la dirección ip 10.20.10.13 que es la que está configurada en la interface del router que se conecta con el sistema de red de cooperativas realizaron 500 repeticiones con paquetes de 1000 en la figura 4.6 se observa los resultados de la prueba. En esta pruba existe perdidas de paquetes ya que se está monitoreando desde un internet domiciliario de cnt este router se encuentra en Quito en el nodo Amazonas, este router no se tiene acceso por políticas de seguridad de la empresa, el mismo fue configurado por personal de Equysum de Quito.

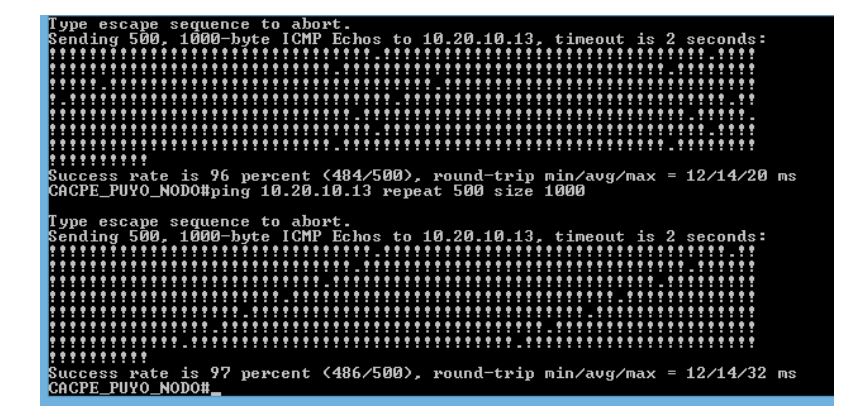

Figura 4.6.- Prueba router RTC<sup>125</sup>

<sup>124</sup> Fuente: Ronald Vallejo ; Router cisco vía telnet

<sup>125</sup> Fuente: Ronald Vallejo ; Router cisco vía telnet

# **4.5 Porcentaje de éxito de los enlaces y tiempos**

En el cuadro 4.1 se muestra un cuadro comparativo de los tiempos aproximados de ida y vuelta en milisegundos haciendo ping desde el router matriz que se encuentra en el nodo Puyo hacia cada router de las sucursales en las diferentes ciudades, los tiempos varían por la distancia del radio enlace la carga de tráfico.

En el cuadro 4.2 se observa los resultados del porcentaje de conectividad de cada uno de los enlaces en las diferentes sucursales.

| <b>CIUDAD</b>            | MINIMO (ms) | PROMEDIO (ms) | MAXIMO (ms) |
|--------------------------|-------------|---------------|-------------|
| <b>TENA</b>              | 28          | 32            | 44          |
| <b>MACAS</b>             | 16          | 20            | 32          |
| <b>AMBATO</b>            | Ω           |               | 16          |
| <b>QUITO Red conecta</b> | 12          | 14            | 32          |

**Cuadro 4.1.-** Tiempos aproximados de ida y vuelta en milisegundos<sup>126</sup>

Cuadro 4.2- Porcentaje de éxito de los enlaces<sup>127</sup>

| <b>CIUDAD</b>     | ÉXITO<br>$\frac{0}{0}$<br>DEL | <b>DEL</b><br><b>ESTADO</b> |
|-------------------|-------------------------------|-----------------------------|
|                   | <b>ENLACE</b>                 | <b>ENLACE</b>               |
| <b>PUYO</b>       | 100                           | <b>OPERATIVO</b>            |
| <b>TENA</b>       | 100                           | <b>OPERATIVO</b>            |
| <b>MACAS</b>      | 100                           | <b>OPERATIVO</b>            |
| <b>AMBATO</b>     | 100                           | <b>OPERATIVO</b>            |
| QUITO Red conecta | 97                            | <b>OPERATIVO</b>            |

# **4.5.1 Monitoreo del tráfico de red**

Con el software de monitoreo de claro que es el cacti podemos ver el tráfico de entrada y salida, el ancho de banda consumido detectar congestiones o picos de

<sup>126</sup> Fuente: Ronald Vallejo

<sup>127</sup> Fuente: Equysum Cia.Ltda

tráfico o monitorizar determinados puertos de un equipo de red. Es una herramienta que permite monitorizar y visualizar gráficas y estadísticas de dispositivos conectados a una red y que tengan habilitado el protocolo SNMP. Cacti es una aplicación que funciona bajo entornos Apache + PHP + MySQL, por tanto, permite una visualización y gestión de la herramienta a través del navegador web. La herramienta utiliza RRDtool, que captura los datos y los almacena en una base de datos circular, permitiendo visualizar de forma gráfica los datos capturados mediante MRTG en la figura 4.7 de la interfaz 1.12 que es por donde provee el servicio de internet este software nos presenta una interfaz gráfica el color verde nos presenta el tráfico de entrada mientras que el azul el tráfico de salida en la gráfica podemos ver que la red se satura a las 12:00 hasta casi la 1 de la tarde este software nos puede mostrar graficas de días a anteriores el programa toma muestras cada 5 minutos.

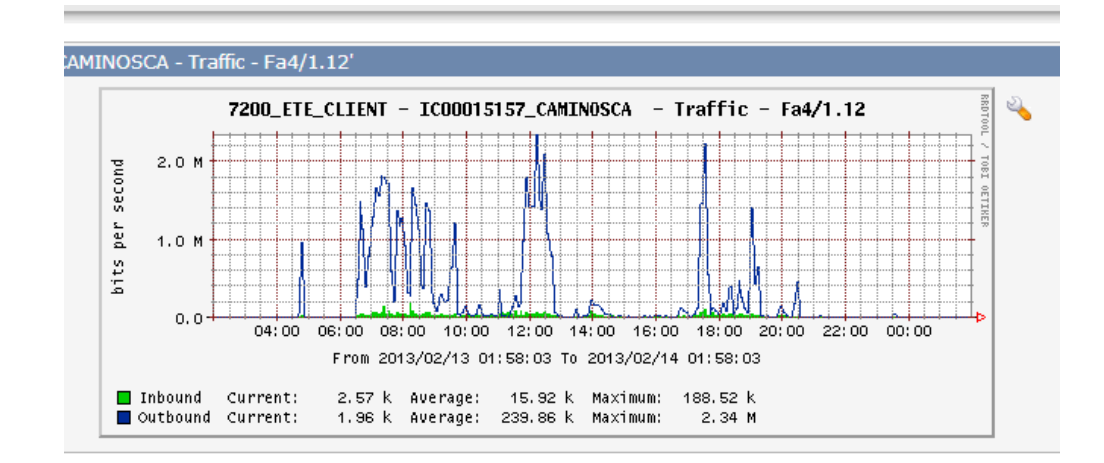

**Figura 4.7.-** Grafica de tráfico de red<sup>128</sup>

<sup>128</sup> Fuente: Gráfica de Conecel SA

# **4.6 COMPROBACIÓN DE LA HIPÓTESIS DE LA INVESTIGACIÓN**

Para probar la hipótesis se utiliza el método t de student que es una distribución de probabilidad que surge del problema de estimar la media de una población normalmente distribuida cuando el tamaño el tamaño de la muestra es pequeño. En el cuadro 4.3 se observa los tiempos promedios en milisegundos de las dos empresas

|                  |                        | <b>DESPUES</b> |
|------------------|------------------------|----------------|
|                  | <b>ANTES EMPRESA X</b> | <b>EQUYSUM</b> |
| <b>TENA</b>      | 56                     | 32             |
| <b>AMBATO</b>    | 67                     | 20             |
| <b>MACAS</b>     | 15                     | 10             |
| <b>QUITO RTC</b> | 38                     | 14             |
| <b>PUYO</b>      |                        |                |
| <b>MATRIZ</b>    | 20                     | q              |

Cuadro 4.3- Tiempos promedio en milisegundos <sup>129</sup>

La hipótesis nula (Ho) nos indica con la implementación de la red de enlace de datos se reducen los tiempos de latencia y la hipótesis alternativa (H1) nos dice con la implementación de la red de enlace de datos no se reducen los tiempos de latencia. Para la realización del método t de student se usó el programa excel.

<sup>129</sup> Fuente: Ronald Vallejo

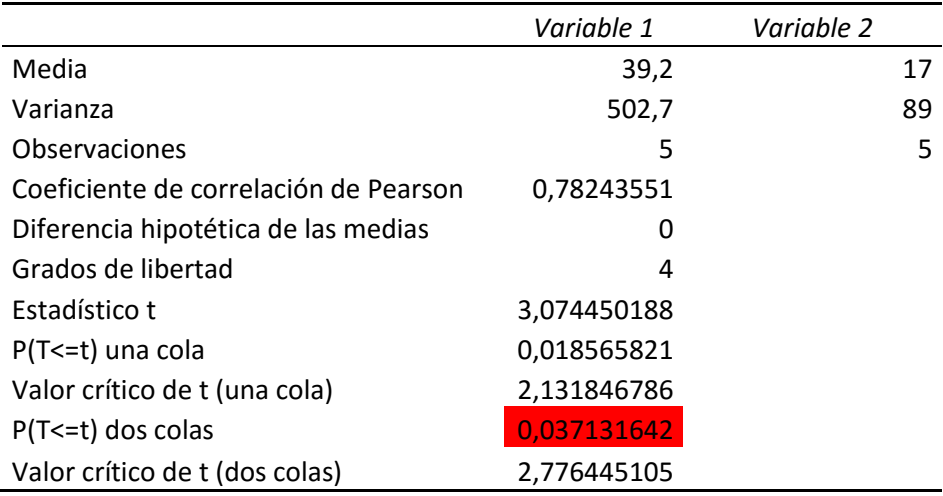

Cuadro 4.4- Prueba t para medias de dos muestras emparejadas<sup>130</sup>

Como la variable estadística cae entre 2,226445105 y -2,776445105 se acepta la hipótesis nula (ho) y se rechaza la hipótesis alternativa (h1), en el anexo 10 se puede revisar la tabla del método t de student. Gráficamente se puede ver que los enlaces de Equysum tienen tiempos más cortos de latencia

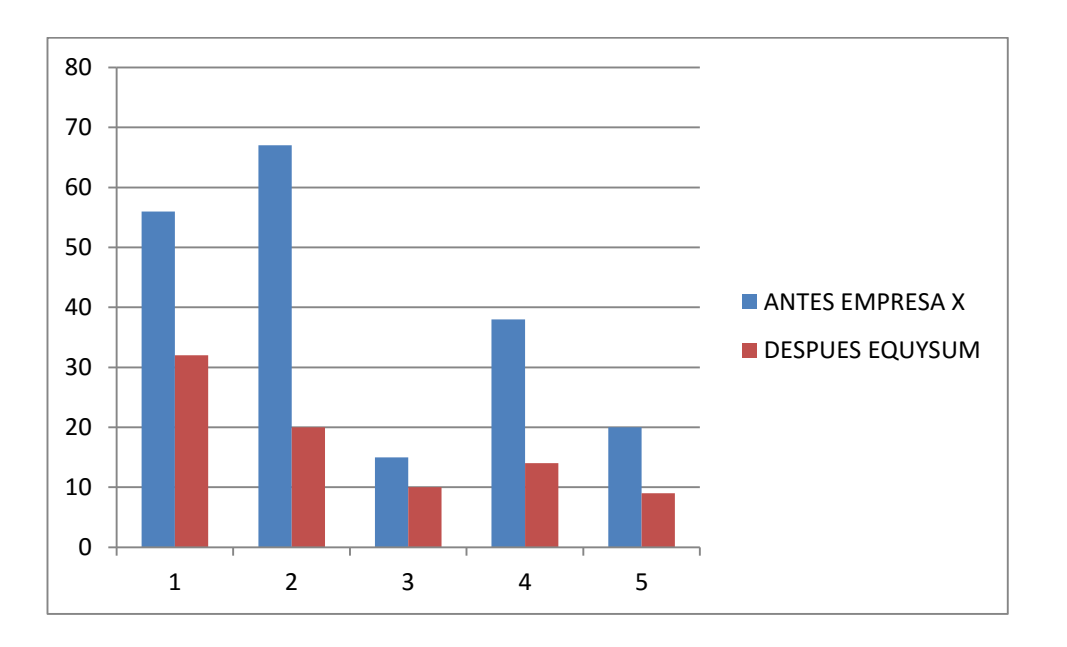

Figura 4.7.- Gráfico comparativo de la latencia de los enlaces<sup>131</sup>

<sup>&</sup>lt;sup>130</sup> Fuente: Ronald Vallejo

<sup>&</sup>lt;sup>131</sup> Fuente: Ronald Vallejo

# **5. DISCUSIÓN**

Del análisis realizado nos damos cuenta de que se mejora los tiempos de latencia de los enlaces de datos de la matriz y las sucursales una de las grandes ayudas como monitoreo es el software cacti que usa claro ya que podemos ver si la Cacpe no se está excediendo con el ancho de banda contratado, el nateado de los radios es una gran ayuda ya que sea por factores climáticos o técnicos se puede configurar los radios remotamente ya sea cambiando de frecuencias o reiniciando los radios, una de las ventajas es el acceso a los routers vía telnet ya que no se tiene que viajar a ninguna de las sucursales o a los nodos de claro a cambiar configuraciones, un limitante es el acceso al router de la red conecta ya que por políticas de seguridad no se puede acceder a este router de igual manera se desconoce la configuración del mismo.

Una de las alternativas de tecnología para la red seria usar IP/MPLS Por una parte, Claro y Equysum no se ven obligados a adquirir nuevos equipos para aprovechar esta tecnología, ya que el router ubicado en el borde de la red "habla" en términos MPLS, realizando el proceso de empaquetar y desempaquetar la información. Cuando los datos son enviados a la instalación del cliente, pueden ser suministrados en el mismo formato que su tráfico de red normal.

Asimismo, la rapidez y el mayor rendimiento son otros de los beneficios que conlleva la utilización de MPLS, al poder combinarse la velocidad de una conmutación de Nivel 2 con la flexibilidad de routing de Nivel 3. De esta forma, se reduce la complejidad que implica instaurar tráfico IP sobre una red ATM, reduciéndose también determinados costes de transferencia o "mapping" IP sobre redes de Nivel 2.

Básicamente, una conexión MPLS VPN permite a un proveedor de servicios crear algo similar a una conexión de línea dedicada entre dos puntos a través de Internet, sin necesidad de adquirir una conexión fija. Utilizando redes VPN, el tráfico es dirigido rápidamente a lo largo de la ruta de A a B, de manera que pueden crearse intranets y extranets a través de infraestructura privada o compartida.

Sin embargo, con MPLS, en lugar de crear enlaces "punto a punto" de instalación a instalación como sucede con las VPN convencionales (como en el caso de redes IP VPN), se obtiene mayor flexibilidad al tener sólo una conexión a la red del operador. Sólo los routers situados en el borde de la red del proveedor de servicios necesitan "tener conocimiento de VPN", ya que aquellos que se encuentran dentro del núcleo, sólo necesitan transmitir el tráfico de red, de manera que sus tablas de encaminamiento no resultan imposibles de manejar.

Los resultados obtenidos comprueban que los equipos utilizados como radios ubiquiti y routers cisco son de alta fidelidad y calidad son de fácil manejo y precisión.

Una forma de evitar problemas con el enlace de la red conecta seria tener control de ese router y asi poder descartar problemas lógicos de ese lado de la red. Otro limitante del enlace de datos general es que no se tiene conocimiento de cómo es el enrutamiento wan de la red de claro ya que Equysum se encarga de la última milla y hay un distanciamiento con el personal de Claro.

Cabe resaltar que para realizar estas estimaciones no se han tomado en cuenta los beneficios intangibles que son muy importantes y que han sido una de las principales causas por las cuales se requeriría realizar el proyecto como son:

- Mejoramiento del servicio en las diferentes agencias de la Cacpe
- Comodidad para los clientes, pues sería imposible medir la cantidad de dinero que se le ahorraría a cada uno de los miles de los socios e inversionistas que por no tener un óptimo y oportuno servicio en las agencias, requieren trasladarse hasta las oficinas de la agencia matriz para realizar cualquier tipo de trámites.
- Tiempo ahorrado en los trámites debido a la rapidez y eficiencia brindada en las ventanillas de cada una de las agencias.
- $\triangleright$  Mejoramiento de la imagen institucional.

 $\triangleright$  Si tomamos en cuenta que existe un gran número de socios que pertenecen a la tercera edad, se estaría dando un servicio más oportuno, cómodo y ágil a estas personas.

# **6. CONCLUSIONES Y RECOMENDACIONES**

# **6.1 Conclusiones**

- Es posible el intercambio de datos entre las agencias de la Cacpe y la matriz.
- Comodidad en los socios y empleados de la Cacpe debido al tiempo ahorrado en los trámites.
- Control y acceso remoto a cada uno de los routers y radios de la red de enlace de datos de la Cacpe.
- Conexión con las demás cooperativas asociadas al sistema Red Conecta.
- Disminución en la latencia del enlace de datos.
- Acceso rápido y seguro a bases de datos, aplicaciones centralizadas y gestión de interfaces de hardware y software.
- Soporte técnico 24 horas, tiempo de respuesta por caída de la red de 30 min en la matriz y agencia Ambato y dos horas en las demás agencias.
- El enlace actual tiene una calificación de 4 en una escala del 1 al 5 según la encuesta realizada en los diferentes departamentos de la Cacpe con una diferencia de 1.7 del enlace anterior ver anexo 9.

Con la implementación de la red de enlace de datos se mantiene una seguridad una seguridad en las transacciones bancarias y un control del sistema econx

# **6.2 Recomendaciones**

 Se recomienda tener personal de telecomunicaciones en cada una de las agencias de la Cacpe.

- Mejores seguridades en las contraseñas de radios y equipos de networking.
- Se recomienda en las agencias de la Cacpe tener respaldos de energía como un generador en caso de apagones.
- Se recomienda en la sucursal de Tena poner los equipos de telecomunicaciones en un rack ya que donde actualmente se encuentra no presenta las garantías pertinentes para un equipo de gran importancia.
- Se recomienda subir el ancho de banda en cada una de las sucursales para una mayor velocidad del sistema financiero y demás aplicaciones.
- Se recomienda una migración de tecnología IP a IP/MPLS para mejorar la velocidad, escalabilidad y calidad de servicio (QoS) con MPLS podremos transportar múltiples protocolos distintos y de forma simultánea.
- Se recomienda una mayor comunicación de los técnicos de Leadcom que son los encargados de la parte de energía y climas ya que hay veces que se va la el fluido electrico en los nodos y el personal de Leadcom no informa a Equysum estos apagones provoca que los equipos se puedan inhibir.

# **7. PROPUESTA**

# **7.1 TITULO DE LA PROPUESTA**

MIGRACIÓN DE LA TECNOLOGÍA IP A IP/MPLS EN LA RED DE APLICACIONES BANCARIAS DE LA COOPERATIVA DE AHORRO Y CREDITO PEQUEÑA EMPRESA DE PASTAZA.

# **7.2 INTRODUCCIÓN**

La Cooperativa de Ahorro y Crédito Pequeña Empresa de Pastaza y sus sucursales cuentan con una red IP de enlace de datos pero la demanda de prestación de servicios y ancho de banda producido por las aplicaciones que se están implementando no garantizan todos los parámetros de calidad por lo que es factible migrar de la tecnología IP a IP/MPLS que es una tecnología de conmutación de etiquetas la capacidad de Ingeniería de Tráfico de ATM con la flexibilidad y escalabilidad de IP.

MPLS provee la habilidad de establecer caminos orientados a la conexión sobre redes IP no orientadas a la conexión, y facilita un mecanismo para administrar ingeniería de tráfico independientemente de las tablas de enrutamiento. La tecnología MPLS ofrece muchos servicios como las VPNs de Capa 3, ingeniería de tráfico, protección de tráfico y VPNs de Capa 2 .

Se lo define como multiprotocolo debido a que es capaz de trabajar con IP ATM, Frame Relay entre otros. Por características como estas, MPLS permite, a los proveedores de servicio, construir redes altamente confiables, además de ofrecer a los clientes IP servicios diferenciados en función de la calidad de servicio.

# **7.3 OBJETIVOS**

# **7.3.1.- OBJETIVOS GENERALES**

 Migración de la tecnología ip a ip/mpls de la red de aplicaciones bancarias de la Cooperativa de Ahorro y Crédito Pequeña Empresa de Pastaza

# **7.3.2 OBJETIVOS ESPECÍFICOS**

- Analizar del tráfico de de la red IP/MPLS.
- Mejorar el control de acceso a la red de aplicaciones bancarias.

# **7.4 FUNDAMENTACIÓN CIENTÍFICO –TÉCNICA**

# **7.4.1 MPLS**

MPLS (Multi-Protocol Label Switching) es una red privada IP que combina la flexibilidad de las comunicaciones punto a punto o Internet y la fiabilidad, calidad y seguridad de los servicios PrivateLine, Frame Relay o ATM.

Ofrece niveles de rendimiento diferenciados y priorización del tráfico, así como aplicaciones de voz y multimedia. Y todo ello en una única red.

Algunas características de las redes MPLS son:

- MPLS Intenta conseguir las ventajas de ATM, pero sin sus inconvenientes.
- Asigna a los datagramas de cada flujo una etiqueta única que permite una conmutación rápida
- en los routers intermedios (solo se mira la etiqueta, no la dirección de destino).
- MPLS se basa en el etiquetado de los paquetes en base a criterios de prioridad y/o calidad
- $\bullet$  (OoS).
- La idea de MPLS es realizar la conmutación de los paquetes o datagramas en función de las etiquetas añadidas en capa 2 y etiquetar dichos paquetes según la clasificación establecida porla QoS en la SLA.
- Por tanto MPLS es una tecnología que permite ofrecer QoS, independientemente de la red sobre la que se implemente.
- El etiquetado en capa 2 permite ofrecer servicio multiprotocolo y ser portable sobre multitud de tecnologías de capa de enlace: ATM, Frame Relay, líneas dedicadas, LANs.

# **7.4.2 Redes de acceso**

Se denomina red de acceso al trayecto final de las redes de telecomunicaciones, o sea, el tramo que une el domicilio del usuario con el resto de la red.

Saber el punto que determina exáctamente donde comienza la red de acceso no es algo fácil de establecer y generalmente depende del diseño exacto de la red y de la o las tecnologías involucradas.

El tráfico de usuarios individuales accede a la red de acceso y es esta red la que encaminará el tráfico hacia la red de transporte.

#### **7.4.3 Red de Transporte**

El objetivo de estas redes es concentrar el tráfico de información proveniente de las redes de acceso para llevarlo a mayores distancias. Tradicionalmente sus características y arquitectura dependían del tipo de información que se deseaba transportar y a las características de las redes de acceso. De este modo, existen redes de transporte de señal de televisión, redes de transporte de televisión por cable, redes de transporte de telefonía fija y de comunicaciones móviles, entre otras. Con el advenimiento de la digitalización comenzó un proceso de convergencia en las redes de transporte para hacerlascapaces de transportar cualquier tipo de información. Un aporte significativo a este proceso fue eluso masivo de fibra óptica como medio físico de preferencia para estas redes. Tecnologías digitalestales como X25, Frame Relay, SDH y ATM han ido surgiendo a lo largo de los años.

# **7.4.4 Nodos de datos**

Los nodos de la Red de Datos pueden clasificarse en dos clases, los nodos Access, representados como VA y los nodos Edges, representados como VE. Los primeros hacen las veces de concentradores de tráfico de un conjunto de clientes y alimentan la red conectándose físicamente a uno o más nodos Edges. Ejemplo típico de este tipo de nodos son los DSLAM xDSL.

Los nodos Edges en cambio poseen mayor inteligencia ya que son capaces de incorporar mecanismo de Ingeniería de Tráfico que les permite elegir adecuadamente rutas viables, no congestionadas y libres de fallas dado el conocimiento que cada uno de estos nodos tiene respecto a la topología de la red. Tienen la capacidad de poder enrutar el tráfico hacia su destino.

Una segunda distinción entre nodos de datos es aquella que clasifica a los nodos según sean fijos en

la solución u opcionales. De este modo se definen los nodos fijos como VF y los nodos opcionales

o de Steiner como VS. Los nodos fijos son aquellos que deben estar presentes en la solución, por ejemplo, aquellos nodos que enviarán o recibirán tráfico. Los nodos de Steiner no necesariamente formarán parte de la solución y estarán determinados por los resultados que surjan de correr los algoritmos de ruteo.

# **7.4.5 Comandos para implementar Ip/Mpls**

La configuración de MPLS requiere los siguientes pasos:

1. Configurar el CEF (Cisco Express Forwarding) en todos los routers con funcionalidad "PE" y "P".

CEF es el conjunto de funcionalidades que reúnen los equipos Cisco para poder trabajar en un entorno MPLS entre otras funciones.

Los comandos que hay que ejecutar para activar CEF en un router que soporte estas funcionalidades son:

cisco# configure terminal

cisco(config)# ip cef

Para comprobar si se ha activado CEF correctamente se utilizará el siguiente comando:

show ip cef summary

En caso de que no se hubiese habilitado CEF no se obtendría resultado alguno como salida de este comando.

2. Activación del protocolo de distribución de etiquetas LDP: Hay que realizar la siguiente configuración en cada interfaz que vaya a hablar MPLS: cisco(config)# interface <nombre de la interfaz> cisco(config-if # mpls ip

cisco(config-if)# mpls label protocol ldp

#### **7.4.6 Verificación del funcionamiento de MPLS en la red**

Para realizar la verificación del funcionamiento de MPLS, algunos comandos de interés son los siguientes:

1. show mpls interfaces

Muestra las interfaces en las que está funcionando MPLS-LDP.

2. show mpls ldp parameters

Muestra los parámetros que está utilizando el protocolo en el equipo donde se ejecuta el comando.

3. show mpls ldp neighbor

Muestra los routers que mantienen una relación de vecindad con el router en el que se ejecuta el comando.

4. show mpls ldp binding

Muestra la tabla de etiquetas que está utilizando el router donde se ejecuta el comando.

5. show mpls forwarding-table

Muestra la tabla de forwarding del router donde se ejecuta el comando.<sup>132</sup>

# **7.5 DESCRIPCIÓN DE LA PROPUESTA**

Después de realizar el Análisis de la migración de la tecnología IP a IP/MPLS a la en la red de aplicaciones bancarias de la Cooperativa de Ahorro y Crédito Pequeña Empresa de Pastaza y determinar la viabilidad de dicha migración se propone que se haga la migración por medio de un proyecto de la Escuela de Ingeniería en Electrónica y Telecomunicaciones de la Unach en conjunto con Equysum Cia. Ltda.

Al desarrollar este tema propuesto la Cooperativa de Ahorro y Crédito Pequeña Empresa de Pastaza podrá ofrecer mejores servicios a sus usuarios, aumentar la calidad de sus servicios y a la vez captar un mayor número de socios e inversionistas.

<sup>132</sup> Fuente: www.hondo.diatel.upm..es/manuales/cisco

El tiempo requerido para dicha migración según el estudio realizado será alrededor de 8 meses, ya que se propone una evolucionar hacia la tecnologia IP/MPLS en los cuales las arquitecturas de red se modifican y existe un aumento del ancho de banda por las distintas aplicaciones a implementarse en la red y futuras nuevas sucursales.

# **7.6 DISEÑO ORGANIZACIONAL.**<sup>133</sup>

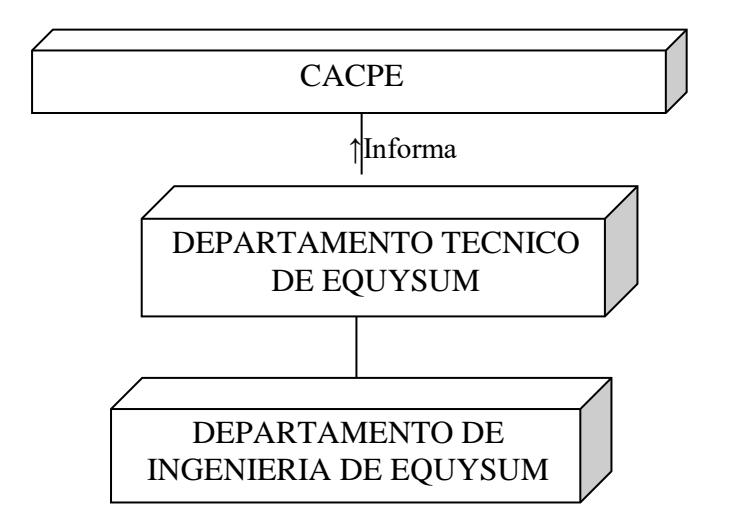

# **7.7 MONITOREO Y EVALUACIÓN DE LA PROPUESTA**

De la propuesta migración de la tecnología IP a la tecnología IP/MPLS de la red de aplicaciones bancarias de la Cacpe surge la interrogante de si realizar una migración total en la que se migra totalmente la red, o en una migración de servicios mixtos, en la que se ofrece los servicios adicionales sobre IP/MPLS.

Con esta propuesta se pretende mejorar totalmente los servicios de de la Cacpe en llevando a un nuevo nivel las Telecomunicaciones a nivel de cooperativas y entidades bancarias, contribuyendo a que la brecha digital entre las pequeñas cooperativas y los bancos del Ecuador se reduzca notablemente.

<sup>133</sup>Fuente: Cooperativa de Ahorro y Credito Pequeña Empresa de Pastaza

# **8. BIBLIOGRAFÍA**

Ariganello, Ernesto, (2009). *Redes Cisco*. México DF: Alfaomega.

Academia de Networking Cisco Systems. (2012). Recuperado 17 de julio de 2012, de www.cisco.com/web/learning/netacad/index.html.

Harri, Holma, & Antti, Toskala, (2009). *LTE for UMTS OFDMA and SC-FDMA Based Radio Access*. Finlandia: John Wiley & Sons Ltd.

Pozo, Javier(2011), *Topología de red celular.* Recuperado 14 de octubre de 2011, de www.dis.um.es.

Moreno, Juan Carlos y Santos, Manuel. (2007) Sistemas Informáticos y Redes Locales. Paracuellos de Jarama: RA-MA.

Roberto, Parada (2010), *Topología en árbol.* Recuperado 14 de septiembre de 2010, de www.es.scribd.com/doc

Tomassi, Wayne,(2003).*Sistemas de Comunicaciones Electrónicas .*México: Pearson Education.

Vela, José (2007). *Introducción a Redes*. Recuperado 21 de octubre de 2009, de www.monografias.com/trabajos/introredes.

# **9. APÉNDICES Y ANEXOS**

# ANEXO 1

# DATASHEET DE LA ANTENA NANOSTATION 5
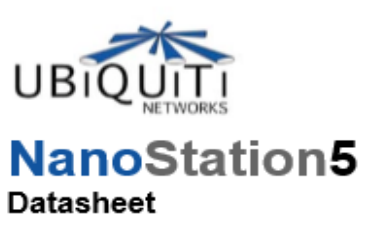

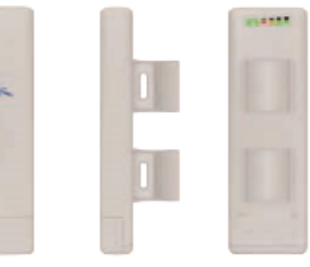

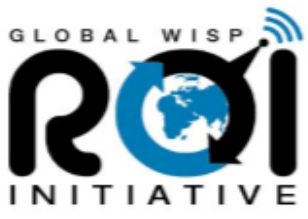

16MB SDRAM, 4MB Flash

Tolerance

 $+/-1.5dB$ 

 $+/-1.5dB$ 

 $+/-1.5dB$ 

 $+/-1.5dB$ 

 $+\sqrt{-1.5dB}$ 

 $+/-1.5dB$ 

 $+/-1.5dB$ 

 $+/-1.5dB$ 

Over 10km

VES

FCC Part 15.247, IC RS210, CE

Sensitivity

 $-94$  dBm

-93 dBm

 $-91$  dBm

 $-90$  dBm

 $-86$  dBm

**SYSTEM INFORMATION** Atheros AR2313 SOC, MIPS 4KC, 180MHz Processor Specs Memory Information 10/100 BASE-TX (Cat. 5, RJ-45) Ethernet Interface Networking Interface **REGULATORY / COMPLIANCE INFORMATION** Wireless Modular Approvals RoHS Compliance RADIO OPERATING FREQUENCY 5.475-5.825GHz **TX SPECIFICATIONS RX SPECIFICATIONS** DataRate Avg.Power Tolerance DataRate 6Mbps  $24 dBm$  $+/-1.5dB$ 6Mbps OFDM 802.11a OFDM 9Mbps 24 dBm  $+/-1.5dB$ 9Mbps 12Mbps 24 dBm  $+/-1.5dB$ 12Mbps 18Mbps 18Mbps  $24dBm$  $+/-1.5dB$ 302.11a 24Mbps 24Mbps  $24dBm$  $+/-1.5dB$ 36Mbps  $22 dBm$  $+/-1.5dB$ 

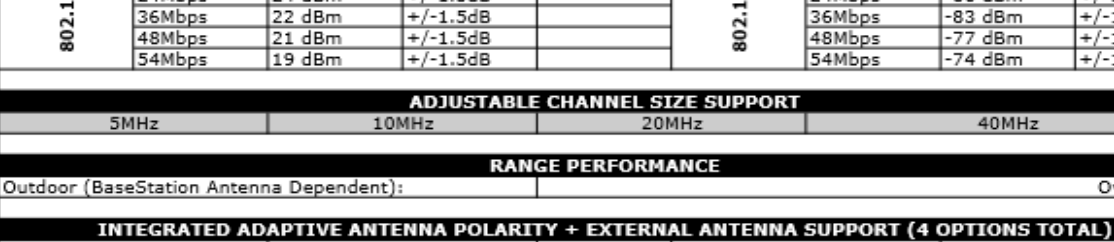

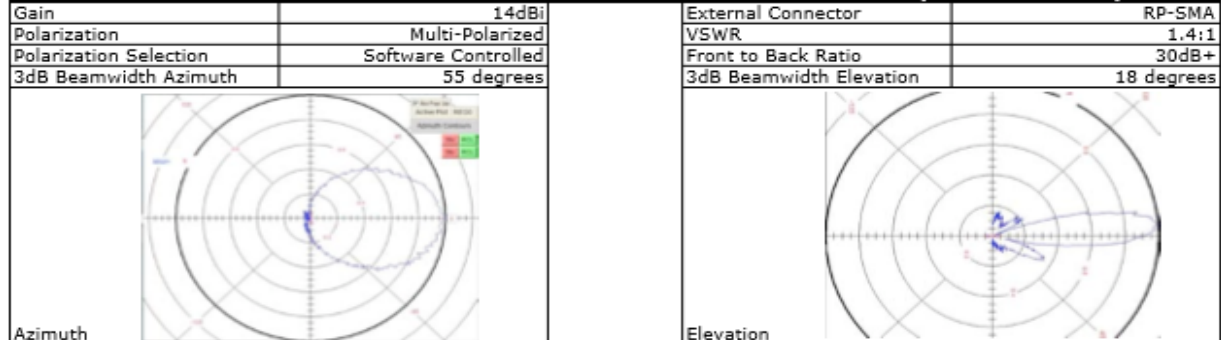

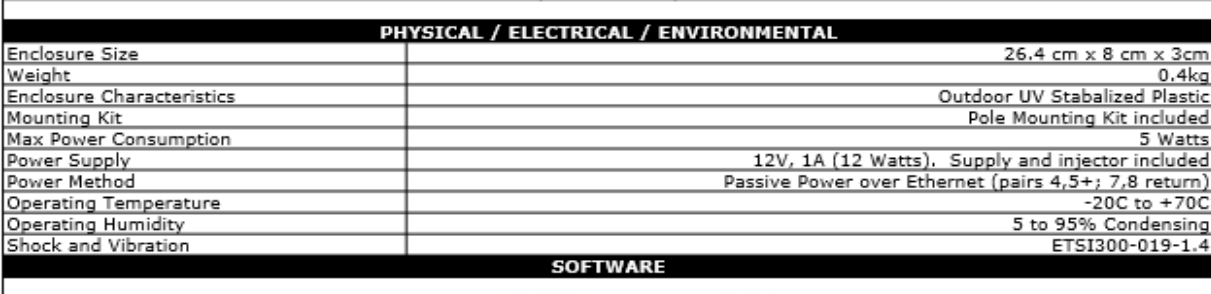

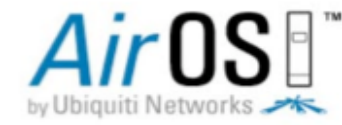

visit www.ubnt.com/airos

 $\rightarrow \sim$  UBIOUITI NETWORKS www.ubnt.com

## PARTES DE UNA NANOSTATION 5

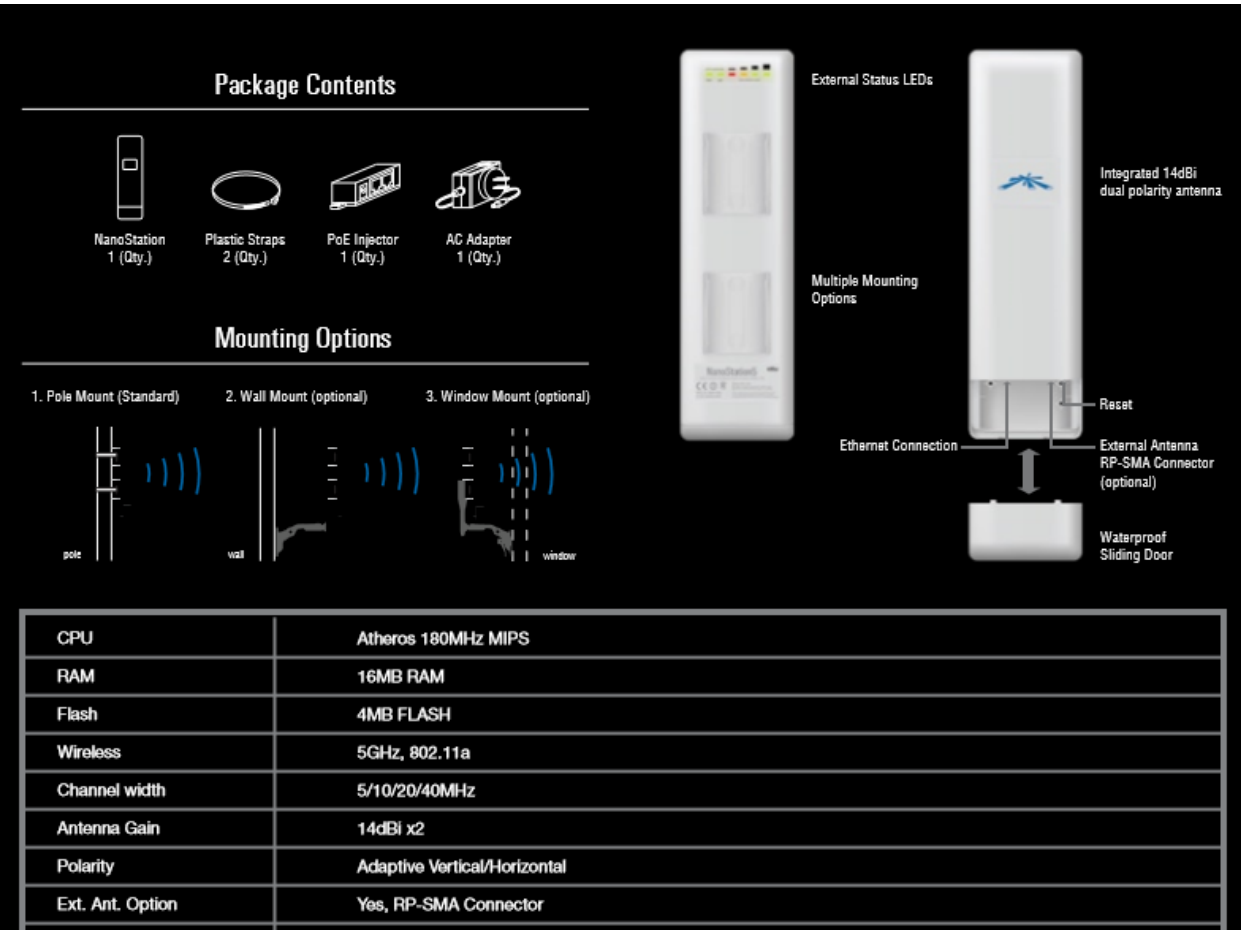

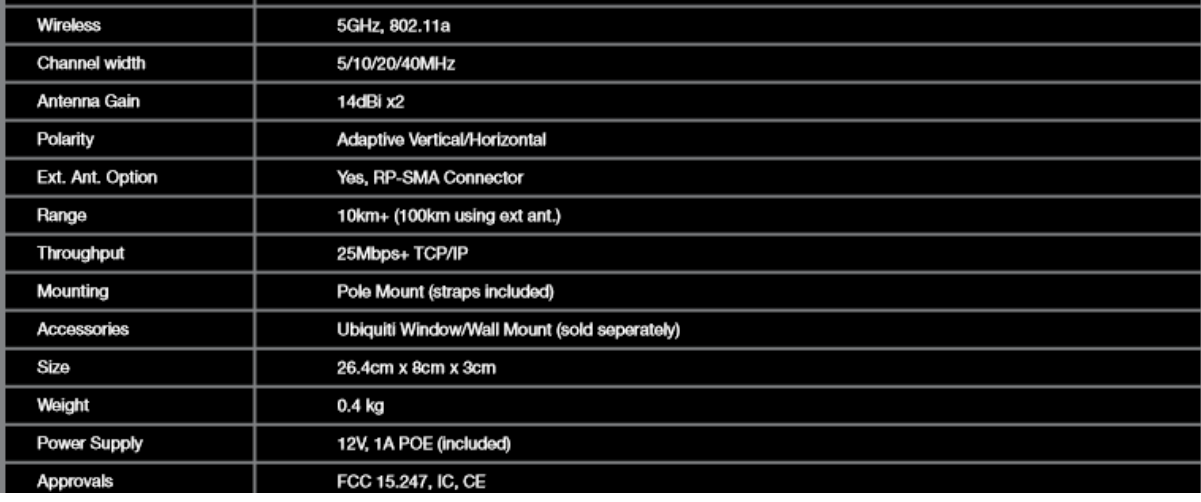

## **EQUIPO DE SEGURIDAD** PARA TRABAJAR EN LA **TORRE Y LA RADIO BASE**

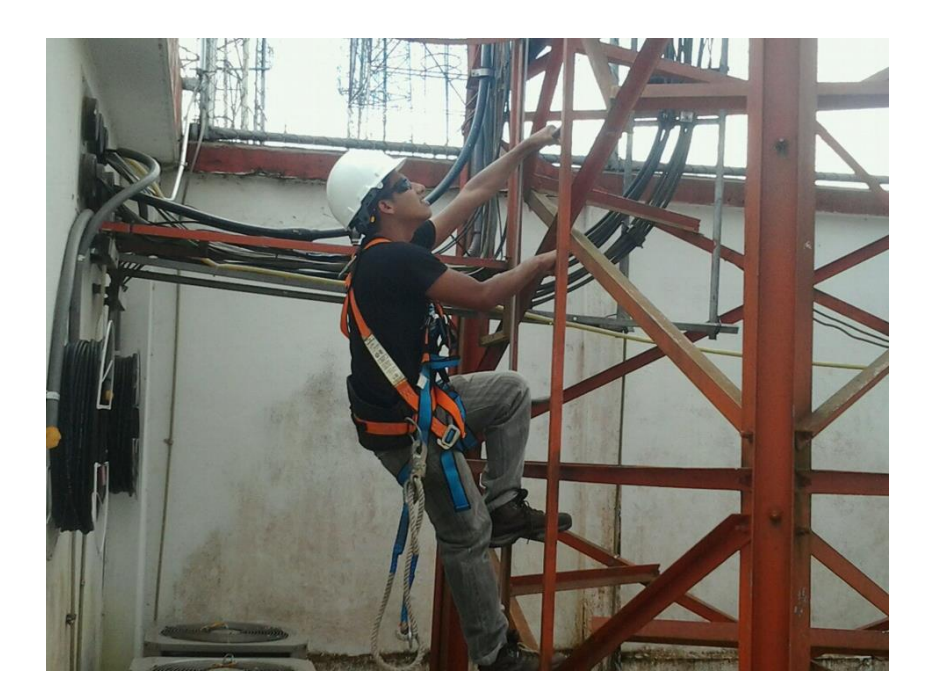

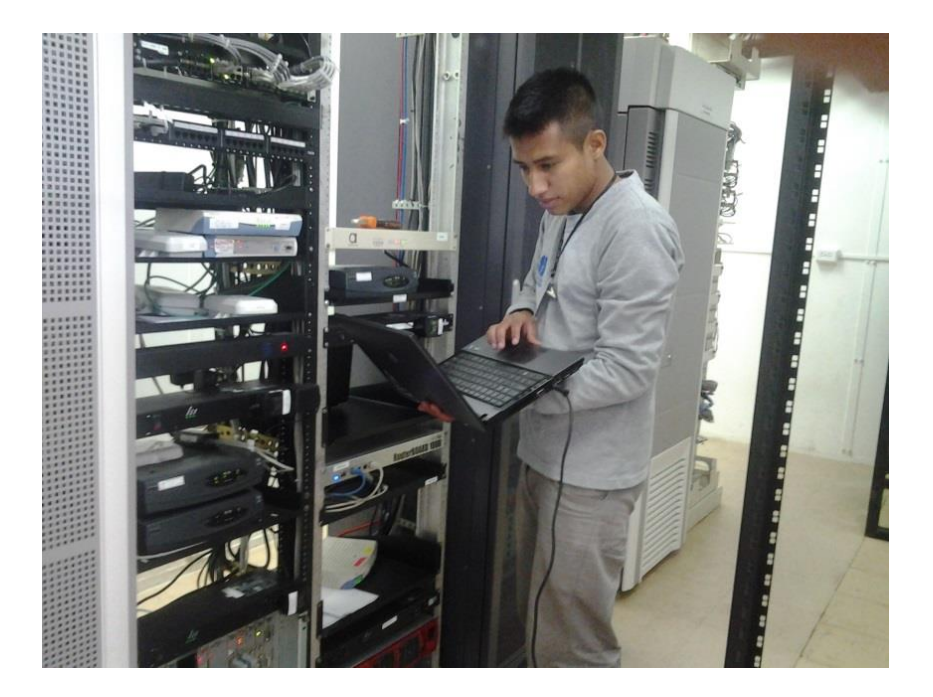

Los cinturones están diseñados para la sujeción en lugar de trabajo, no pensados para recibir caídas. Principalmente se utilizan como delimitadores de zona. Su función es equilibrar y sujetar al usuario pero nunca en suspensión. El trabajador debe tener los pies apoyados y no puede existir riesgo de caída.

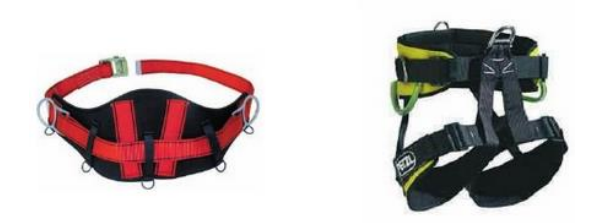

Uso del cinturón como delimitador de zona:

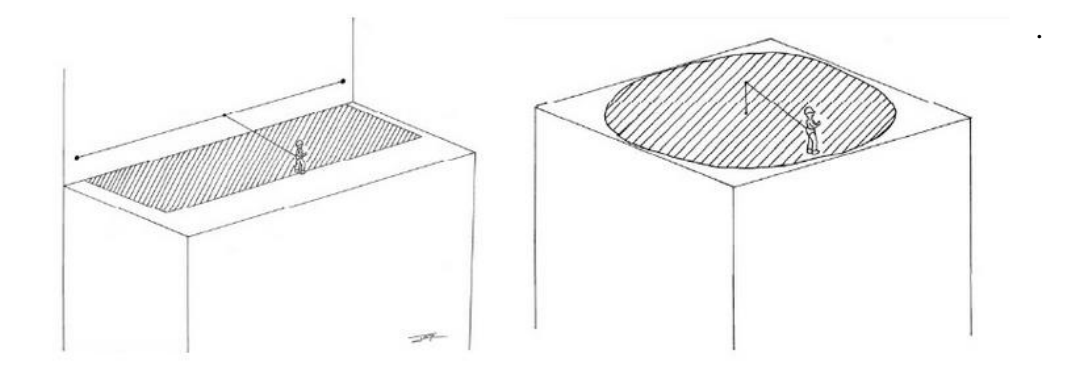

Uso del cinturón como delimitador de zona:

ARNESES ANTICAÍDAS. Son los equipos de protección para aquellos trabajos donde exista el riesgo de caída a distinto nivel. Los arneses anti caídas integrales están diseñados para repartir la fuerza de choque, por lo que siempre será necesario utilizar un sistema de absorción. Este tipo de arnés debe llevar al menos un punto de anclaje en la espalda a la altura de los omoplatos.

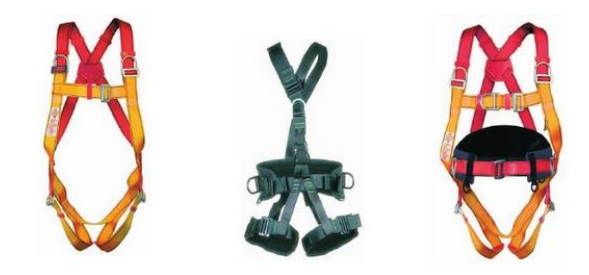

### RACK DE DATOS DE LA RADIOBASE

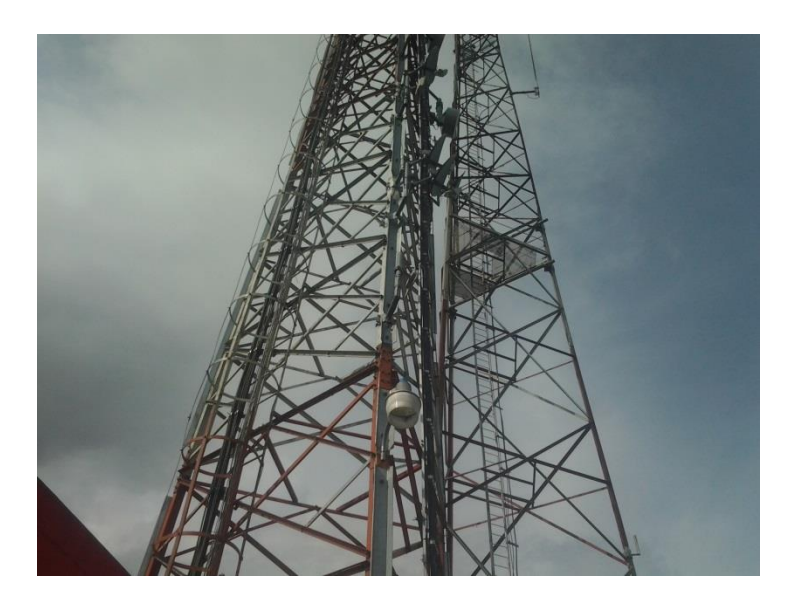

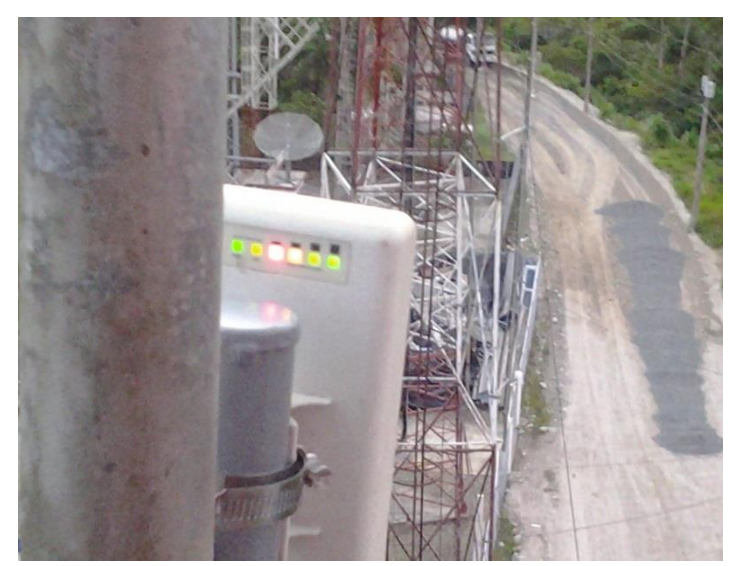

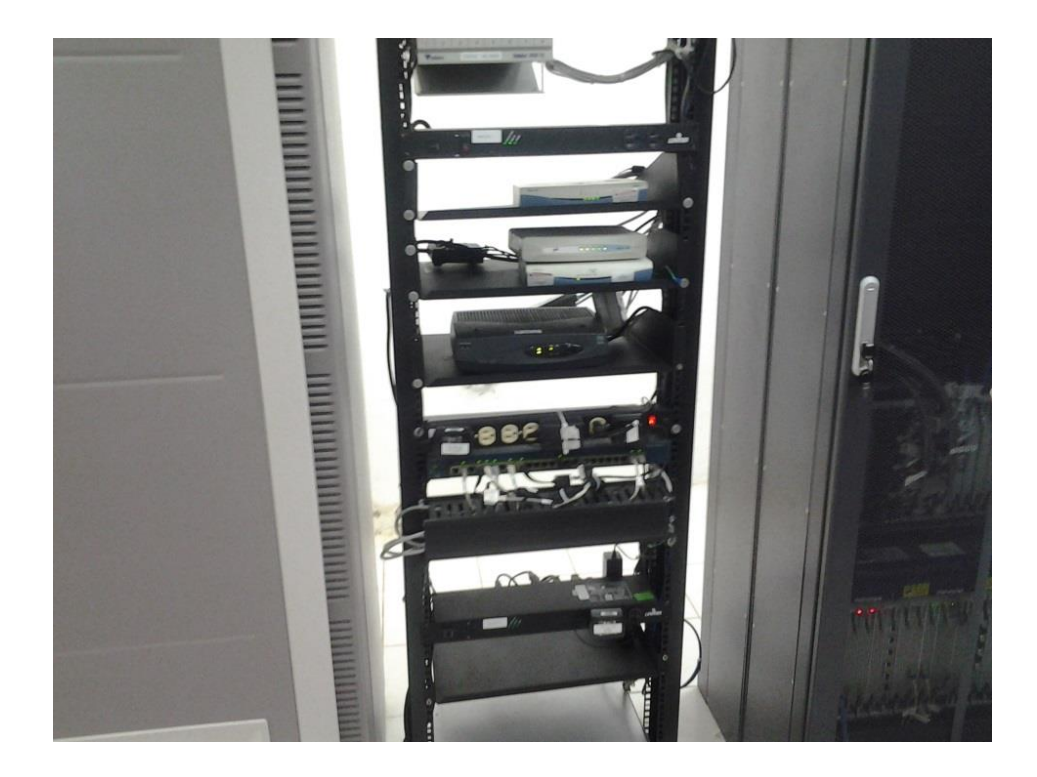

## CONTROL DE TAREAS DE EQUYSUM CIA. LTDA PUYO

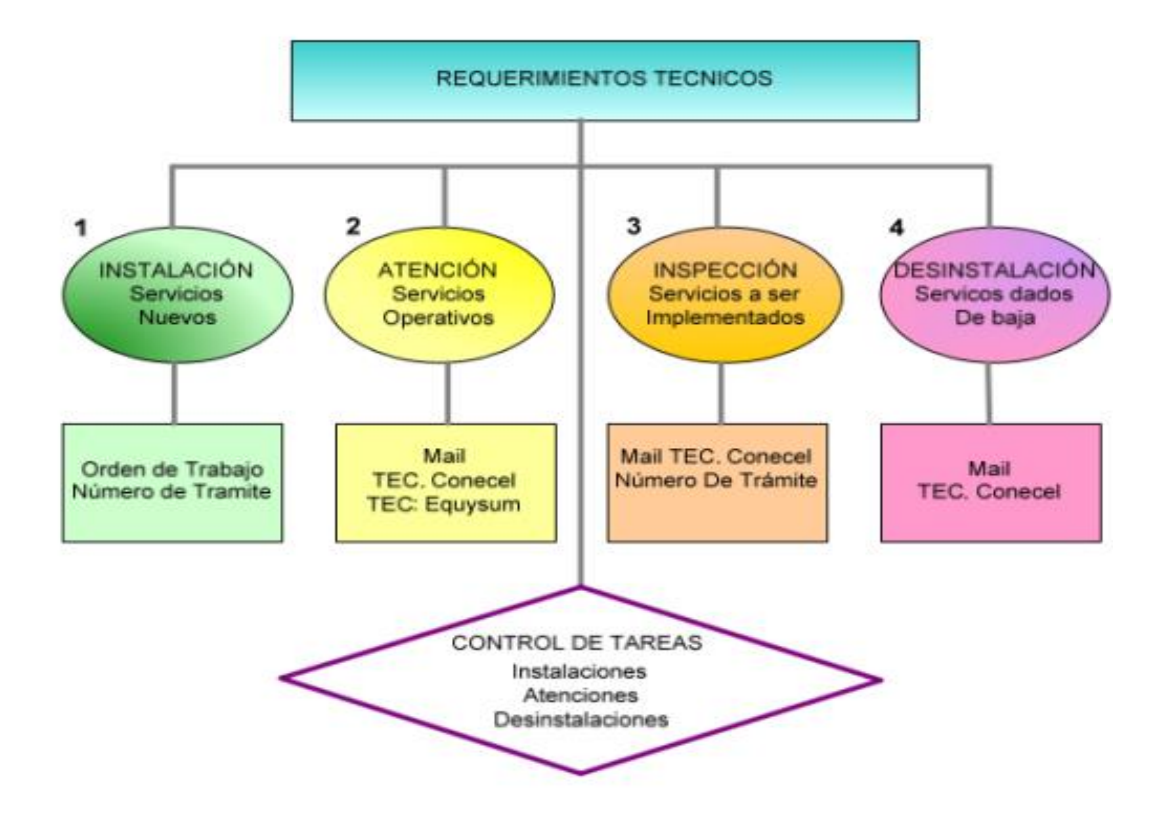

**PROCEDIMIENTO** 

### PARARRAYOS EN TORRES DE **TELECOMUNICACIONES** Y PROTECCION DEL SISTEMA A TIERRA

#### Simulación de un impacto de rayo de 50.000 amperios en una torre de telecomunicaciones.

Durante la descarga del rayo, 50.000 amperios (amperios por segundos), la corriente utiliza todas las estructuras metálicas como conductor para circular por ellas y poder llegar a disiparse en la toma de tierra, durante la descarga del rayo (milisegundos) todos los elementos expuestos padecerán una circulación de electrones o ionización y un aumento de la temperatura con efectos indirectos electromagnéticos asociados, estos efectos serán proporcionales a la intensidad del rayo y el tiempo que tarde la corriente en disiparse en tierra, a más valor de resistencia eléctrica en la toma de tierra, más valor de retraso en la transferencia de la carga y más efectos secundarios aparecerán, por eso la importancia de valorar la política de protección y mantener un valor bajo de resistencia eléctrica en las tomas de tierra durante todo el año.

Al no estar calculado el cable de tierra para el valor de la corriente de paso real de un rayo, la corriente circulará por todos los conductores metálicos, sea la estructura de la propia torre o los blindajes de mallas y apantallamiento de los cables coaxiales o quías de onda puestos a tierra. La tensión que aparecerá será el resultado de aplicar la formula de la ley de ohm a esta simulación:

#### Formula  $E = I \times R$ , donde:

- · I, será el impacto simulado del en el pararrayos tradicional en punta o en la propia estructura.
- R, será la resistencia eléctrica en ohmios entre el punto del impacto del rayo (elemento pararrayos o estructura) y la toma de tierra (conjunto de electrodos con un valor de 10 ohmios).

#### El valor de tensión que aparece es de:

#### •  $E = (1) 50.000 \times (R)10 \Omega =$

Para la radiación generada en el aire por el pulso electromagnético, la fórmula aplicada es: Rayo de 50.000 A

 $W = (1 \square 2)$  x R), siendo el pulso electromagnético que aparece de :

Pulso electromagnético de 25.000.000 Kw.

- Corriente que circulará por la instalación será de : 50.000 amperios
- Tensión que aparecerá = 500.000 Voltios. ( MUY ALTA TENSIÓN )

#### Nomenclatura:

- Tensión  $\bullet$
- Amperios
- Pulso electromagnético
- Campo magnético variable

50 000 A

500,000 V

#### **Sistema de puesta a tierra**

Esta tarea está a cargo de la empresa Leadcom el cual es encargado de la parte de energía y climas de todas las radio bases.

El sistema de tierra está conformado por 4 varillas copperweld de 5/8x6" las cuales forman un cuadrado de 2 m. por lado, unidas por cable de cobre desnudo # 4 AWG, está a su vez será interconectada al neutro de los medidores proporcionados por la Empresa Electrica, mediante conductor de cobre # 4 AWG.

#### CALCULO DEL SISTEMA A TIERRA

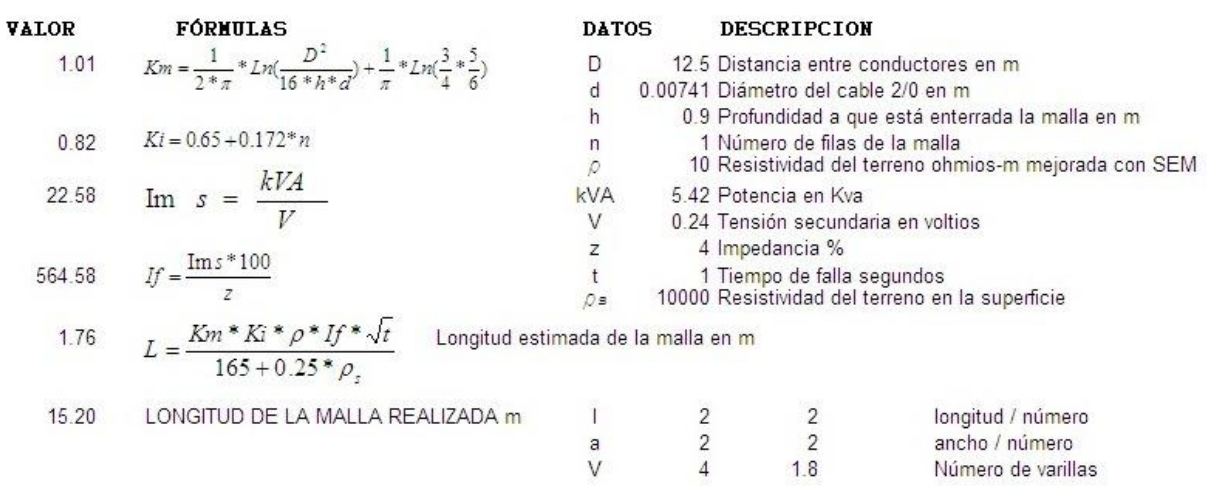

### CONEXIÓN Y PARTES DE UN ROUTER 1711

a. Conecte la alimentación a la router como se muestra en la Figura . Conecte el cable de alimentación suministro de adjunto a la toma de potencia (con la etiqueta +5, +12, -12 VDC) en el panel de parte posterior de la router.

b. Conecte el cable de alimentación separada a la toma de alimentación de la fuente de alimentación.

c. Conecte el otro extremo del cable de alimentación separado a un enchufe poder.

d. Presione el interruptor de encendido

**CONSOLA** 

AUX

FDX WIC0OK LINK 100 WIC1OK MODOK

VEA EL MANUAL ANTES DE LA INSTALACIÓN BRI

 $S/T$ 

CD

 $B<sub>2</sub>$ 

 $B<sub>1</sub>$ 

ACT LNK ACT LNK ACT LNK 4x 3x 1x 2x

WIC

4ESW ACT LNK

10/100 ETHERNET

+5, +12, -12 VDC Cisco 1711

Ethernet Hubordenador personal

DSL / Cable Modemfuente de alimentación

Internet Servicio

e. Confirme que el rouetr este encendido verificando el led de poder en el panel PWR LED .

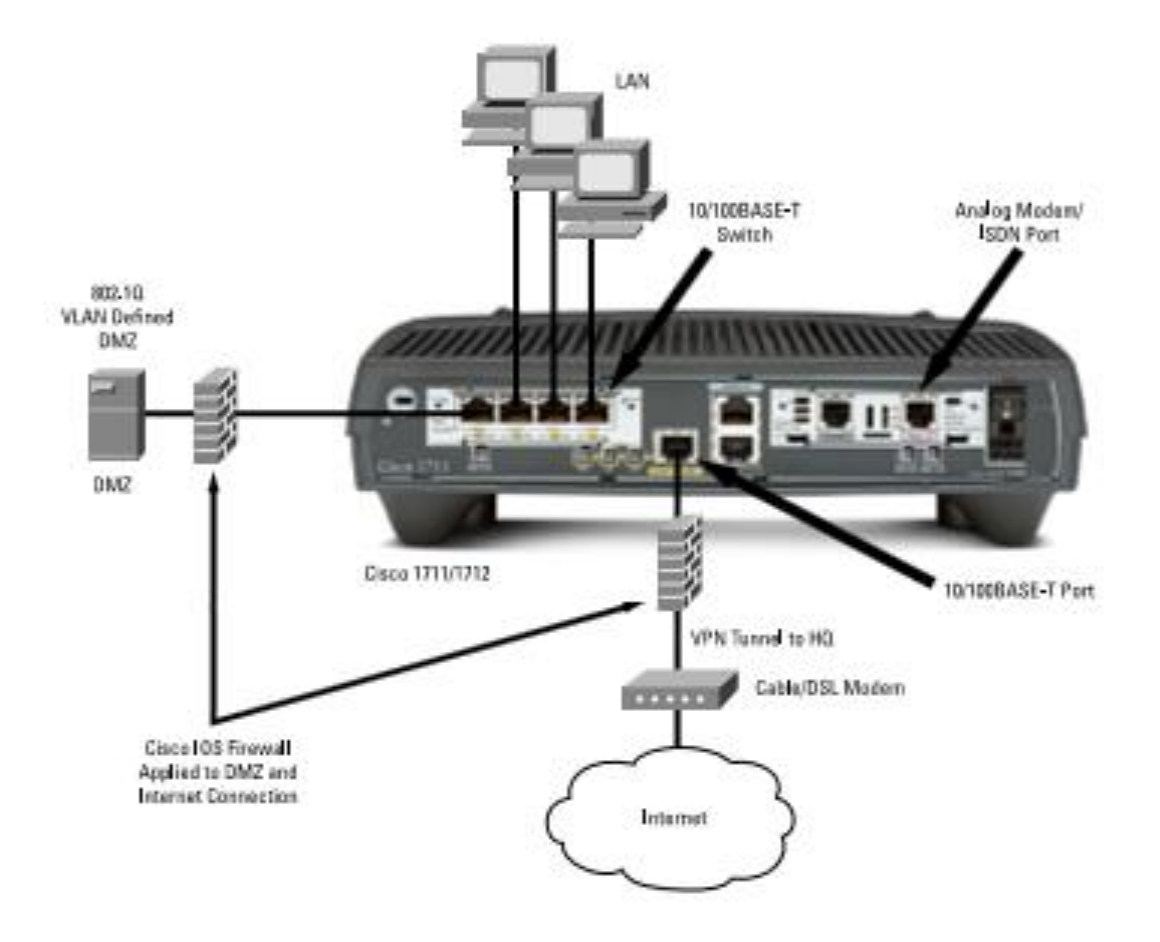

# **ANEXOS 8** DIAGRAMA GENERAL **CACPE**

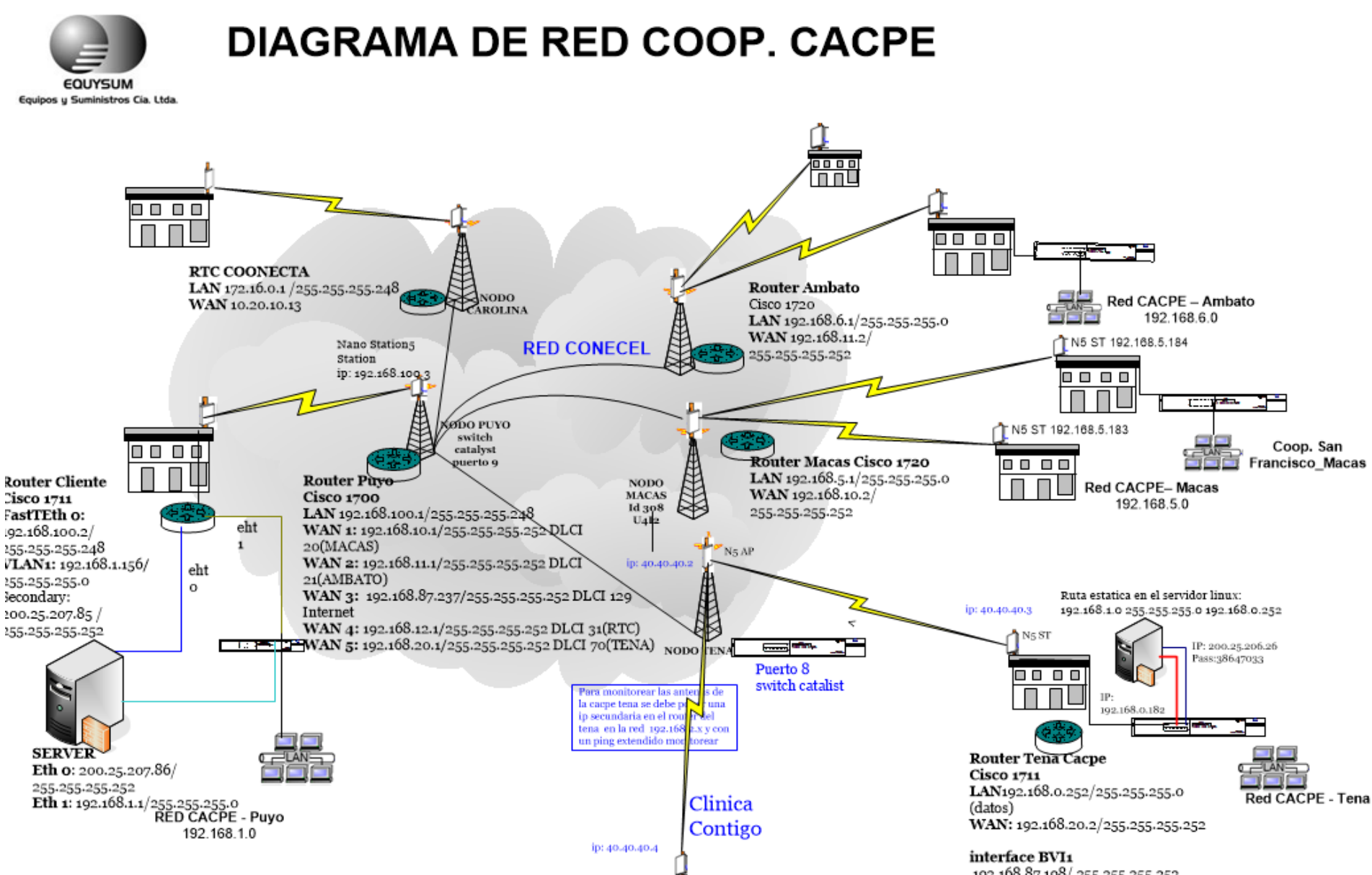

0000

<sup>192.168.87.198/255.255.255.252</sup> 

# ANEXOS 10 TABLA DE LA T DE STUDENT

### 2. Tablas de la t de Student

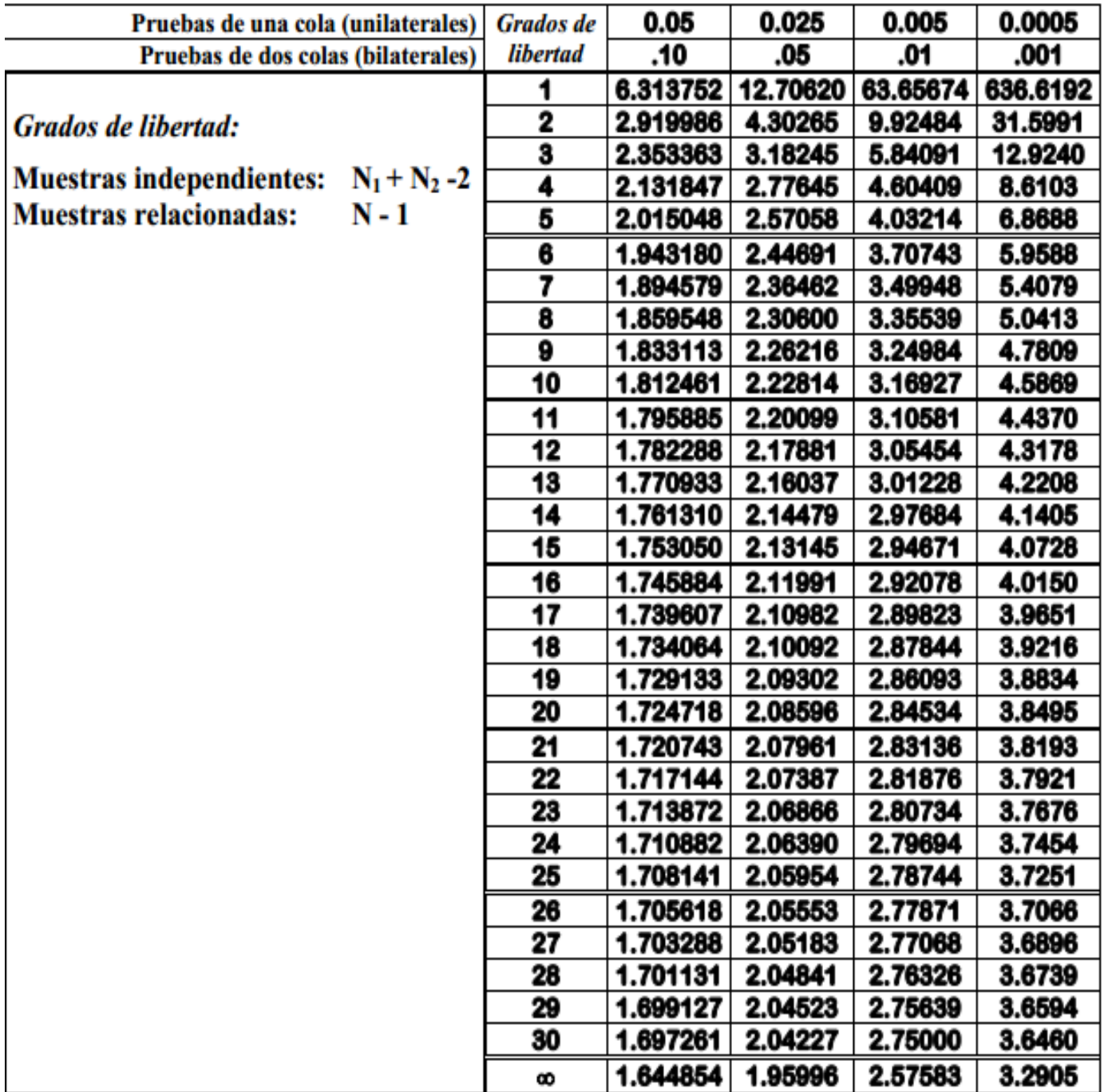